# **Guide de l'utilisateur**

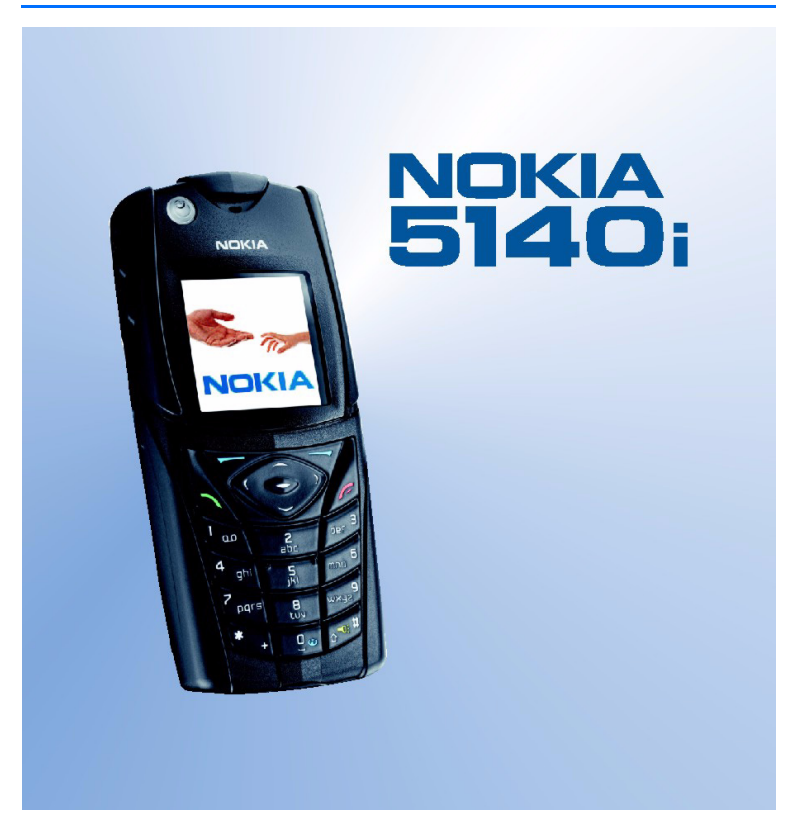

**9238056 Édition 3**

#### DÉCLARATION DE CONFORMITÉ

Nous, NOKIA CORPORATION, déclarons sous notre seule responsabilité la conformité du produit RM-104 aux dispositions de la directive européenne 1999/5/CE.

La déclaration de conformité peut être consultée à l'adresse suivante http://www.nokia.com/phones/declaration\_of\_conformity/.

# $C<sub>0434</sub>$

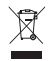

Le symbole de la poubelle sur roues barrée d'une croix signifie que ce produit doit faire l'objet d'une collecte sélective en fin de vie au sein de l'Union européenne. Cette mesure s'applique non seulement à votre appareil mais également à tout autre accessoire marqué de ce symbole. Ne jetez pas ces produits dans les ordures ménagères non sujettes au tri sélectif.

Copyright © 2006 Nokia. Tous droits réservés.

La reproduction, le transfert, la distribution ou le stockage d'une partie ou de la totalité du contenu de ce document, sous quelque forme que ce soit, sans l'autorisation écrite préalable de Nokia est interdite.

Nokia, Nokia Connecting People, Xpress-on et Pop-Port sont des marques commerciales ou des marques déposées de Nokia Corporation. Les autres noms de produits et de sociétés mentionnés dans ce document peuvent être des marques commerciales ou des noms de marques de leurs détenteurs respectifs.

Nokia tune est une marque sonore de Nokia Corporation.

Licence américaine Nº 5818437 et autres brevets en instance. Dictionnaire T9 Copyright (C) 1997-2006. Tegic Communications, Inc. Tous droits réservés.

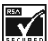

 $\parallel$  Inclut le logiciel de protocole de sécurité ou cryptographique RSA BSAFE de RSA Security

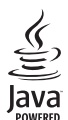

Java est une marque déposée de Sun Microsystems, Inc.

This product is licensed under the MPEG-4 Visual Patent Portfolio License (i) for personal and noncommercial use in connection with information which has been encoded in compliance with the MPEG-4 Visual Standard by a consumer engaged in a personal and non-commercial activity and (ii) for use in connection with MPEG-4 video provided by a licensed video provider. No license is granted or shall be implied for any other use. Additional information including that relating to promotional, internal and commercial uses may be obtained from MPEG LA, LLC. See <http://www.mpegla.com>.

Ce produit est sous licence MPEG-4 Visual Patent Portfolio License (i) pour tout usage strictement personnel et non commercial en relation avec les informations codées conformément à la norme vidéo MPEG-4 par un consommateur agissant pour un usage strictement personnel et en dehors de toute activité commerciale et (ii) pour un usage en relation avec la norme vidéo MPEG-4 accordée par un fournisseur de vidéo autorisé. Aucune licence expresse ou tacite n'est accordée pour un autre usage. Vous pouvez obtenir des informations complémentaires, notamment celles relatives aux usages promotionnels, internes et commerciaux auprès de MPEG LA, LLC. Consultez le site <http://www.mpegla.com>.

Nokia applique une méthode de développement continu. Par conséquent, Nokia se réserve le droit d'apporter des changements et des améliorations à tout produit décrit dans ce document, sans aucun préavis.

Le téléphone Nokia 5140i est conforme aux dispositions de la Directive 2002/95/EC relative à la limitation de l'utilisation de certaines substances dangereuses dans les équipements électriques et électroniques.

Nokia ne peut en aucun cas être tenue pour responsable de toute perte de données ou de revenu, ainsi que de tout dommage particulier, incident, consécutif ou indirect.

Le contenu de ce document est fourni "en l'état". A l'exception des lois obligatoires applicables, aucune garantie sous quelque forme que ce soit, explicite ou implicite, y compris, mais sans s'y limiter, les garanties implicites d'aptitude à la commercialisation et d'adéquation à un usage particulier, n'est accordée quant à la précision, à la fiabilité ou au contenu du document. Nokia se réserve le droit de réviser ce document ou de le retirer à n'importe quel moment sans préavis.

Pour vous assurer de la disponibilité des produits, qui peut varier en fonction des régions, contactez votre revendeur Nokia le plus proche.

Ce produit comporte des éléments, une technologie ou un logiciel sujets à la réglementation en vigueur en matière d'exportation aux Etats-Unis et en dehors. Le détournement de la législation en vigueur est strictement interdit.

Édition 3, 9238056

# **Sommaire**

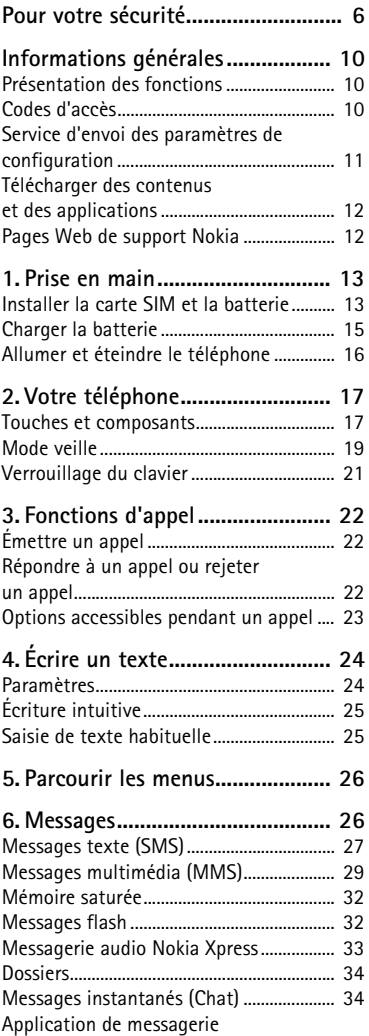

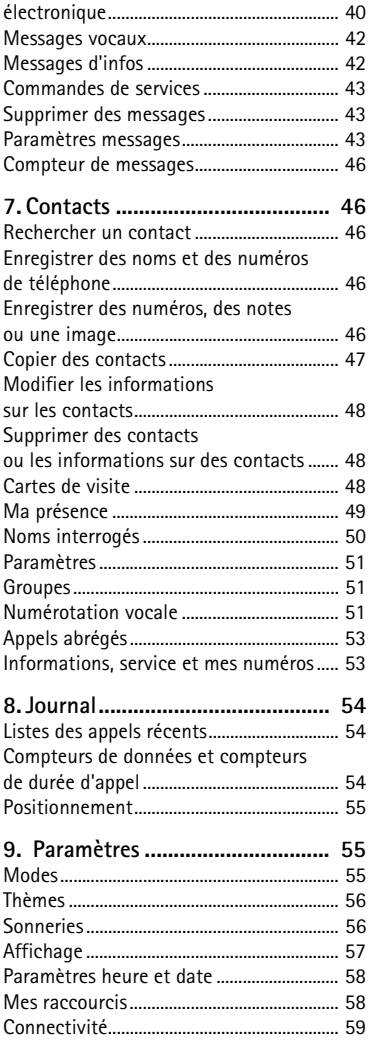

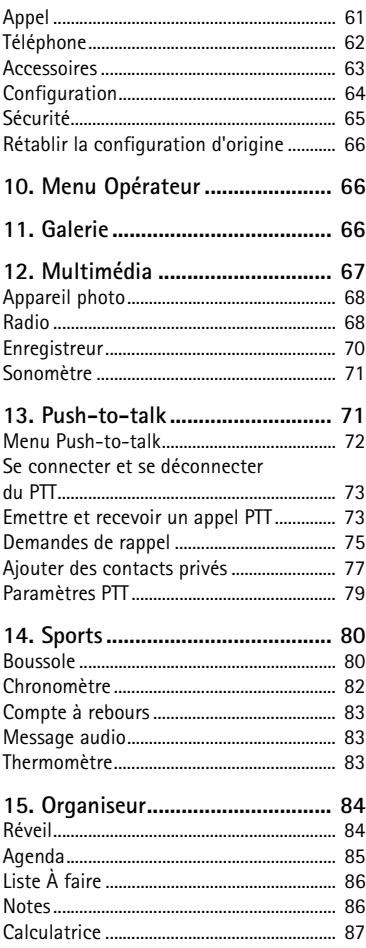

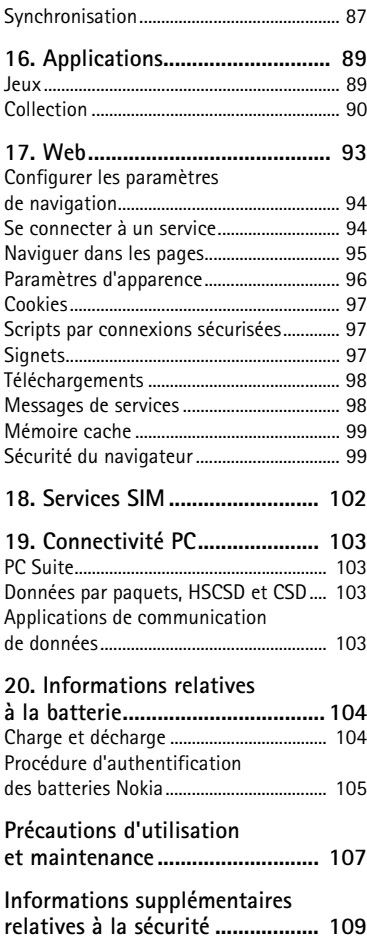

# <span id="page-5-0"></span>**Pour votre sécurité**

Veuillez lire ces instructions simples. Il peut être dangereux, voire illégal de ne pas les respecter. Lisez le manuel d'utilisation complet pour de plus amples informations.

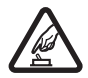

#### **MISE SOUS TENSION EN TOUTE SÉCURITÉ**

Ne mettez pas votre téléphone sous tension lorsque l'utilisation des téléphones sans fil est interdite ou lorsqu'il risque de provoquer des interférences ou de présenter un danger.

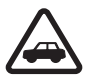

#### **LA SÉCURITÉ ROUTIÈRE AVANT TOUT**

Respectez toutes les réglementations locales. Gardez toujours les mains libres lorsque vous êtes au volant d'une voiture. Votre préoccupation première pendant la conduite doit être la sécurité sur la route.

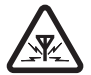

#### **INTERFÉRENCES**

Tous les téléphones sans fil peuvent subir des interférences susceptibles d'avoir une incidence sur leurs performances.

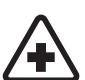

**MISE HORS TENSION DANS LES CENTRES HOSPITALIERS** Suivez tous les règlements ou toutes les instructions. Éteignez votre téléphone à proximité d'équipements médicaux.

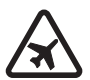

# **MISE HORS TENSION DANS LES AVIONS**

Respectez toutes les restrictions. Les appareils sans fil peuvent provoquer des interférences dans les avions.

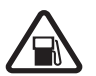

**MISE HORS TENSION DANS LES STATIONS-ESSENCE** N'utilisez pas le téléphone dans une station-essence, ni à proximité de carburants ou de produits chimiques.

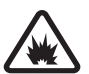

**MISE HORS TENSION DANS LES LIEUX OÙ SONT UTILISÉS DES EXPLOSIFS** Respectez toutes les restrictions. N'utilisez pas votre téléphone dans des endroits où sont utilisés des explosifs.

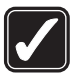

#### **UTILISATION CORRECTE**

N'utilisez l'appareil que dans sa position normale, comme indiqué dans la documentation relative au produit. Ne touchez pas l'antenne inutilement.

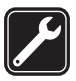

#### **UTILISATION DU PERSONNEL HABILITÉ**

Seul le personnel qualifié est habilité à installer ou réparer ce produit.

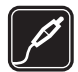

#### **ACCESSOIRES ET BATTERIES**

N'utilisez que des accessoires et des batteries agréés. Ne connectez pas de produits incompatibles.

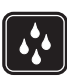

#### **ÉTANCHÉITÉ**

Votre téléphone n'est pas étanche. Maintenez-le au sec.

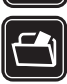

#### **COPIES DE SAUVEGARDE**

N'oubliez pas de faire des copies de sauvegarde ou de conserver un enregistrement écrit de toutes les informations importantes contenues dans votre téléphone.

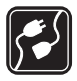

#### **CONNEXION À D'AUTRES APPAREILS**

En cas de connexion à un autre appareil, consultez le manuel d'utilisation de ce dernier pour en savoir plus sur les instructions relatives à la sécurité. Ne connectez pas de produits incompatibles.

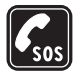

#### **APPELS D'URGENCE**

Assurez-vous que le téléphone est sous tension et dans une zone de service. Appuyez sur la touche Fin autant de fois que nécessaire pour effacer l'écran et revenir à l'écran de départ. Entrez le numéro d'urgence, puis appuyez sur la touche d'appel. Indiquez l'endroit où vous vous trouvez. N'interrompez pas l'appel avant d'en avoir reçu l'autorisation.

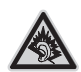

A pleine puissance, l'écoute prolongée du baladeur peut endommager l'oreille de l'utilisateur.

# ■ **À propos de votre appareil**

L'appareil sans fil décrit dans ce manuel est agréé pour les réseaux EGSM 900, GSM 1800 et GSM 1900. Contactez votre prestataire de services pour plus d'informations sur les réseaux.

Lors de l'utilisation des fonctions de cet appareil, veuillez vous conformer à la législation en vigueur et agir dans le respect du droit à la vie privée et des droits reconnus aux tiers.

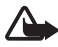

**Attention :** Pour l'utilisation des fonctions autres que le réveil, l'appareil doit être sous tension. Ne mettez pas votre appareil sous tension lorsque l'utilisation des appareils sans fil risque de provoquer des interférences ou de présenter un danger.

### ■ **Services réseau**

Pour pouvoir utiliser le téléphone, vous devez disposer des services fournis par un opérateur de téléphonie mobile. De nombreuses fonctions de cet appareil dépendent des fonctions du réseau téléphonique sans fil disponibles. Ces services réseau ne seront pas forcément disponibles sur tous les réseaux ou vous devrez peut-être passer des arrangements spécifiques avec votre prestataire de services pour pouvoir utiliser les services réseau. Votre prestataire de services devra peutêtre vous fournir des instructions supplémentaires pour permettre l'utilisation de ces services et expliquer quels frais sont appliqués. Certains réseaux peuvent présenter des restrictions qui affecteront la manière dont vous utiliserez les services réseau. Par exemple, certains réseaux ne prennent pas en charge tous les caractères et services spécifiques à une langue.

Votre prestataire de services peut avoir demandé la désactivation ou la nonactivation de certaines fonctions sur votre appareil. Si tel est le cas, elles n'apparaîtront pas dans le menu de votre appareil. Il est également possible que votre appareil ait été configuré spéciquement. Cela peut avoir un impact sur le nom et l'ordre des menus, ainsi que sur les icônes. Contactez votre prestataire de services pour plus d'informations.

Cet appareil prend en charge les protocoles WAP 2.0 (HTTP et SSL) utilisant les protocoles TCP/IP. Certaines fonctions de cet appareil, telles que les messages texte, les messages multimédia, la messagerie audio Nokia Xpress, les messages instantanés, les e-mails, la présence contacts, les services d'Internet pour mobiles, le téléchargement de contenu et d'application et la synchronisation avec un serveur Internet distant et le push-to-talk nécessitent la prise en charge de ces technologies par le réseau.

# ■ **Mémoire partagée**

Le téléphone dispose de deux mémoires. Les fonctions suivantes peuvent partager la première mémoire : contacts, messages texte, messages multimédia (mais sans pièce jointe), messages instantanés, groupes, identificateurs vocaux, agenda et tâches. La seconde mémoire partagée est utilisée par des fichiers enregistrés dans la *Galerie*, comme les pièces jointes de messages multimédia, les e-mails et les applications JavaTM. L'utilisation d'une ou de plusieurs de ces fonctions peut réduire la mémoire disponible pour les autres fonctions qui partagent la mémoire. Par exemple, l'enregistrement d'un grand nombre de messages multimédias peut utiliser toute la mémoire disponible. Votre appareil peut afficher un message indiquant que la mémoire est pleine lorsque vous essayez d'utiliser une fonction de mémoire partagée. Dans ce cas, supprimez

certaines des informations ou entrées stockées dans les fonctions de mémoire partagée avant de continuer. Pour certaines fonctions, telles que les messages texte, une certaine quantité de mémoire peut être spécialement allouée en plus de la mémoire partagée avec d'autres fonctions.

#### ■ **Accessoires**

Voici quelques règles pratiques concernant le fonctionnement des accessoires :

- Gardez tous les accessoires hors de portée des enfants.
- Lorsque vous débranchez le cordon d'alimentation d'un accessoire, déconnectez-le par la fiche et non par le cordon.
- Vérifiez régulièrement l'installation des accessoires intégrés à votre véhicule ainsi que leur bon fonctionnement.
- L'installation des accessoires de véhicule complexes doit être effectuée uniquement par du personnel habilité.

# <span id="page-9-0"></span>**Informations générales**

# <span id="page-9-1"></span>■ **Présentation des fonctions**

Votre téléphone dispose de nombreuses fonctions très pratiques pour la vie de tous les jours, notamment l'agenda, l'horloge, le réveil, la radio et l'appareil photo intégré. Votre téléphone supporte également les fonctions suivantes :

- Technologie EDGE (Enhanced data rates for GSM evolution) : voir [Données par paquets \(EGPRS\),](#page-59-0) p. [60.](#page-59-0)
- XHTML (Extensible hypertext markup language) : voir [Web,](#page-92-0) p. [93.](#page-92-0)
- Application de messagerie électronique : voir [Application de](#page-39-0)  [messagerie électronique,](#page-39-0) p. [40.](#page-39-0)
- Messagerie audio voir [Messagerie audio Nokia Xpress,](#page-32-0) p. [33](#page-32-0)
- Messagerie instantanée : voir [Messages instantanés \(Chat\)](#page-33-1), p. [34](#page-33-1).
- Push-to-talk : voir [Push-to-talk](#page-70-1), p. [71](#page-70-1).
- Présence contacts : voir [Ma présence,](#page-48-0) p. [49](#page-48-0).
- Plate-forme Java 2, Micro Edition (J2METM) notamment Entraîneur perso, un entraîneur personnel interactif : voir [Applications,](#page-88-0) p. [89.](#page-88-0)

# <span id="page-9-2"></span>■ **Codes d'accès**

### **Code de sécurité**

Le code de sécurité (5 à 10 chiffres) sert à protéger votre téléphone contre toute utilisation de celui-ci à votre insu. Le code prédéfini est 12345. Pour changer le code et configurer le téléphone pour qu'il le demande, voir [Sécurité](#page-64-0) p. [65.](#page-64-0)

### **Codes PIN**

Le code PIN (Personal Identification Number) et le code UPIN (Universal Personal Identification Number) (4 à 8 chiffres) vous permettent de protéger votre carte SIM contre toute utilisation non autorisée. Voir [Sécurité,](#page-64-0) p. [65](#page-64-0).

Le code PIN2 (4 à 8 chiffres), éventuellement fourni avec la carte SIM, est nécessaire pour certaines fonctions.

Le PIN module est requis pour accéder aux informations du module de sécurité. Voir [Module de sécurité,](#page-99-0) p. [100.](#page-99-0)

Le code PIN de signature est requis pour la signature numérique. Voir [Signature numérique,](#page-100-0) p. [101.](#page-100-0)

## **Codes PUK**

Les codes PUK (personal unblocking key) et UPUK (universal personal unblocking key) (8 chiffres) sont indispensables pour modifier un code PIN bloqué et un code UPIN, respectivement. Le code PUK2 (8 chiffres) est nécessaire pour changer un code PIN2 bloqué. Si ces codes ne sont pas fournis avec la carte SIM, demandez-les à votre prestataire de services.

### **Mot de passe de limitation**

Ce mot de passe (4 chiffres) est nécessaire pour accéder à l'option *Limitation des appels*. Voir [Sécurité,](#page-64-0) p. [65.](#page-64-0)

# <span id="page-10-0"></span>■ Service d'envoi des paramètres de configuration

Pour pouvoir utiliser certains services réseau comme les services Internet pour mobiles, le MMS ou la synchronisation du serveur Internet distant, les paramètres de configuration appropriés doivent être définis sur votre téléphone. Vous pouvez obtenir les paramètres directement sous la forme d'un message de configuration. Lorsque vous avez reçu les paramètres, vous devez les enregistrer sur votre téléphone. Votre prestataire de services peut vous fournir le code PIN requis pour l'enregistrement de ces paramètres. Pour plus d'informations sur la disponibilité, contactez votre opérateur réseau, votre prestataire de services, le revendeur Nokia agréé le plus proche ou visitez la zone d'assistance du site Web de Nokia : <www.nokia.com/support>.

Lorsque vous recevez un message de configuration, le message *Param. configuration reçus ......* s'affiche.

Pour enregistrer les paramètres, sélectionnez **Afficher** > **Enreg.**. Si le message *Entrez PIN pour ces paramètres:* s'affiche sur le téléphone, saisissez le code PIN requis pour les paramètres et sélectionnez **Valider**. Pour vous procurer le code PIN, contactez le prestataire de services qui vous a fourni les paramètres. Si aucun paramètre n'est enregistré dans le téléphone, les paramètres reçus sont enregistrés et définis comme paramètres de configuration par défaut. Sinon, le téléphone affiche *Activer les paramètres de configuration enregistrés?*.

Pour effacer les paramètres reçus, sélectionnez **Quitter** ou **Afficher** > **Rejeter**.

Pour modifier les paramètres, voir [Configuration,](#page-62-1) p. [63.](#page-62-1)

# <span id="page-11-0"></span>■ **Télécharger des contenus et des applications**

Vous avez la possibilité de télécharger de nouveaux contenus (des thèmes, par exemple) sur votre téléphone (service réseau). Sélectionnez la fonction de téléchargement (par exemple, dans le menu *Galerie*). Pour savoir comment utiliser la fonction de téléchargement, consultez la description du menu correspondant. Pour connaître la disponibilité des différents services et leurs tarifs, contactez votre prestataire de services.

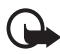

**Important :** Utilisez uniquement des services provenant de sources offrant un niveau de sécurité et de protection suffisant contre les logiciels nuisibles.

# <span id="page-11-1"></span>■ **Pages Web de support Nokia**

Consultez le site <www.nokia.com/support> ou votre site Web Nokia local pour obtenir la dernière version de ce manuel, des informations complémentaires, des téléchargements et des services liés à votre produit Nokia.

# <span id="page-12-0"></span>**1. Prise en main**

### <span id="page-12-1"></span>■ **Installer la carte SIM et la batterie**

Mettez toujours l'appareil hors tension et débranchez le chargeur avant de retirer la batterie.

Gardez toutes les cartes SIM hors de portée des enfants. Pour en savoir plus sur la disponibilité et l'utilisation des services de la carte SIM, contactez le fournisseur de votre carte SIM. Il peut s'agir de votre prestataire de services, de votre opérateur réseau ou d'un autre vendeur.

Cet appareil est conçu pour être utilisé avec une batterie BL-5B.

La carte SIM et ses contacts pouvant être facilement endommagés par des éraflures ou des torsions, manipulez-la avec précaution lors de son insertion ou de son retrait.

Avant d'installer la carte SIM, vérifiez toujours que le téléphone est éteint et qu'il n'est connecté à aucun accessoire. Vous pouvez ensuite retirer la batterie.

Au dos du téléphone, appuyez sur les indentations des deux côtés de la partie inférieure de la coque (1). Faites glisser la partie inférieure de la coque pour la retirer (2).

Saisissez le volet d'extraction et soulevez-le doucement (3).

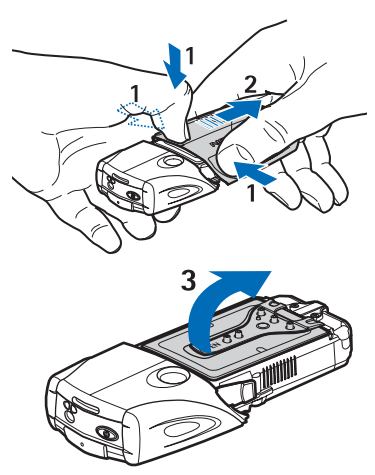

Retirez la batterie de son compartiment (4).

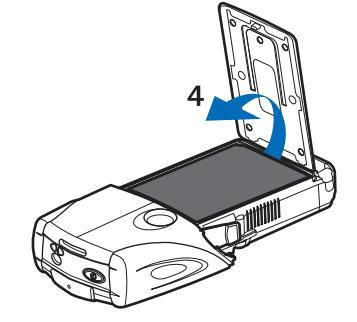

Faites glisser le couvercle du support de la carte SIM vers le bas du téléphone jusqu'à ce qu'il se débloque (5). Soulevez le couvercle du support de la carte SIM (6). Insérez la

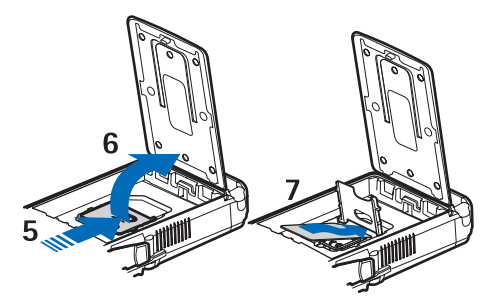

carte SIM dans le support. Vérifiez que le coin biseauté de la carte SIM est orienté vers la gauche et que les contacts dorés sont face vers le bas (7).

Refermez le couvercle du support de la carte SIM (8). Faites glisser le couvercle du support de la carte SIM vers le haut du téléphone jusqu'à ce

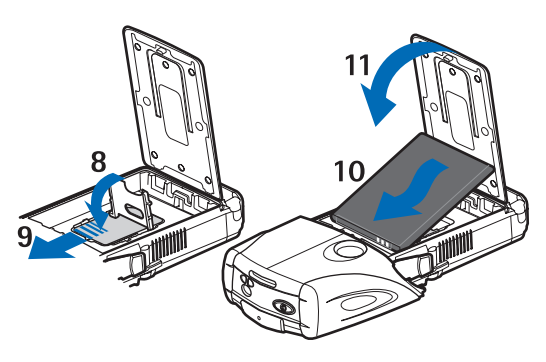

qu'il se remette en place (9). Positionnez la batterie en faisant correspondre ses contacts avec les contacts dorés du téléphone. Insérez la batterie dans le logement, en commençant par l'extrémité des contacts (10). Fermez le rabat de la batterie (11).

Placez le téléphone dans la coque inférieure, en faisant glisser la coque vers l'avant jusqu'à ce qu'elle se remette en place (12).

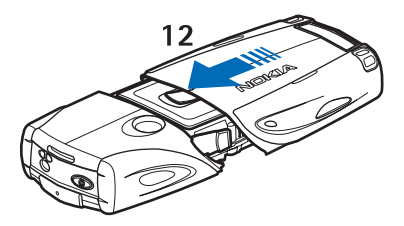

Utilisez toujours des batteries Nokia d'origine. Voir [Procédure](#page-104-0)  [d'authentification des batteries Nokia,](#page-104-0) p. [105](#page-104-0).

# <span id="page-14-0"></span>■ **Charger la batterie**

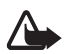

**Attention :** N'utilisez que des batteries, chargeurs et accessoires agréés par Nokia pour ce modèle particulier. L'utilisation d'appareils d'un autre type peut annuler toute autorisation ou garantie et peut présenter un caractère dangereux.

Vérifiez le numéro de modèle du chargeur avant de l'utiliser avec cet appareil. Cet appareil est conçu pour être utilisé avec une alimentation de AC-2, AC-12 et ACP-7 ou un chargeur de batterie AC-1.

Pour vous procurer ces accessoires agréés, veuillez vous adresser à votre revendeur. Lorsque vous débranchez le cordon d'alimentation d'un accessoire, déconnectez-le par la fiche et non par le cordon.

- 1. Ouvrez le rabat au bas du téléphone.
- 2. Connectez le chargeur à une prise murale.
- 3. Branchez la fiche du chargeur à la borne femelle située sur la base du téléphone.

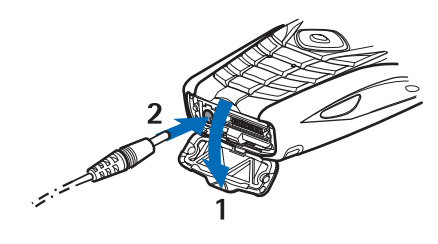

Si la batterie est complètement déchargée, quelques minutes peuvent s'écouler avant que le témoin de charge s'affiche à l'écran et que vous puissiez émettre des appels.

Le temps de charge dépend du chargeur et de la batterie utilisés. Par exemple, pour charger une batterie BL-5B en mode veille, il faut environ 1 heure 10 minutes avec un chargeur ACP-12 et 1 heure 50 minutes avec un chargeur AC-2.

# <span id="page-15-0"></span>■ **Allumer et éteindre le téléphone**

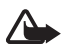

**Attention :** Ne mettez pas votre téléphone sous tension lorsque l'utilisation des téléphones sans fil est interdite ou lorsqu'il risque de provoquer des interférences ou de présenter un danger.

Enfoncez la touche marche/arrêt sans la relâcher.

Si le téléphone vous demande un code PIN ou UPIN, saisissez-le (\*\*\*\* s'affiche à l'écran) et sélectionnez *Valider*.

Éteignez le téléphone lorsque vous remplacez la batterie ou la carte SIM. Attendez que le rétro éclairage soit éteint avant d'enlever la batterie.

Votre appareil est muni d'une antenne interne.

**Remarque :** Comme pour tout autre appareil de transmission par fréquences radioélectriques, ne touchez pas inutilement l'antenne lorsque l'appareil est sous tension. Tout contact avec l'antenne altère la qualité de la communication et risque de faire fonctionner l'appareil à une puissance plus élevée que nécessaire. Eviter de toucher l'antenne pendant le fonctionnement de l'appareil optimise les performances de l'antenne ainsi que la durée de vie de la batterie.

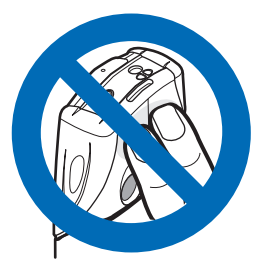

# <span id="page-16-0"></span>**2. Votre téléphone**

#### <span id="page-16-1"></span>■ **Touches et composants**

- Lampe torche (1). Pour l'activer, maintenez la touche **#** enfoncée en mode veille.
- Touche marche/arrêt pour allumer et éteindre le téléphone (2).
- Niveau à bulle pour mettre le téléphone à niveau lorsque vous utilisez la boussole et le voyant du mode veille (3).
- Touches de volume, pour régler le volume de l'écouteur, du hautparleur, ou du kit oreillette connecté au téléphone (4).

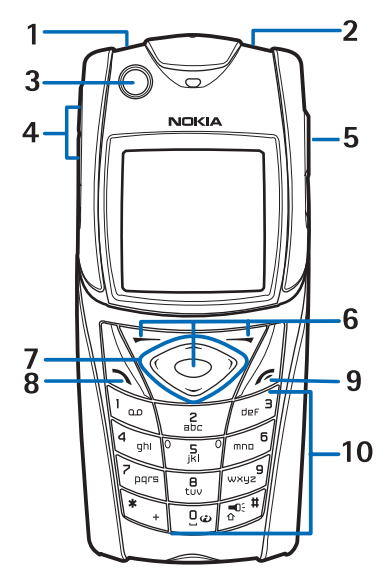

- Touche Push-to-talk (PTT) (5).
- Touche écran gauche, touche écran du milieu et touche écran droite (6). Les fonctions de ces touches varient suivant le libellé affiché audessus de celles-ci.
- Touche de défilement à quatre directions (7) pour parcourir le menu, par exemple, ou pour déplacer le curseur lorsque vous écrivez un texte (7).
- Touche d'appel (8) pour composer un numéro de téléphone ou répondre à un appel.
- Touche Fin (9), pour terminer un appel et quitter les fonctions.
- Les touches **0 9** permettent de saisir des chiffres et des caractères (10). Les touches **\*** et **#** ont différentes fonctions dans différentes situations.

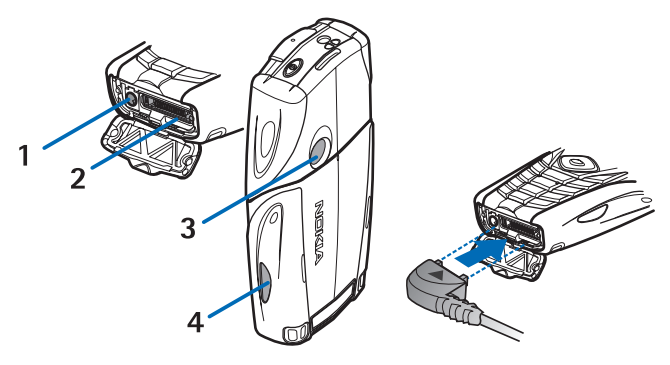

- Connecteur du chargeur (1)
- Connecteur Pop-PortTM utilisé, par exemple, avec un kit oreillette et un câble de données (2)
- Objectif (3)
- Port infrarouge (IR) (4)

## <span id="page-18-0"></span>■ **Mode veille**

Lorsque le téléphone est prêt à l'emploi et qu'aucun caractère n'est saisi à l'écran, il est en mode veille.

# **Affichage**

- Nom du réseau ou logo de l'opérateur (1)
- Force du signal du réseau cellulaire à l'endroit où vous vous trouvez (2)
- Niveau de charge de la batterie (3)
- La touche écran gauche correspond à la fonction **Aller à** (4)
- La touche écran centrale est **Menu** (5)

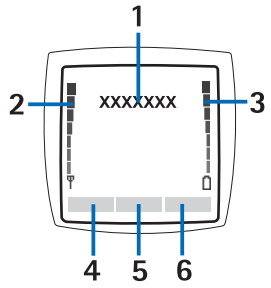

• La touche écran droite correspond à *Message audio* (6) ou à un autre raccourci vers une fonction que vous avez sélectionnée : voir [Mes](#page-57-1)  [raccourcis,](#page-57-1) p. [58.](#page-57-1) Elle peut aussi afficher le nom d'un opérateur spécifique et vous permettre d'accéder au site Web de celui-ci.

### **Liste de raccourcis personnels**

La touche écran gauche correspond à **Aller à**.

Pour afficher les fonctions de votre liste de raccourcis personnels, sélectionnez **Aller à**. Pour activer une fonction, sélectionnez-la.

Pour afficher une liste des fonctions disponibles, sélectionnez **Aller à** > **Options** > *Sélect. fonctions*. Pour ajouter une fonction à la liste de raccourcis personnels, sélectionnez **Cocher**. Pour supprimer une fonction de la liste, sélectionnez **Décoch.**.

Pour réorganiser les fonctions de votre liste de raccourcis personnels, sélectionnez **Aller à** > **Options** > *Organiser*. Faites défiler jusqu'à une fonction, appuyez sur **Dépl.** et indiquez l'emplacement souhaité pour celle-ci.

#### **Raccourcis en mode veille**

- Pour accéder à la liste des derniers numéros composés, appuyez une fois sur la touche d'appel. Recherchez le numéro ou le nom souhaité et appuyez sur la touche Appel pour appeler le numéro.
- Pour ouvrir le navigateur Web, appuyez sur la touche **0** en la maintenant enfoncée.
- Pour appeler votre boîte vocale, appuyez sur la touche **1** tout en la maintenant enfoncée.
- Utilisez la touche de défilement comme raccourci. Voir [Mes](#page-57-1)  [raccourcis,](#page-57-1) p. [58](#page-57-1).
- Pour changer de mode, ouvrez la liste des modes en appuyant brièvement sur la touche marche/arrêt et sélectionnez le mode souhaité dans la liste.

### **Fonction d'économie de la batterie**

Un écran représentant une horloge numérique s'active au bout d'un certain délai d'inactivité du téléphone, quand aucune fonction n'est utilisée. Pour activer la fonction d'économie de la batterie, voir *Economie de batterie* dans [Affichage](#page-56-0) p. [57.](#page-56-0) Pour désactiver l'écran de veille, appuyez sur une touche.

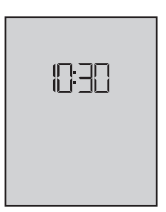

### **Témoins**

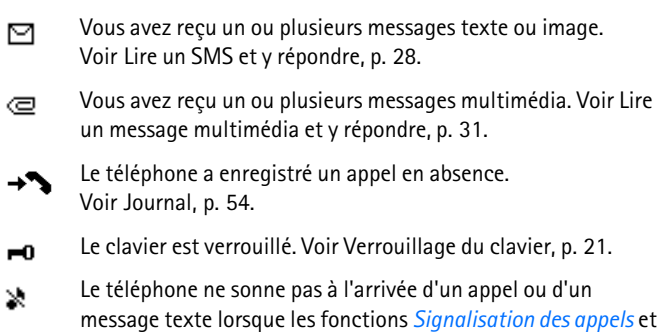

*Signalisation des messages* sont désactivées (*Pas de tonalité*). Voir [Sonneries,](#page-55-1) p. [56.](#page-55-1)

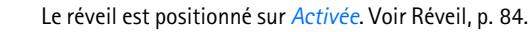

Lorsque le mode de connexion de données par paquets *Permanente* est sélectionné et que le service de connexion de données par paquets est disponible, ce témoin s'affiche à l'écran. Voir [Données par paquets \(EGPRS\),](#page-59-0) p. [60.](#page-59-0)

- Une connexion de données par paquets est établie. Voir G [Données par paquets \(EGPRS\)](#page-59-0) p. [60](#page-59-0) et [Naviguer dans les pages](#page-94-0) p. [95](#page-94-0).
- La connexion de données par paquets est interrompue Υ. (en attente), par exemple lorsqu'il y a un appel entrant ou sortant durant une connexion de données par paquets distante.
- Lorsque la connexion infrarouge est activée, ce témoin est **b**... affiché en permanence.

## <span id="page-20-0"></span>■ **Verrouillage du clavier**

♦ G

Pour verrouiller le clavier afin d'éviter toute activation accidentelle des touches, sélectionnez **Menu** et appuyez sur la touche **\*** dans les trois secondes et demie qui suivent.

Pour déverrouiller le clavier, sélectionnez **Activer** et appuyez sur la touche **\***. Si la fonction *Verrou de sécurité* est activée (*Activé*), entrez, si nécessaire, le code de sécurité.

Pour répondre à un appel lorsque le clavier est verrouillé, appuyez sur la touche d'appel. Lorsque vous terminez ou rejetez l'appel, le clavier se verrouille à nouveau automatiquement.

Pour le *Auto-verrouillage du clavier* et le *Verrou de sécurité*, voir [Téléphone](#page-61-0), p. [62](#page-61-0).

Lorsque le verrouillage du clavier est activé, il peut toujours être possible d'émettre des appels au numéro d'urgence officiel programmé dans votre appareil.

# <span id="page-21-0"></span>**3. Fonctions d'appel**

# <span id="page-21-1"></span>■ **Émettre un appel**

- 1. Entrez le numéro de téléphone sans oublier l'indicatif régional. Pour les appels internationaux, appuyez deux fois sur **\*** pour l'indicatif international (le caractère + remplace le code d'accès international) puis saisissez l'indicatif du pays, celui de la région, sans le 0 initial si nécessaire, puis le numéro de téléphone.
- 2. Pour composer le numéro, appuyez sur la touche d'appel.
- 3. Pour mettre fin à l'appel ou pour annuler la tentative d'appel, appuyez sur la touche Fin.

Pour effectuer un appel à l'aide des noms, cherchez un nom ou un numéro de téléphone dans les *Contacts*, voir [Rechercher un contact](#page-45-2) p. [46](#page-45-2). Appuyez sur la touche d'appel pour appeler le numéro.

En mode veille, appuyez une fois sur la touche d'appel pour accéder à la liste des 20 derniers numéros que vous avez appelés ou tenté d'appeler. Pour appeler le numéro, sélectionnez un numéro ou un nom et appuyez sur la touche d'appel.

## **Appels abrégés**

Affectez un numéro de téléphone à l'une des touches d'appel abrégé, **2** à **9**. Voir [Appels abrégés,](#page-52-0) p. [53](#page-52-0). Pour appeler le numéro, procédez de l'une des façons suivantes :

- Appuyez sur une touche d'appel abrégé puis appuyez sur la touche d'appel.
- Si la fonction *Appels abrégés* est activée (*Activés*), maintenez une touche d'appel abrégé enfoncée jusqu'à ce que l'appel soit émis. Voir *Appels abrégés* dans la section [Appel](#page-60-0), p. [61](#page-60-0).

# <span id="page-21-2"></span>Répondre à un appel ou rejeter un appel

Pour répondre à un appel entrant, appuyez sur la touche d'appel. Pour mettre fin à l'appel, appuyez sur la touche Fin.

Pour rejeter un appel entrant, appuyez sur la touche Fin.

Pour couper la sonnerie, appuyez sur *Silence*. Vous pouvez ensuite répondre à l'appel ou le rejeter.

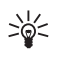

**Conseil :** Si la fonction *Renvoi si occupé* est activée, par exemple pour renvoyer les appels vers votre boîte vocale, les appels entrants rejetés seront eux aussi renvoyés. Voir [Appel,](#page-60-0) p. [61](#page-60-0).

Si un kit oreillette compatible doté d'une touche est connecté au téléphone, vous pouvez répondre et mettre fin à un appel en appuyant sur cette touche.

#### **Appels en attente**

Pour répondre à l'appel en attente durant un appel actif, appuyez sur la touche d'appel. Le premier appel est alors mis en attente. Pour mettre fin à l'appel actif, appuyez sur la touche Fin.

Pour activer la fonction *Mise en attente des appels*, voir [Appel,](#page-60-0) p. [61](#page-60-0).

### <span id="page-22-0"></span>■ **Options accessibles pendant un appel**

Beaucoup d'entre elles sont des services réseau. Pour connaître la disponibilité de cette fonction, contactez votre opérateur réseau ou votre prestataire de services.

Pendant un appel, sélectionnez **Options** et choisissez parmi les options suivantes :

Options lors de l'appel : *Couper micro* ou *Activer micro*, *Contacts*, *Menu*, *Enregistrer*, *Verrouiller clavier*, *Avec volume autom.*, *Haut-parleur* ou *Combiné*.

Options des services réseau : *Répondre* et *Rejeter*, *Suspendre* ou *Reprendre*, *Nouvel appel*, *Ajouter à conférence*, *Terminer appel*, *Terminer appels*, et aussi

*Envoyer DTMF* – pour envoyer des chaînes de signaux.

*Permuter* – pour passer d'un appel actif à un appel en attente.

*Transférer* – pour connecter un appel mis en garde à un appel actif et vous déconnecter.

**Écrire un texte**

*Conférence* – pour établir un appel de conférence permettant de réunir jusqu'à cinq personnes en conférence téléphonique.

*Appel privé* – pour discuter en privé durant un appel de conférence.

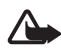

**Attention :** Ne placez pas l'appareil près de l'oreille lorsque vous utilisez le haut-parleur car le volume risque d'être extrêmement fort.

# <span id="page-23-0"></span>**4. Écrire un texte**

Vous pouvez saisir du texte, par exemple, lorsque vous rédigez des messages, à l'aide de la saisie de texte habituelle ou intuitive. Si vous utilisez la saisie habituelle, appuyez sur une touche numérique (**1** à **9**) à plusieurs reprises, jusqu'à ce que le caractère voulu apparaisse à l'écran. La méthode de l'écriture intuitive, elle, vous permet de saisir tout caractère par une seule pression de touche.

Lors de la rédaction d'un texte, la saisie intuitive est signalée par  $\mathbb{R}$ . et la saisie habituelle par  $\mathcal{L}$ , en haut à gauche de l'écran. **Il se**, **abe** ou **ABC** apparaît à côté du témoin de saisie pour signaler la casse de caractères.

Pour passer en minuscules/majuscules et en mode de saisie, appuyez sur la touche **#**. indique le mode numérique. Pour passer du mode alphabétique au mode numérique, maintenez la touche **#** enfoncée, puis sélectionnez *Mode numérique*.

# <span id="page-23-1"></span>■ **Paramètres**

Pour changer la langue d'écriture, sélectionnez **Options** > *Langue d'écriture*. L'écriture intuitive n'est disponible que pour les langues de la liste.

Sélectionnez **Options** > *Dictionnaire activé* pour définir la saisie de l'écriture intuitive ou *Dictionn. désactivé* pour activer l'option de saisie habituelle.

# <span id="page-24-0"></span>■ **Écriture intuitive**

L'écriture intuitive se base sur un dictionnaire intégré dans lequel vous pouvez aussi ajouter de nouveaux mots.

- 1. Commencez à écrire un mot en utilisant les touches **2** à **9**. Appuyez sur chaque touche une seule fois pour chaque lettre. Le mot change après chaque pression de touche.
- 2. Lorsque vous avez terminé d'écrire le mot et qu'il est correct, confirmez en appuyant sur **0** pour ajouter un espace ou utilisez les touches de défilement. Appuyez sur l'une des touches de défilement pour déplacer le curseur.

Si le terme est incorrect, appuyez plusieurs fois sur **\*** ou sélectionnez **Options** > *Correspondances*. Lorsque le mot voulu apparaît, confirmez-le.

Si le caractère ? apparaît après le mot, cela signifie que le mot que vous avez voulu écrire n'est pas dans le dictionnaire. Pour l'ajouter au dictionnaire, sélectionnez **Orthogr.**. Complétez le mot (en utilisant la saisie habituelle) et sélectionnez **Enreg.**.

3. Commencez à écrire le prochain mot.

# **Écrire des mots composés**

Saisissez la première partie du mot et appuyez sur la touche de défilement droite pour confirmer. Ecrivez la dernière partie du mot et confirmez le mot.

# <span id="page-24-1"></span>■ Saisie de texte habituelle

Appuyez sur une touche numérique (**1** à **9**) à plusieurs reprises, jusqu'à ce que le caractère voulu apparaisse à l'écran. Tous les caractères accessibles par une touche ne sont pas imprimés sur celle-ci. Ils dépendent de langue d'écriture. Voir [Paramètres](#page-23-1), p. [24.](#page-23-1)

Si la lettre que vous voulez taper se trouve sur la même touche que la lettre précédente, attendez que le curseur réapparaisse ou appuyez sur l'une des touches de défilement et saisissez la lettre.

Les signes de ponctuation et les caractères spéciaux les plus courants sont accessibles par la touche numérique **1**.

# <span id="page-25-0"></span>**5. Parcourir les menus**

Le téléphone propose une large gamme de fonctions regroupées en menus.

- 1. Pour accéder au menu, appuyez sur **Menu**. Pour changer l'affichage du menu, sélectionnez **Options** > *Affichage du menu* > *Liste* ou *Icones*.
- 2. Faites défiler le menu et sélectionnez un sous-menu (par exemple, *Paramètres*).
- 3. Si le menu contient des sous-menus, sélectionnez celui que vous souhaitez (par exemple, *Paramètres d'appel*).
- 4. Si le menu sélectionné contient des sous-menus, sélectionnez celui qui vous intéresse (par exemple *Réponse toutes touches*).
- 5. Choisissez le paramètre voulu.
- 6. Pour revenir au niveau de menu précédent, sélectionnez **Retour**. Pour quitter le menu, sélectionnez **Quitter**.

# <span id="page-25-1"></span>**6. Messages**

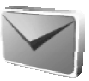

Les services de messages sont disponibles uniquement si votre réseau ou votre prestataire de services gère cette fonctionnalité.

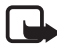

**Remarque :**Lors de l'envoi de messages, votre téléphone peut afficher les mots *Message envoyé*. Cela signifie que votre appareil a envoyé le message au numéro de centre de messages programmé dans votre appareil. Cela ne signifie pas pour autant que le message est arrivé à destination. Pour plus d'informations sur les services de messagerie, veuillez contacter votre prestataire de services.

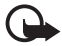

**Important :** Faites preuve de prudence lors de toute ouverture de message. Ceux-ci peuvent contenir des virus ou être nuisibles d'une autre manière pour votre appareil ou votre PC.

Seuls les appareils offrant des fonctions compatibles peuvent recevoir et afficher des messages. L'apparence d'un message peut varier en fonction de l'appareil récepteur.

# <span id="page-26-0"></span>■ **Messages texte (SMS)**

Grâce au SMS (Short Message Service), votre téléphone peut envoyer et recevoir des messages composés de plusieurs messages texte simples (service réseau) qui peuvent contenir des images.

Pour pouvoir envoyer des messages texte, image ou e-mail, vous devez enregistrer le numéro de votre centre de messages. Voir [Paramètres](#page-42-2)  [messages,](#page-42-2) p. [43.](#page-42-2)

Pour connaître la disponibilité de ce service et les modalités d'abonnement, renseignez-vous auprès de votre prestataire de services.

Votre appareil prend en charge les messages texte dépassant la limite par message applicable. Les messages plus longs sont envoyés en une série de deux messages ou plus. Votre prestataire de services peut vous facturer en conséquence. Les caractères accentués ou portant une autre marque, et ceux propres à certaines langues telles que le chinois, occupent davantage d'espace, ce qui limite le nombre de caractères pouvant être envoyés dans chaque message.

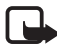

**Remarque :** La fonction de message image peut être utilisée uniquement si elle est prise en charge par votre opérateur réseau ou fournisseur de services. Seuls les appareils offrant des fonctions compatibles peuvent recevoir et afficher des messages image. L'apparence d'un message peut varier en fonction de l'appareil récepteur.

En haut de l'écran, vous pouvez voir le témoin de longueur de message comptant le nombre de caractères disponibles. Par exemple, 10/2 signifie que vous pouvez encore ajouter 10 caractères au texte à envoyer en deux messages.

## **Rédiger et envoyer un SMS**

- 1. Sélectionnez **Menu** > *Messages* > *Nouveau message* > *SMS*.
- 2. Tapez un message. Voir [Écrire un texte](#page-23-0), p. [24](#page-23-0). Pour insérer des modèles de texte ou une image dans un message, voir [Modèles,](#page-28-1) p. [29.](#page-28-1) Chaque message image est composé de plusieurs messages texte. L'envoi d'un message image ou d'un message composé peut coûter plus cher que celui d'un message texte.
- 3. Pour envoyer le message, sélectionnez **Envoyer** > *Récemment utilisés*, *A nº de téléphone*, *A plusieurs* ou *A adresse e-mail*. Pour

envoyer un message en utilisant un mode de message prédéfini, sélectionnez *Via le mode d'envoi*. Pour plus d'informations sur les modes d'envoi, voir [Message texte et e-mail via SMS](#page-42-3) p. [43](#page-42-3). Sélectionnez ou entrez un numéro de téléphone ou une adresse email, ou sélectionnez un mode.

### <span id="page-27-0"></span>**Lire un SMS et y répondre**

 $\Xi$  s'affiche lorsque vous recevez un message ou un e-mail via SMS. Le symbole  $\Box$  clignotant indique que la mémoire de stockage des messages est pleine. Pour pouvoir recevoir de nouveaux messages, supprimez quelques anciens messages du dossier *Messages reçus*.

1. Pour afficher un nouveau message, sélectionnez **Afficher**. Pour l'afficher ultérieurement, sélectionnez **Quitter**.

Pour lire le message plus tard, sélectionnez **Menu** > *Messages* > *Messages reçus*. Si vous avez reçu plusieurs messages, choisissez celui que vous voulez lire.  $\Box$  signale un message non lu.

- 2. Pendant la lecture d'un message, sélectionnez **Options** et supprimez ou transférez le message, modifiez le message en tant que message texte ou e-mail par SMS, renommez le message que vous lisez ou déplacez-le dans un autre dossier ou affichez ou extrayez les informations du message. Vous pouvez également copier le texte du message depuis le début afin de l'insérer dans l'agenda du téléphone comme note de rappel. Pour enregistrer l'image dans le dossier *Modèles* lors de la lecture d'un message image, sélectionnez *Enregistrer image*.
- 3. Pour répondre sous forme de message, sélectionnez **Répondre** > *SMS*, *MMS*, *Message flash* ou *Message audio*. Tapez la réponse. Lorsque vous répondez à un e-mail, confirmez ou modifiez d'abord l'adresse e-mail et l'objet.
- 4. Pour envoyer le message au numéro affiché, sélectionnez **Envoyer** > **Valider**.

### <span id="page-28-1"></span>**Modèles**

Votre téléphone vous propose une liste de modèles de texte  $\equiv$  et de modèles d'image que vous pouvez utiliser dans des messages texte, image ou e-mail via SMS.

Pour accéder à la liste de modèles, sélectionnez **Menu** > *Messages* > *Eléments enregistrés* > *Messages textes* > *Modèles*.

# <span id="page-28-0"></span>■ **Messages multimédia (MMS)**

Un message multimédia peut contenir du texte, du son, une image, une note d'agenda, une carte de visite ou un clip vidéo. Si le message est de taille trop importante, le téléphone risque de ne pas pouvoir le recevoir. Certains réseaux permettent néanmoins de recevoir un message texte contenant une adresse Internet, d'où vous pouvez consulter le message multimédia.

Il n'est pas possible de recevoir de message multimédia en cours d'appel ou si un jeu ou autre application Java est en cours d'exécution ou encore lorsqu'une session de navigation via GSM est active. La réception des messages multimédia pouvant échouer pour diverses raisons, n'utilisez pas uniquement ce type de message pour vos communications importantes.

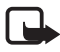

**Remarque :** Seuls les appareils offrant des fonctions compatibles peuvent recevoir et afficher des messages multimédia. L'apparence d'un message peut varier en fonction de l'appareil récepteur.

### **Rédiger et envoyer un message multimédia**

Pour définir les paramètres de la messagerie multimédia, voir [Multimédia,](#page-43-0) p. [44](#page-43-0). Pour connaître la disponibilité de ce service et les modalités d'abonnement, renseignez-vous auprès de votre prestataire de services.

- 1. Sélectionnez **Menu** > *Messages* > *Nouveau message* > *MMS*.
- 2. Tapez un message. Voir [Écrire un texte](#page-23-0), p. [24](#page-23-0).

Pour insérer un fichier, sélectionnez **Options** > *Insérer* et l'une des options suivantes :

*Photo*, *Clip audio* ou *Clip vidéo* – pour insérer un fichier de la *Galerie Nouvelle photo* ouvre l'*Appareil photo* pour prendre une nouvelle photo à ajouter dans le message

*Nouveau clip audio* ouvre l'*Dictaphone* pour faire un nouvel enregistrement à ajouter dans le message

*Carte de visite* ou *Note agenda* - pour insérer une carte de visite ou une note d'agenda dans le message.

*Diapositive* - pour insérer une diapositive dans le message. Votre téléphone prend en charge les messages multimédia contenant plusieurs pages (diapositives). Chaque diapositive peut contenir du texte, une image, une note d'agenda, une carte de visite et un clip audio. Si le message contient plusieurs diapositives, vous pouvez ouvrir l'une d'entre elles en sélectionnant **Options** > *Diapo précédente*, *Diapo suivante* ou *Liste des diapos*. Pour définir le temps d'affichage des diapositives, sélectionnez **Options** > *Minutage diapos*. Pour déplacer le texte vers le haut ou vers le bas du message, sélectionnez **Options** > *Placer texte en haut* ou *Placer texte en bas*.

Les options suivantes peuvent également être disponibles : *Supprimer* pour supprimer une image, une diapositive ou un clip audio du message, *Effacer texte*, *Aperçu* ou *Enregistrer message*. Dans le menu *Autres options*, vous pouvez accéder aux options suivantes : *Insérer contact*, *Insérer numéro*, *Détails du msg* et *Modifier sujet*.

- 3. Pour envoyer le message, sélectionnez **Envoyer** > *Récemment utilisés*, *A nº de téléphone*, *A adresse e-mail* ou *A plusieurs*.
- 4. Sélectionnez le contact dans la liste, entrez le numéro de téléphone (ou l'adresse e-mail) du destinataire ou recherchez-le dans les *Contacts*. Sélectionnez **Valider**. Le message est placé dans le dossier *A envoyer* pour l'envoi.

Pendant l'envoi du message multimédia, le témoin animé  $\subseteq$  est affiché, et vous pouvez utiliser d'autres fonctions du téléphone. Si l'envoi échoue, le téléphone tente à nouveau d'envoyer le message un certain nombre de fois. En cas d'échec, le message est conservé

dans le dossier *A envoyer*, ce qui vous permet de faire un nouvel essai ultérieurement.

Si vous sélectionnez *Enregistrer messages envoyés* > *Oui*, les messages envoyés sont enregistrés dans le dossier *Eléments envoyés*. Voir [Multimédia](#page-43-0), p. [44](#page-43-0). Lorsque le message est envoyé, cela ne signifie pas qu'il est arrivé à destination.

La protection des droits d'auteur peut empêcher la copie, la modification ou le transfert d'images, de sonneries et de tout autre contenu.

#### <span id="page-30-0"></span>**Lire un message multimédia et y répondre**

Par défaut, le service de messages multimédia est généralement activé.

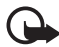

**Important :** Faites preuve de prudence lors de toute ouverture des messages. Les objets des messages multimédia peuvent contenir des logiciels nuisibles ou préjudiciables d'une autre manière pour votre appareil ou votre PC.

Lorsque votre téléphone reçoit un message multimédia, le  $\mathbf{C}$  animé est affiché. Une fois le message reçu, le témoin **[9]** et le texte *Message multimédia reçu* sont affichés.

1. Pour lire le message, sélectionnez **Afficher**. Pour l'afficher ultérieurement, sélectionnez **Quitter**.

Pour lire le message plus tard, sélectionnez **Menu** > *Messages* > *Messages reçus.* Le symbole  $\equiv$  indique un message non lu dans la liste des messages. Sélectionnez le message à afficher.

2. La fonction de la touche écran centrale varie en fonction de la pièce jointe affichée.

Pour afficher la totalité du message reçu si celui-ci contient une présentation, un clip audio ou pour afficher un clip vidéo, sélectionnez **Lecture**.

Pour faire un zoom sur une image, sélectionnez **Zoom**. Pour afficher une carte de visite, une note d'agenda ou pour ouvrir un objet thématique, sélectionnez **Ouvrir**.

3. Pour répondre au message, sélectionnez **Options** > *Répondre* > *SMS*, *MMS*, *Message flash* ou *Message audio*. Entrez la réponse et

sélectionnez **Envoyer**. Vous ne pouvez envoyer la réponse qu'à la personne vous ayant envoyé le message d'origine.

Sélectionnez **Options** pour accéder aux options disponibles.

# <span id="page-31-0"></span>■ **Mémoire saturée**

Lorsque vous recevez un nouveau message texte et que la mémoire des messages est pleine, **□** clignote et *Mémoire SMS pleine, supprimez des msgs* s'affiche. Sélectionnez **Non** et supprimez certains messages d'un dossier. Pour supprimer le message en attente, sélectionnez **Quitter** > **Oui**.

Si un nouveau message multimédia est en attente et que la mémoire de stockage de ce type de message est pleine, le témoin  $\Box$  clignote et le texte *Mém. multiméd. pleine, afficher msg en attente* s'affiche. Pour visualiser le message en attente, sélectionnez **Afficher**. Avant de pouvoir enregistrer le message en attente, supprimez d'anciens messages pour libérer de l'espace mémoire. Pour enregistrer le message, sélectionnez **Enreg.**.

Pour supprimer le message en attente, sélectionnez **Quitter** > **Oui**. Si vous sélectionnez **Non**, vous pouvez consulter le message.

# <span id="page-31-1"></span>■ **Messages flash**

Les messages flash sont des messages texte qui s'affichent instantanément à la réception.

### **Ecrire un message flash**

Sélectionnez **Menu** > *Messages* > *Créer message* > *Message flash*. Écrivez votre message. La longueur maximale d'un message flash est de 70 caractères. Pour insérer un texte clignotant dans le message, sélectionnez *Insérer clignotant* dans la liste d'options pour définir un marqueur. Insérez un autre marqueur à la fin du texte. Le texte situé entre les deux marqueurs clignote.

#### **Recevoir un message flash**

Le message flash que vous recevez n'est pas enregistré automatiquement. Pour lire le message, sélectionnez **Lire**. Pour extraire des numéros de téléphone, des adresses e-mail et des adresses de site Web du message actuel, sélectionnez **Options** > *Utiliser détail*. Pour enregistrer le message, sélectionnez **Enreg.** et le dossier de destination voulu.

## <span id="page-32-0"></span>■ **Messagerie audio Nokia Xpress**

Cette fonctionnalité permet d'utiliser le service de messagerie multimédia pour créer et envoyer un message vocal facilement. À cette fin, le service de messagerie multimédia doit être activé au préalable.

- 1. Sélectionnez **Menu** > *MessagesCréer message* > *Message audio*. L'enregistreur s'ouvre. Pour utiliser l'enregistreur, voir [Enregistreur](#page-69-0) p. [70.](#page-69-0)
- 2. Lorsque le message est prêt à l'envoi, sélectionnez **Options** > *Lecture* pour vérifier le message avant l'envoi, *Rempl. clip audio* pour répéter l'enregistrement, *Enregistrer message*, *Enreg. clip audio* pour sauvegarder l'enregistrement dans la *Galerie*, *Modifier sujet* pour insérer un sujet dans le message, *Détails du msg* pour afficher les détails du message, ou encore *Haut-parleur* ou *Combiné*.
- 3. Pour envoyer le message, sélectionnez **Envoyer** > *Récemment utilisés*, *A nº de téléphone*, *A adresse e-mail* ou *A plusieurs*. Selon votre opérateur, vous pouvez disposer de davantage d'options.
- 4. Sélectionnez le contact dans la liste, entrez le numéro de téléphone (ou l'adresse e-mail) du destinataire ou recherchez-le dans les *Contacts*. Sélectionnez **Valider**. Le message est placé dans le dossier *A envoyer* pour envoi.

#### **Recevoir un message audio**

Lorsque votre téléphone reçoit un message audio, le texte *1 message audio reçu* s'affiche. Sélectionnez **Lecture** pour ouvrir le message ou sélectionnez **Afficher** > **Lecture**, si plusieurs messages ont été reçus. Sélectionnez **Options** pour afficher les options disponibles. Pour lire le message plus tard, sélectionnez **Quitter**.

Pour enregistrer le message, sélectionnez **Options** > **Enreg.** et le dossier de destination voulu.

## <span id="page-33-0"></span>■ **Dossiers**

Les messages texte et multimédia reçus sont stockés dans le dossier *Messages reçus* du téléphone.

Les messages multimédia non encore envoyés sont placés dans le dossier *A envoyer*.

Si vous avez sélectionné *Paramètres des messages* > *Messages textes* > *Enregistrer messages envoyés* > *Oui* et *Paramètres des messages* > *Msgs multimédias* > *Enregistrer messages envoyés* > *Oui*, les messages envoyés sont enregistrés dans le dossier *Eléments envoyés*.

Pour enregistrer le message texte que vous rédigez et que vous souhaitez envoyer ultérieurement dans le dossier *Eléments enregistrés*, sélectionnez *Options* > *Enregistrer message* > *SMS enregistrés*. Pour les messages multimédia, sélectionnez l'option *Enregistrer message*.

 $\Box$  indique les messages non envoyés.

Pour organiser vos messages texte, vous pouvez en déplacer certains vers *Mes dossiers* ou encore créer de nouveaux dossiers pour les stocker. Sélectionnez *Messages* > *Eléments enregistrés* > *Messages textes* > *Mes dossiers*.

Pour ajouter un dossier, sélectionnez **Options** > *Ajouter dossier*. Si vous n'avez enregistré aucun dossier, sélectionnez **Ajouter**.

Pour supprimer un dossier ou le renommer, recherchez le dossier voulu et sélectionnez **Options** > *Supprimer dossier* ou *Renommer dossier*.

# <span id="page-33-1"></span>■ **Messages instantanés (Chat)**

La messagerie instantanée (service réseau) permet d'envoyer des messages texte courts aux utilisateurs en ligne.

Avant de pouvoir utiliser la messagerie instantanée, vous devez vous abonner au service correspondant. Pour connaître la disponibilité de

celui-ci et les modalités d'abonnement et de facturation, contactez l'opérateur réseau ou le prestataire de services qui vous a fourni votre ID unique, votre mot de passe et les paramètres requis.

Pour définir les paramètres requis pour le service de messagerie instantanée, voir *Param. connexion* dans la section [Accédez au menu de](#page-34-0)  [messagerie instantanée,](#page-34-0) p. [35.](#page-34-0) Les icônes et messages qui s'affichent à l'écran peuvent varier d'un service de messagerie instantanée à l'autre.

En fonction du réseau, une session de messagerie instantanée active peut décharger la batterie du téléphone plus rapidement que d'habitude et vous devrez peut-être brancher le téléphone sur un chargeur.

#### <span id="page-34-0"></span>**Accédez au menu de messagerie instantanée**

Pour accéder au menu lorsque vous êtes hors ligne, sélectionnez **Menu** > *Messages* > *Chat*. Si plusieurs jeux de paramètres de connexion de service de messagerie instantanée sont disponibles, sélectionnez celui qui vous intéresse. Si un seul jeu est défini, il est automatiquement sélectionné.

Les options suivantes s'affichent :

*Se connecter* – pour vous connecter au service de messagerie instantanée.

*Convers. enreg.* – pour afficher, effacer ou renommer les conversations enregistrées durant une session de messagerie instantanée.

*Param. connexion* – pour modifier les paramètres requis pour la messagerie et la connexion au service de présence.

#### **Se connecter au service de messagerie instantanée**

Pour vous connecter au service de messagerie instantanée, ouvrez le menu *Chat*, activez un service de messagerie instantanée, puis sélectionnez *Se connecter*. Une fois la connexion établie, le message *Connexion établie* apparaît à l'écran.

Pour vous déconnecter du service de messagerie instantanée, sélectionnez *Se déconnecter*.

#### **Démarrer une session de messagerie instantanée**

Ouvrez le menu *Chat* et connectez-vous au service. Vous pouvez lancer le service des différentes manières.

• *Conversations* pour afficher, pendant la session de messagerie instantanée active, la liste des nouvelles sessions, des conversations déjà lues et des invitations. Faites défiler jusqu'au message ou à l'invitation de votre choix et sélectionnez **Ouvrir** pour le (la) lire.

permet de repérer les nouveaux messages de groupe et  $\mathbb{R}$ , les messages lus. indique les nouveaux messages instantanés et  $\mathbf{B}$ , les messages instantanés lus.

**D** permet de repérer les invitations.

Les icônes et messages qui s'affichent à l'écran peuvent varier d'un service de messagerie instantanée à l'autre.

• *Contacts Chat* pour afficher les contacts que vous avez ajoutés. Faites défiler jusqu'au contact avec lequel vous souhaitez communiquer et sélectionnez **Chat** ou **Ouvrir** si un nouveau contact apparaît dans la liste. Pour ajouter des contacts, voir [Contacts pour](#page-37-0)  [la messagerie instantanée](#page-37-0), p. [38.](#page-37-0)

 $\Xi$  permet de repérer les contacts qui sont en ligne et  $\Xi$ , ceux qui sont hors ligne dans la mémoire. <sup>‰</sup> permet de repérer un contact bloqué. indique qu'un nouveau message a été envoyé à un contact.

- *Groupes* > *Groupes publics* pour afficher la liste des signets renvoyant vers des groupes publics fournie par votre opérateur réseau ou votre prestataire de services. Pour démarrer une session de messagerie instantanée avec un groupe, faites défiler jusqu'à ce groupe et sélectionnez **Rejoind.**. Saisissez le nom d'écran qui vous servira de surnom durant la conversation. Une fois que vous avez réussi à vous joindre à la conversation, vous pouvez démarrer une session en groupe. Pour créer un groupe privé, voir [Groupes](#page-38-0), p. [39](#page-38-0).
- *Chercher* > *Utilisateurs* ou *Groupes* pour rechercher sur le réseau d'autres utilisateurs ou groupes publics de messagerie instantanée à partir d'un numéro de téléphone, d'un nom d'écran, d'une adresse e-mail ou d'un nom. Sélectionnez *Groupes* pour rechercher un
groupe à partir d'un membre de celui-ci ou d'une rubrique, d'un ID ou du nom d'un groupe.

Pour démarrer la conversation après avoir trouvé l'utilisateur ou le groupe avec lequel vous voulez communiquer, sélectionnez l'option **Options** > *Chat* ou *Rejoindre groupe*.

Démarrez une conversation depuis les *Contacts*, voir [Afficher les](#page-49-0)  [noms interrogés,](#page-49-0) p. [50](#page-49-0).

#### **Répondre à une invitation ou la rejeter**

En mode veille, lorsque vous êtes connecté au service de messagerie instantanée et que vous recevez une invitation à participer à une session, le message *Nouvelle invitation reçue* s'affiche. Pour le lire, sélectionnez **Lire**. Si vous avez reçu plusieurs invitations, faites défiler jusqu'à celle que vous voulez lire et sélectionnez **Ouvrir**. Pour rejoindre la conversation d'un groupe privé, sélectionnez **Accept.** et entrez un nom d'écran ; ou pour rejeter ou supprimer l'invitation, sélectionnez **Options** > *Rejeter* ou *Supprimer*.

#### **Lire un message instantané reçu**

En mode veille, lorsque vous êtes connecté au service de messagerie instantanée et que vous recevez un nouveau message associé à une conversation active, *Nouveau message instantané* s'affiche à l'écran. Pour le lire, sélectionnez **Lire**. Si vous recevez plusieurs messages, recherchez le message souhaité et sélectionnez **Ouvrir**.

Les messages reçus durant une conversation active sont stockés dans le dossier *Chat* > *Conversations*. Si vous recevez un message d'une personne ne faisant pas partie des *Contacts Chat*, l'ID de cet expéditeur s'affiche. Pour enregistrer un nouveau contact, sélectionnez **Options** > *Enreg. contact*.

#### **Participer à une conversation**

Pour démarrer une session de messagerie instantanée ou vous joindre à une session en cours, sélectionnez **Ecrire**. Rédigez votre message et sélectionnez *Envoyer* ou appuyez sur la touche d'appel pour l'envoyer. Sélectionnez **Options** pour accéder aux options disponibles : *Afficher convers.*, *Enreg. contact*, *Membres du grpe*, *Bloquer contact*, *Terminer convers.*.

#### **Faire connaître vos disponibilités**

- 1. Ouvrez le menu *Chat* et connectez-vous au service de messagerie instantanée.
- 2. Pour afficher et modifier les informations relatives à vos disponibilités ou à votre nom d'écran, sélectionnez *Mes paramètres*.
- 3. Pour faire savoir à tous les autres utilisateurs de la messagerie instantanée que vous êtes en ligne, sélectionnez *Disponibilité* > *Présent pour tous*.

Pour faire savoir uniquement aux membres de votre liste de contacts de messagerie instantanée que vous êtes en ligne, sélectionnez *Disponibilité* > *Prés. pr contacts*.

Pour paraître hors ligne, sélectionnez *Disponibilité* > *Absent*.

Lorsque vous êtes connecté au service, le témoin  $\blacksquare$  indique aux autres utilisateurs que vous êtes en ligne, et le témoin . que vous n'êtes pas visible.

#### **Contacts pour la messagerie instantanée**

Pour ajouter des contacts à votre liste, connectez-vous au service de messagerie instantanée et sélectionnez *Contacts Chat*. Pour ajouter un contact à la liste, sélectionnez **Options** > *Ajouter contact* ou si aucun contact n'est ajouté, sélectionnez **Ajouter**. Sélectionnez *Entrer id. manuell.*, *Chercher sur serv.*, *Copier du serveur* ou *Par nº de portable*.

Recherchez un contact et, pour lancer une conversation, sélectionnez **Chat** ou sélectionnez **Options** > *Infos contact*, *Bloquer contact* (ou *Débloquer contact*), *Ajouter contact*, *Retirer contact*, *Changer de liste*, *Copier sur serveur* ou *Signalisations disp.*.

#### **Bloquer et débloquer des messages**

Pour bloquer des messages, connectez-vous au service de messagerie instantanée et sélectionnez *Conversations* > *Contacts Chat* ; ou rejoignez une conversation ou démarrez-en une. Recherchez le contact dont vous voulez bloquer les messages et sélectionnez **Options** > *Bloquer contact* > *Valider*.

Pour débloquer les messages provenant de ce contact, connectez-vous au service de messagerie instantanée et sélectionnez *Liste bloquée*. Faites défiler jusqu'au contact dont vous voulez débloquer les messages et sélectionnez *Débloq.*.

#### **Groupes**

Vous pouvez créer vos propres groupes privés pour une conversation via la fonction de messagerie instantanée ou utiliser les groupes publics fournis par votre prestataire de services. Les groupes privés n'existent que pour la durée d'une conversation de messagerie instantanée. Les groupes sont enregistrés sur le serveur du fournisseur de services. Si le serveur auquel vous êtes connecté ne prend pas en charge les services de groupe, les menus correspondant à ces services apparaissent en grisé.

#### **Groupes publics**

*Groupes* – Vous pouvez enregistrer des signets correspondant à des groupes publics gérés par votre prestataire de services. Connectez-vous au service de messagerie instantanée et sélectionnez *Groupes publics*. Faites défiler jusqu'au groupe avec lequel vous souhaitez communiquer, puis sélectionnez **Rejoind.**. Si vous ne figurez pas dans le groupe, entrez le nom d'écran qui vous servira de surnom dans ce groupe. Pour supprimer un groupe de votre liste, sélectionnez **Options** > *Supprimer groupe*.

Pour chercher un groupe, sélectionnez *Groupes* > *Groupes publics* > *Chercher groupes*. Vous pouvez effectuer la recherche à partir d'un membre du groupe, du nom du groupe, d'une rubrique ou d'un ID.

#### **Créer un groupe privé**

Connectez-vous au service de messagerie instantanée et sélectionnez *Groupes* > *Créer groupe*. Saisissez le nom du groupe et le nom d'écran que vous voulez utiliser. Cochez dans la liste des contacts les membres de votre groupe privé, puis rédigez une invitation.

# ■ **Application de messagerie électronique**

L'application de messagerie électronique vous permet d'accéder à votre compte e-mail compatible par le biais de votre téléphone lorsque vous êtes en déplacement, par exemple. Cette application de messagerie électronique est différente de la fonction d'e-mail SMS et MMS.

Votre téléphone prend en charge les serveurs e-mail POP3 et IMAP4. Pour pouvoir envoyer et récupérer des e-mails, il se peut que vous deviez effectuer les opérations suivantes :

- Créer un nouveau compte de messagerie ou utiliser votre compte actuel. Pour connaître la disponibilité de votre compte e-mail, contactez votre prestataire de service de messagerie électronique.
- Pour connaître les paramètres de messagerie requis, renseignez-vous auprès de votre prestataire. Vous pouvez obtenir les paramètres de connexion relatifs à la messagerie sous la forme d'un message de configuration. Voir [Service d'envoi des paramètres de configuration](#page-10-0), p. [11.](#page-10-0) Vous pouvez aussi saisir manuellement ces paramètres. Voir [Configuration,](#page-62-0) p. [63.](#page-62-0)

Pour activer les paramètres de messagerie électronique, sélectionnez **Menu** > *Messages* > *Paramètres des messages* > *E-mails*. Voir [E-mail,](#page-43-0) p. [44.](#page-43-0)

Cette application ne prend pas en charge les bips touches.

### **Écrire et envoyer un e-mail**

- 1. Sélectionnez **Menu** > *Messages* > *E-mail* > *Créer e-mail*.
- 2. Entrez l'adresse e-mail du destinataire, un objet et votre message.

Pour joindre un fichier à l'e-mail, sélectionnez **Options** > *Joindre* et le fichier de la *Galerie*.

3. Sélectionnez *Envoyer* > *Env. maintenant*.

#### **Télécharger des e-mails**

- 1. Pour accéder à l'application de messagerie électronique, sélectionnez **Menu >** *Messages* **>** *E-mail*.
- 2. Pour télécharger les e-mails reçus sur votre compte de messagerie électronique, sélectionnez *Récupérer*.

Pour télécharger de nouveaux e-mails et envoyer des e-mails enregistrés dans le dossier *Boîte d'envoi*, sélectionnez **Options** > *Récup. et envoyer*.

Pour télécharger d'abord les en-têtes des nouveaux e-mails envoyés à votre compte e-mail, sélectionnez **Options** > *Vérif. nouv. e-mail*. Ensuite, pour télécharger les e-mails sélectionnés, cochez-les et sélectionnez *Options* > *Récupérer*.

3. Sélectionnez le nouveau message dans la *Bte Réception*. Pour le lire ultérieurement, sélectionnez Retour. <sup>■</sup> signale les messages non lus.

#### **Lire un e-mail et y répondre**

Sélectionnez **Menu** > *Messages* > *E-mail* > *Bte Réception*. Pendant la lecture du message, sélectionnez**Options** pour afficher la liste des options disponibles.

Pour répondre à un e-mail, sélectionnez **Répon.** > *Texte originial* ou *Ecran vide*. Pour répondre à plusieurs destinataires, sélectionnez **Options** > *Répondre à tous*. Confirmez ou modifiez l'adresse e-mail et l'objet, puis rédigez votre réponse. Pour envoyer le message, sélectionnez **Envoyer** > *Env. maintenant*.

#### **Messages reçus et autres dossiers**

Votre téléphone enregistre les e-mails téléchargés depuis votre compte de messagerie électronique dans le dossier *Bte Réception*. *Autres dossiers* contient les dossiers suivants : *Brouillons* pour l'enregistrement des e-mails inachevés, *Archive* pour le classement et la sauvegarde

d'e-mails, *Boîte d'envoi* pour le stockage des e-mails avant leur envoi et *Éléments envoyés* pour le stockage des e-mails envoyés.

Pour gérer les dossiers et les e-mails qu'ils contiennent, sélectionnez **Options** > *Gérer dossier*.

#### **Supprimer des messages e-mail**

Sélectionnez **Menu** > *Messages* > *E-mail* > **Options** > *Gérer dossier* et le dossier souhaité. Cochez les messages que vous souhaitez supprimer. Pour les supprimer, sélectionnez **Options** > *Supprimer*.

La suppression d'un e-mail de votre téléphone n'entraîne pas sa suppression du serveur. Pour configurer le téléphone afin qu'il supprime également l'e-mail du serveur e-mail, sélectionnez *Menu* > *Messages* > *E-mail* > **Options** > *Paramètres extra* > *Laisser une copie: ...* > *Suppr. msgs récup.*.

### ■ **Messages vocaux**

La boîte vocale est un service réseau pour lequel un abonnement supplémentaire peut être nécessaire. Pour plus de détails, contactez votre prestataire de services.

Pour appeler votre boîte vocale, sélectionnez **Menu** > *Messages* > *Messages vocaux* > *Ecouter messages vocaux*. Pour saisir, rechercher ou modifier le numéro de votre boîte vocale, sélectionnez *Numéro de boîte vocale*.

Si le réseau prend en charge cette fonction,  $\Box$  signale la réception de nouveaux messages vocaux. Sélectionnez **Ecouter** pour appeler votre boîte vocale.

## ■ **Messages d'infos**

Sélectionnez **Menu** > *Messages* > *Messages d'infos*. Le service réseau *Messages d'infos* vous permet de recevoir des messages provenant de votre prestataire de services. Ces messages peuvent porter sur divers sujets. Pour connaître la disponibilité de ce service, les rubriques disponibles et les numéros correspondants, contactez votre prestataire de service.

#### ■ **Commandes de services**

Sélectionnez **Menu** > *Messages* > *Commandes de services*. Saisissez et envoyez à votre prestataire de services des requêtes de service (appelées également commandes USSD), par exemple des commandes d'activation de services réseau.

### ■ **Supprimer des messages**

Pour effacer tous les messages d'un dossier, sélectionnez **Menu** > *Messages* > *Supprimer messages* et le dossier dont vous souhaitez effacer les messages. Sélectionnez *Oui* et, si le dossier contient des messages non lus, le téléphone demande si vous souhaitez également les effacer. Sélectionnez à nouveau *Oui*.

#### ■ **Paramètres messages**

#### **Message texte et e-mail via SMS**

Les paramètres de messages régissent l'envoi, la réception et l'affichage des messages.

Sélectionnez **Menu** > *Messages* > *Paramètres des messages* > *Messages textes* et l'une des options suivantes :

*Mode d'envoi* – Si votre carte SIM supporte plusieurs modes d'envoi, choisissez celui que vous voulez changer.

Les options suivantes peuvent être disponibles : *Numéro du centre de messagerie* (fourni par votre fournisseur de services), *Type des messages*, *Validité des messages*, *Numéro du destinataire par défaut* (messages texte) ou *Serveur e-mail* (e-mail), *Accusés de réception*, *Utiliser données par paquets*, *Réponse par le même centre* (service réseau) et *Renommer mode d'envoi*.

*Enregistrer messages envoyés* > *Oui* – Pour que le téléphone enregistre les messages texte envoyés dans le dossier *Eléments envoyés*.

#### **Multimédia**

Les paramètres de messages régissent l'envoi, la réception et l'affichage des messages multimédia.

Sélectionnez **Menu** > *Messages* > *Paramètres des messages* > *Msgs multimédias* et l'une des options suivantes :

*Enregistrer messages envoyés* > *Oui* – pour que le téléphone enregistre les messages multimédia envoyés dans le dossier *Eléments envoyés*.

*Accusés de réception* – pour demander au réseau d'envoyer des accusés de réception de vos messages (service réseau).

*Minutage des diapos par défaut* – pour définir la durée d'affichage par défaut des diapositives dans les messages multimédia

*Autoriser réception multimédia* > *Oui* ou *Non* – pour recevoir ou pour bloquer le message multimédia. Si vous choisissez *Ds réseau abonné*, vous ne pourrez pas recevoir de message multimédia en dehors de votre réseau nominal.

*MMS entrants* > *Récupérer*, *Récup. manuelle* ou *Rejeter* – pour autoriser la réception automatique de messages multimédia, manuellement après invite ou pour rejeter la réception.

*Paramètres de configuration* > *Configuration* – Seules les configurations prenant en charge la messagerie multimédia sont affichées. Sélectionnez un prestataire de services, *Par défaut* ou *Configuration perso* pour la messagerie multimédia. Sélectionnez *Compte* puis un compte de service de messagerie multimédia figurant dans les paramètres de configuration actifs.

*Autoriser publicités* – pour recevoir ou rejeter les publicités. Ce paramètre n'est pas affiché si l'option *Autoriser réception multimédia* est définie sur *Non*.

### <span id="page-43-0"></span>**E-mail**

Les paramètres de messages régissent l'envoi, la réception et l'affichage des e-mails.

Vous pouvez obtenir les paramètres de configuration relatifs à la messagerie sous la forme d'un message de configuration. Voir [Service](#page-10-0) [d'envoi des paramètres de configuration,](#page-10-0) p. [11.](#page-10-0) Vous pouvez aussi saisir manuellement ces paramètres. Voir [Configuration,](#page-62-0) p. [63](#page-62-0).

Pour activer les paramètres pour l'application de messagerie électronique, sélectionnez **Menu** > *Messages* > *Paramètres des messages* > *E-mails* et l'une des options suivantes :

*Configuration* – Sélectionnez le jeu de paramètres voulu.

*Compte* – Sélectionnez un compte proposé par le prestataire de services.

*Mon nom* – Entrez votre nom ou votre surnom.

*Adresse e-mail* – Entrez votre adresse e-mail.

*Insérer signature* – Vous pouvez définir une signature qui s'ajoutera automatiquement à la fin de chaque e-mail lors de sa rédaction.

*Adresse de réponse* – Entrez l'adresse e-mail à laquelle vous souhaitez que les réponses soient envoyées.

*Nom d'utilisateur SMTP* – Saisissez le nom que vous souhaitez utiliser pour les messages sortants.

*Mot de passe SMTP* – Saisissez le mot de passe que vous souhaitez utiliser pour les messages sortants.

*Affichage fenêtre du terminal* – Sélectionnez *Oui* pour effectuer une authentification manuelle des utilisateurs pour les connexions Intranet.

*Type de serveur entrant* – Sélectionnez *POP3* ou *IMAP4* selon le système de messagerie électronique que vous utilisez. Si les deux types sont supportés, sélectionnez *IMAP4*.

*Paramètres e-mail entrants* – Sélectionnez les options disponibles pour POP3 ou IMAP4.

#### **Autres paramètres**

Pour sélectionner les autres paramètres des messages, sélectionnez **Menu** > *Messages* > *Paramètres des messages* > *Autres paramètres*. Pour changer la taille de police des messages que vous rédigez ou lisez, sélectionnez *Taille de police*. Pour que le téléphone remplace les smileys alphabétiques par des smileys graphiques, sélectionnez *Smileys graphiques* > *Oui*.

## ■ **Compteur de messages**

Sélectionnez **Menu** > *Messages* > *Compteur de msgs* pour consulter des informations à caractère général sur vos dernières communications.

# **7. Contacts**

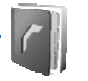

Vous pouvez enregistrer des noms et des numéros de téléphone (*Contacts*) dans la mémoire du téléphone et dans celle de la carte SIM.

La mémoire du téléphone permet d'enregistrer des contacts avec des numéros de téléphone et du texte. Vous pouvez également enregistrer une image pour un certain nombre de noms.

Les noms et numéros stockés sur la carte SIM sont signalés par  $\Box$ .

## <span id="page-45-0"></span>■ **Rechercher un contact**

Sélectionnez **Menu** > *Contacts* > *Noms* > *Options* > *Chercher*. Parcourez la liste de contacts ou entrez la première lettre du nom que vous cherchez.

#### ■ **Enregistrer des noms et des numéros de téléphone**

Les noms et les numéros sont enregistrés dans la mémoire utilisée. Sélectionnez **Menu** > *Contacts* > *Noms* > **Options** > *Ajouter un contact*. Saisissez le nom et le numéro de téléphone.

### ■ **Enregistrer des numéros, des notes ou une image**

Vous pouvez enregistrer différents types de numéro de téléphone et de brèves notes de texte sous chaque nom dans la mémoire interne réservée aux contacts.

Le premier numéro sauvegardé est automatiquement défini comme numéro par défaut. Il est signalé par un cadre autour de l'icône du type de numéro (par exemple  $\Box$ ). Lorsque vous sélectionnez un nom (par

exemple pour l'appeler), le numéro par défaut est utilisé, sauf si vous en choisissez un autre.

- 1. Assurez-vous que la mémoire utilisée est *Téléphone* ou *Tél. et carte SIM*.
- 2. Faites défiler jusqu'au nom auquel vous souhaitez ajouter un numéro ou une note de texte et sélectionnez **Détails** > **Options** > *Ajouter détail*.
- 3. Pour ajouter un numéro, sélectionnez *Numéro* et un des types de numéro.

Pour ajouter une nouvelle information, sélectionnez un type de texte ou une image dans la *Galerie*.

Pour rechercher un ID à partir du serveur de votre prestataire de services si vous êtes connecté au service de présence, sélectionnez *Id. utilisateur* > *Chercher*. Voir [Ma présence](#page-48-0), p. [49](#page-48-0). Si le système ne trouve qu'un seul ID, celui-ci est enregistré automatiquement. Sinon, pour enregistrer l'ID, sélectionnez **Options** > *Enregistrer*. Pour saisir l'ID, sélectionnez *Entrer id. manuell.*.

Pour changer le type de numéro, faites défiler jusqu'au numéro souhaité et sélectionnez **Options** > *Changer catégorie*. Pour définir le numéro sélectionné comme numéro par défaut, activez l'option *Définir par défaut*.

- 4. Entrez le numéro ou le texte et sélectionnez **Valider** pour l'enregistrer.
- 5. Pour revenir au mode veille, sélectionnez **Retour** > **Quitter**.

### ■ **Copier des contacts**

Recherchez le contact à copier, puis sélectionnez **Options** > *Copier*. Vous pouvez copier des noms et des numéros de téléphone de la mémoire des contacts vers celle de la carte SIM ou vice versa. La mémoire de la carte SIM peut contenir des noms et un numéro de téléphone associé.

### ■ **Modifier les informations sur les contacts**

- 1. Recherchez le contact que vous souhaitez modifier, sélectionnez *Détails du contact* puis faites défiler jusqu'au nom, numéro, note de texte ou image voulu(e).
- 2. Pour modifier un nom, un numéro, un texte ou une image, sélectionnez **Options** > *Modifier nom*, *Modifier numéro*, *Modifier détail* ou *Changer de photo*.

Vous ne pouvez pas modifier un ID lorsqu'il est sur la liste *Contacts Chat* ou *Noms interrogés*.

#### ■ **Supprimer des contacts ou les informations sur des contacts**

Pour supprimer de la mémoire du téléphone ou de celle de la carte SIM tous les contacts et l'ensemble des informations associées à ceux-ci, sélectionnez **Menu** > *Contacts* > *Suppr. tous contacts* > *De la mém. du tél.* ou *De la carte SIM*. Confirmez à l'aide du code de sécurité.

Pour supprimer un contact, recherchez-le et sélectionnez **Options** > *Supprimer contact*.

Pour supprimer un numéro, un texte ou une photo associé à un contact, recherchez celui-ci et sélectionnez *Détails du contact*. Faites défiler jusqu'au détail souhaité, sélectionnez **Options** > *Supprimer* > *Supprimer numéro*, *Supprimer détail* ou *Supprimer photo*. L'effacement d'une image des contacts n'entraîne pas celui de l'image de la *Galerie*.

# ■ **Cartes de visite**

Vous pouvez envoyer et recevoir des informations de contact provenant d'un périphérique compatible supportant la norme vCard, sous forme de carte de visite.

Pour envoyer une carte de visite, recherchez le contact dont vous souhaitez envoyer les informations et sélectionnez *Détails du contact* > **Options** > *Envoyer carte vis.* > *Par multimédia*, *Par SMS* ou *Par infrarouge*.

Après réception d'une carte de visite, sélectionnez **Afficher** > **Enreg.** pour enregistrer la carte dans la mémoire du téléphone. Pour effacer la carte de visite, sélectionnez **Quitter** > **Oui**.

### <span id="page-48-0"></span>■ **Ma présence**

Ce service réseau vous permet de partager vos informations de présence avec d'autres utilisateurs possédant des appareils compatibles et ayant souscrit au service. Ces informations comprennent votre état de disponibilité, un message d'état et un logo personnalisé. Les autres utilisateurs ayant accès au service (et demandant cette information) peuvent voir votre état. Cette information est accessible à la section *Noms interrogés* du menu *Contacts* des intéressés. Vous pouvez personnaliser les informations que vous partagez avec d'autres personnes et contrôler la liste des personnes ayant accès à votre état.

Avant de pouvoir utiliser cette fonction, vous devez vous abonner au service correspondant. Pour connaître la disponibilité, la tarification et les modalités d'abonnement de ce service, contactez l'opérateur réseau ou le prestataire de services qui vous a fourni votre ID unique, votre mot de passe et les paramètres requis pour ce service. Voir [Configuration](#page-62-0), p. [63](#page-62-0).

Vous pouvez utiliser les autres fonctions disponibles sur le téléphone tout en étant connecté au service de présence. Celui-ci passe alors en arrière-plan. Si vous vous déconnectez du service, vos informations de présence s'affichent à l'attention des utilisateurs pendant une certaine durée, qui dépend du prestataire de services.

Sélectionnez **Menu** > *Contacts* > *Ma présence* et sélectionnez l'une des options suivantes :

*Connexion à 'Ma présence'* ou *Se déconnecter du service* - pour vous connecter au service (ou vous en déconnecter).

*Afficher ma présence* – pour afficher votre état actuel :*Présence privée* et *Prés. publique*.

*Modifier ma présence* – pour changer les informations relatives à votre présence. Sélectionnez *Ma disponibilité*, *Mon message de présence*, *Mon logo de présence* ou *Montrer à*.

*Mes visiteurs* > *Visiteurs actuels*, *Liste privée* ou *Liste bloquée*. *Paramètres* > *Montrer présence quand tél. inactif*, *Synchroniser avec les modes*, *Type de connexion* ou *Param. connexion*.

## ■ **Noms interrogés**

Vous pouvez créer une liste de contacts dont vous voulez connaître les informations de présence. Si le réseau et les contacts l'autorisent, vous pouvez afficher les informations. Vous pouvez afficher ces noms en faisant défiler la liste des contacts ou via le menu *Noms interrogés*.

Assurez-vous que la mémoire utilisée est *Téléphone* ou *Tél. et carte SIM*.

Pour vous connecter au service de présence, sélectionnez **Menu** > *Contacts* > *Ma présence* > *Connexion à 'Ma présence'*.

#### **Ajouter des contacts aux noms interrogés**

- 1. Sélectionnez **Menu** > *Contacts* > *Noms interrogés*.
- 2. Si vous n'avez enregistré aucun contact dans votre liste, sélectionnez **Ajouter**. Sinon, sélectionnez **Options** > *Nvlle interrogation*. La liste de vos contacts s'affiche.
- 3. Sélectionnez un contact dans la liste. Si l'ID correspondant est déjà enregistré, le contact est alors ajouté à la liste des noms interrogés.

### <span id="page-49-0"></span>**Afficher les noms interrogés**

Pour afficher les informations de présence, voir [Rechercher un contact](#page-45-0)  p. [46](#page-45-0).

1. Sélectionnez **Menu** > *Contacts* > *Noms interrogés*.

Les informations de présence du premier contact de la liste des noms interrogés s'affichent. Les informations que l'utilisateur partage peuvent comprendre du texte et certaines des icônes ci-dessous :

 $\blacksquare$ ,  $\blacksquare$  ou  $\blacksquare$  indique que la personne est respectivement disponible, discrète ou indisponible.

 $\sqrt{a}$  indique qu'aucune information de présence n'est disponible pour la personne.

2. Sélectionnez **Détails** pour afficher les détails du contact sélectionné ; ou sélectionnez **Options** > *Nvlle interrogation*, *Chat*, *Envoyer message*, *Envoyer carte vis.* ou *Ne plus interroger*.

#### **Ne plus interroger un contact**

Pour ne plus interroger un contact de la liste des *Contacts*, sélectionnez le contact puis **Détails** > l'ID utilisateur > **Options** > *Ne plus interroger* > **Valider**.

Pour ne plus interroger, utilisez le menu **Noms interrogés**. Voir [Afficher](#page-49-0)  [les noms interrogés,](#page-49-0) p. [50](#page-49-0).

#### ■ **Paramètres**

Sélectionnez **Menu** > *Contacts* > *Paramètres* et sélectionnez l'une des options suivantes :

*Mémoire utilisée* – pour sélectionner la carte SIM ou la mémoire de votre téléphone pour vos contacts.

*Affichage de Contacts* – pour choisir les paramètres d'affichage des noms et des numéros dans le répertoire.

*Etat de la mémoire* – pour afficher la quantité de mémoire disponible et la quantité de mémoire utilisée.

### ■ **Groupes**

Sélectionnez **Menu** > *Contacts* > *Groupes* pour organiser les noms et numéros de téléphone enregistrés dans la mémoire en groupes d'appel auxquels sont associées différentes sonneries et photos de groupe.

## ■ **Numérotation vocale**

Vous pouvez établir un appel téléphonique à l'aide d'un identificateur vocal associé au numéro de téléphone. Tout mot prononcé, par exemple un nom, peut constituer un identificateur vocal. Le nombre d'identificateurs vocaux que vous pouvez créer est limité.

Avant d'utiliser les identificateurs vocaux, notez les points suivants :

- Les identificateurs vocaux sont indépendants de la langue. Ils dépendent de la voix du locuteur.
- Vous devez prononcer le nom exactement comme lors de son enregistrement.
- Les identificateurs vocaux sont sensibles au bruit de fond. Enregistrez les identificateurs vocaux et utilisez-les dans un environnement silencieux.
- Les noms très courts ne sont pas acceptés. Utilisez par conséquent des noms longs et évitez l'utilisation de noms similaires pour des numéros différents.

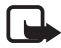

**Remarque :** L'utilisation d'identificateurs vocaux est parfois difficile dans un environnement bruyant ou en situation d'urgence. Vous ne devez donc pas compter uniquement sur la numérotation vocale en toutes circonstances.

### <span id="page-51-0"></span>**Ajouter et gérer les identificateurs vocaux**

Enregistrez ou copiez dans la mémoire du téléphone les contacts auxquels vous souhaitez ajouter un identificateur vocal. Vous pouvez aussi ajouter des identificateurs vocaux à des noms stockés sur la carte SIM, mais si vous remplacez celle-ci par une nouvelle, vous devrez supprimer ces identificateurs pour pouvoir en attribuer de nouveaux.

- 1. Recherchez le contact auquel vous souhaitez attribuer un identificateur vocal.
- 2. Sélectionnez **Détails**, faites défiler jusqu'au numéro de téléphone voulu et sélectionnez **Options** > *Ajouter Id. vocal*.
- 3. Sélectionnez **Début** et prononcez distinctement le(s) mot(s) que vous souhaitez enregistrer comme identificateur vocal. Après l'enregistrement, le téléphone fait entendre l'identificateur enregistré.

 apparaît à côté du numéro de téléphone auquel est associé un identificateur vocal, dans les *Contacts*.

Pour contrôler les identificateurs vocaux, sélectionnez **Menu** > *Contacts* > *Id. vocaux*. Faites défiler jusqu'au contact associé à l'identificateur vocal à vérifier et indiquez si vous voulez écouter, supprimer ou modifier celui-ci.

#### <span id="page-52-0"></span>**Effectuer un appel avec un identificateur vocal**

Si une application du téléphone envoie ou reçoit des données par le biais de la connexion GPRS, vous devez fermer cette application pour pouvoir établir un appel par identification vocale.

- 1. En mode veille, maintenez la touche diminution du volume enfoncée. Le téléphone émet un bref signal et affiche le message *Parlez maintenant*.
- 2. Prononcez l'identificateur vocal distinctement. Le téléphone rejoue l'identificateur reconnu et compose le numéro de téléphone qui lui est associé une seconde et demie plus tard.

Si vous utilisez un kit oreillette compatible doté d'une touche, maintenez la touche de celui-ci appuyée pour activer la numérotation vocale.

# <span id="page-52-1"></span>■ **Appels abrégés**

Pour attribuer un numéro à une touche d'appel abrégé, sélectionnez **Menu** > *Contacts* > *Appels abrégés*, puis faites défiler jusqu'à la touche d'appel abrégé souhaitée.

Sélectionnez *Attrib.* ou, si un numéro est déjà attribué à cette touche, sélectionnez **Options** > *Changer*. Sélectionnez **Cherch.**, puis le nom et le numéro que vous souhaitez attribuer. Si la fonction *Appels abrégés* est désactivée, le téléphone vous propose de l'activer. Voir également *Appels abrégés* dans la section [Appel](#page-60-0), p. [61](#page-60-0).

Pour appeler à partir des touches d'appel abrégé, voir [Appels](#page-21-0)  [abrégés,](#page-21-0) p. [22](#page-21-0).

### ■ **Informations, service et mes numéros**

Sélectionnez **Menu** > *Contacts* et l'une des options suivantes :

*Numéros infos* – pour appeler les numéros d'information de votre prestataire de services s'ils sont enregistrés sur votre carte SIM (service réseau).

*Numéros de service* – pour appeler les numéros de service de votre prestataire s'ils sont enregistrés sur votre carte SIM (service réseau). *Mes numéros* – pour consulter les numéros de téléphone attribués à votre carte SIM, si les numéros sont enregistrés sur votre carte SIM.

# **8. Journal**

 $\mathbb{R}$ 

Le téléphone enregistre les numéros des appels en absence, des appels reçus et composés identifiés, les destinataires des messages ainsi que la durée approximative de vos appels.

Le téléphone enregistre ces données lorsqu'il est allumé et reçoit le signal du réseau, à condition que le réseau prenne en charge ces fonctions.

## ■ **Listes des appels récents**

Si vous sélectionnez **Options** dans le menu *Appels en absence*, *Appels reçus*, *Numéros composés* ou *Destinataires de messages*, vous pouvez consulter l'heure d'appel, modifier, afficher ou composer le numéro de téléphone enregistré, l'ajouter dans la mémoire ou le supprimer de la liste. Vous pouvez aussi envoyer un message texte. Pour effacer les listes des appels récents, sélectionnez *Effacer listes des derniers appels*.

#### ■ **Compteurs de données et compteurs de durée d'appel**

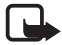

**Remarque :** Le montant facturé pour vos appels et les services fournis par le prestataire de service peut varier selon les fonctions du réseau, l'arrondissement au niveau de la facturation, les taxes, etc.

Certains compteurs peuvent être remis à zéro pendant les mises à niveau de logiciel ou de services.

Sélectionnez **Menu** > *Journal* > *Durée des appels*, *Compteur de donn. paquets* ou *Minut. connex. donn. paquets* pour consulter des informations à caractère général sur vos dernières communications.

### ■ **Positionnement**

Le réseau peut vous envoyer une demande de localisation. Vous pouvez configurer votre téléphone de manière que ses informations de localisation soient diffusées par le réseau uniquement sur votre accord (service réseau). Renseignez-vous auprès de votre opérateur réseau ou de votre prestataire de services pour vous abonner à ce service et définir les conditions d'envoi des informations de positionnement.

Pour accepter ou rejeter la demande de localisation, sélectionnez **Accept.** ou **Rejeter**. Si vous recevez une demande en absence, le téléphone l'accepte ou la rejette automatiquement en fonction des conventions que vous avez passées avec votre opérateur réseau ou prestataire de services. Le téléphone affiche *1 demande de position en absence*. Pour afficher la demande de localisation reçue en votre absence, sélectionnez *Afficher*.

Pour consulter ou supprimer les informations des 10 notifications ou demandes privées les plus récentes, sélectionnez **Menu** > *Journal* > *Positionnement* > *Journal positions* > *Ouvrir dossier* ou *Tout supprimer*.

# **9. Paramètres**

## <span id="page-54-0"></span>■ **Modes**

Votre téléphone contient divers groupes de paramètres, appelés modes, qui vous servent à personnaliser les modalités de signalisation du téléphone en fonction des événements ou des situations.

Sélectionnez **Menu** > *Paramètres* > *Modes*. Faites défiler jusqu'au mode voulu et sélectionnez celui-ci.

Pour activer le mode choisi, sélectionnez *Activer*.

Pour que le mode reste actif pendant une durée donnée (maximum 24 heures), sélectionnez *Programmer* et indiquez l'heure d'expiration voulue. Lorsque le mode expire, le mode précédent sans délai programmé redevient actif.

Pour personnaliser le mode, sélectionnez *Personnaliser*. Sélectionnez le paramètre que vous souhaitez changer et effectuez les changements voulus. Pour changer les informations relatives à votre présence, sélectionnez *Ma présence* > *Ma disponibilité* ou *Mon message de présence*. Le menu *Ma présence* est disponible si vous avez défini l'option *Synchroniser avec les modes* sur *Activé*. Voir [Ma présence](#page-48-0), p. [49.](#page-48-0)

# ■ **Thèmes**

Un thème regroupe divers éléments, tels que fond d'écran, écran de veille, schéma de couleurs et sonnerie, qui vous permettent de personnaliser votre téléphone.

Sélectionnez **Menu** > *Paramètres* > *Thèmes* et sélectionnez l'une des options suivantes :

*Choisir thème* – pour définir un thème sur le téléphone. La liste des dossiers de la *Galerie* s'affiche. Ouvrez le dossier *Thèmes* et sélectionnez un thème.

*Télécharger thèmes* – pour ouvrir la liste des liens permettant de télécharger d'autres thèmes. Voir [Téléchargements](#page-97-0), p. [98](#page-97-0).

## ■ **Sonneries**

Vous pouvez régler les paramètres de tonalité du mode sélectionné.

Sélectionnez **Menu** > *Paramètres* > *Sons*. Sélectionnez et modifiez *Signalisation des appels*, *Sonnerie*, *Volume sonnerie*, *Vibreur*, *Paramètres Push-To-Talk*, *Signalisation des messages*, *Signalisation Chat*, *Bips touches*, *Bips d'avertissement* et *Signalisation pour*. Vous trouverez les mêmes paramètres dans le menu *Modes*. Voir [Modes](#page-54-0), p. [55.](#page-54-0)

Pour que le téléphone sonne uniquement pour les appels provenant des numéros appartenant au groupe d'appel sélectionné, choisissez *Signalisation pour*. Recherchez le groupe d'appel de votre choix ou *Tous les appels* et sélectionnez **Cocher**.

### **Voyants**

Sélectionnez **Menu** > *Paramètres* > *Eclairage* > *Effets de lumière* pour activer l'éclairage de veille si le téléphone est allumé et si l'éclairage

de l'écran est désactivé. L'éclairage propose deux séquences de clignotement : un pour indiquer le mode veille et un pour indiquer les messages reçus ou les appels en absence.

L'utilisation des voyants augmente la demande de puissance de batterie et réduire la durée de vie de cette dernière.

# ■ **Affichage**

Sélectionnez **Menu** > *Paramètres* > *Affichage* et l'une des options suivantes :

*Fond d'écran* – pour ajouter l'image d'arrière-plan à l'affichage en mode veille. Pour sélectionner, activer ou désactiver le fond d'écran, sélectionnez *Sélect. fond d'écran* >*Activé* ou *Désactivé*. Sélectionnez *Diaporama* et un dossier dans la *Galerie* pour utiliser les photos du dossier comme diaporama. Pour télécharger d'autres photos pour le fond d'écran, sélectionnez *Télécharger icones*.

*Ecran de veille* > *Activé* – pour activer l'écran de veille de l'écran principal. Pour définir le délai au terme duquel s'active l'écran de veille, sélectionnez *Délai*. Pour sélectionner un graphique pour l'écran de veille, sélectionnez *Photo* et choisissez une photo ou un graphique de la *Galerie*. Sélectionnez *Diaporama* et un dossier de la *Galerie* pour utiliser les photos du dossier comme diaporama. Pour télécharger d'autres photos pour l'écran de veille, sélectionnez *Télécharger icones*.

*Economie de batterie* > *Activé* — pour économiser la batterie. Un écran représentant une horloge numérique s'active au bout d'un certain délai d'inactivité du téléphone, quand aucune fonction n'est utilisée.

*Schéma de couleurs* – pour changer la couleur d'affichage de composants comme par exemple la couleur d'arrière-plan des menus et les couleurs des barres de charge et de puissance du signal.

*Couleur de police du mode veille* – pour choisir la couleur d'affichage des textes en mode veille.

*Logo de l'opérateur* – pour afficher ou masquer le logo opérateur. Si vous n'avez pas enregistré le logo opérateur, le menu est grisé. Pour en savoir plus sur la disponibilité du logo de l'opérateur, renseignez-vous auprès de votre opérateur réseau ou de votre prestataire de services.

*Contraste de l'écran* – pour régler le niveau de contraste de l'écran du téléphone.

# ■ **Paramètres heure et date**

Sélectionnez **Menu** > *Paramètres* > *Heure et date* et l'une des options suivantes :

*Horloge* – pour activer l'affichage de l'heure en mode veille, pour régler l'horloge et pour choisir le fuseau horaire et le format d'affichage de l'heure.

*Date* – pour activer l'affichage de la date en mode veille, pour régler la date et choisir le format de date et le séparateur de date.

*Mise à jour autom. date et heure* (service réseau) – pour que le téléphone mette à jour automatiquement la date et l'heure en fonction du fuseau horaire actuel.

# ■ **Mes raccourcis**

Les raccourcis personnels vous permettent d'accéder rapidement aux fonctions du téléphone que vous utilisez souvent. Pour gérer les raccourcis, sélectionnez **Menu** > *Paramètres* > *Mes raccourcis* et sélectionnez l'une des options suivantes :

*Touche écran droite* – pour choisir une fonction dans la liste des fonctions accessibles depuis la touche écran droite. Voir aussi [Mode](#page-18-0)  [veille](#page-18-0), p. [19](#page-18-0). Ce menu peut ne pas apparaître, selon votre prestataire de services.

*Touche de navigation* – pour définir des fonctions de raccourcis pour la touche de défilement. Faites défiler jusqu'à la touche de défilement voulue, puis sélectionnez **Changer** et une fonction dans la liste. Pour supprimer une fonction de raccourci de la liste, sélectionnez *(vide)*. Pour attribuer une nouvelle fonction à la touche, sélectionnez **Attrib.**. Ce menu peut ne pas apparaître, selon votre prestataire de services.

*Commandes vocales* – pour activer des fonctions du téléphone en enregistrant un identificateur vocal. Sélectionnez un dossier, faites défiler jusqu'à la fonction à laquelle vous souhaitez associer un identificateur vocal et choisissez Ajouter. <sup>5</sup> indique la présence d'un identificateur vocal. Pour ajouter une commande vocale, voir [Ajouter et](#page-51-0)  [gérer les identificateurs vocaux](#page-51-0) p. [52](#page-51-0). Pour activer une commande vocale, voir [Effectuer un appel avec un identificateur vocal](#page-52-0), p. [53](#page-52-0).

# ■ **Connectivité**

Vous pouvez connecter votre téléphone à des appareils compatibles à l'aide d'une connexion infrarouge. Vous pouvez également y définir les paramètres des connexions de données par paquets distantes.

#### **Infrarouge**

Vous pouvez configurer votre téléphone pour l'envoi et la réception de données par son port infrarouge. Pour que la liaison infrarouge soit possible, l'appareil avec lequel vous souhaitez établir la connexion doit être compatible IrDA. Par le port infrarouge de votre téléphone, vous pouvez échanger des données avec un autre téléphone ou appareil compatible (par exemple un ordinateur).

Ne dirigez pas les rayons infrarouges vers les yeux d'une personne et veillez à ce qu'ils ne soient pas en interférence avec d'autres appareils émettant des rayons infrarouges. Cet appareil est un produit laser de Classe 1.

Lors de l'envoi ou de la réception de données, assurez-vous que les ports infrarouges des appareils d'émission et de réception sont dirigés l'un vers l'autre et qu'aucun obstacle ne les sépare.

Pour activer le port infrarouge du téléphone pour la réception de données via infrarouge, sélectionnez **Menu** > *Paramètres* > *Connectivité* > *Infrarouge*.

Pour désactiver la connexion IR, sélectionnez **Menu** > *Paramètres* > *Connectivité* > *Infrarouge*. Lorsque le téléphone affiche *Désactiver infrarouge?*, sélectionnez **Oui**.

Si le transfert de données ne démarre pas dans les deux minutes qui suivent l'activation du port infrarouge, la connexion est interrompue et doit être réactivée.

#### **Témoin de connexion infrarouge**

Lorsque pu est affiché en permanence, la connexion infrarouge est activée et votre téléphone est prêt à envoyer ou à recevoir des données par son port IR.

Lorsque **p**··· clignote, votre téléphone essaie d'établir la connexion avec l'autre appareil ou bien la connexion a été interrompue.

## **Données par paquets (EGPRS)**

Le EGPRS (Enhanced general packet radio service), données par paquets, est un service réseau permettant l'utilisation des téléphones mobiles pour émettre et recevoir des données via un réseau IP (Internet Protocol). Il permet l'accès sans fil aux réseaux de données comme Internet.

La messagerie MMS, les sessions de navigation, la messagerie électronique, la SyncML à distance, le téléchargement d'applications Java et les connexions PC distantes peuvent utiliser les données par paquets.

Pour définir comment utiliser le service, sélectionnez **Menu** > *Paramètres* > *Connectivité* > *Données paquets* > *Connexion de données par paquets*.

Sélectionnez *Si nécessaire* pour définir la connexion de données par paquets à établir lorsqu'une application en a besoin. La connexion est coupée lorsque vous quittez l'application.

Sélectionnez *Permanente* pour que le téléphone se connecte automatiquement à un réseau de données par paquets s'il est allumé.

**G** indique une connexion de données par paquets.

#### **Paramètres du modem**

Vous pouvez connecter le téléphone par liaison infrarouge ou par câble (CA-42) à un ordinateur compatible, et utiliser ensuite le téléphone comme modem pour permettre la connectivité de données par paquets à partir de l'ordinateur.

Pour définir les paramètres des connexions à partir du PC, sélectionnez **Menu** > *Paramètres* > *Connectivité* > *Données paquets* > *Paramètres* 

*des données paquets* > *Point d'accès actif*, activez le point d'accès que vous souhaitez utiliser et sélectionnez *Modifier point d'accès actif*. Sélectionnez *Nom du point d'accès* puis saisissez un surnom pour le point d'accès sélectionné. Sélectionnez *Point d'accès de données paquets*, puis saisissez le nom du point d'accès (APN) qui servira à établir une connexion avec un réseau EGPRS.

Vous pouvez également définir les paramètres d'appel du serveur EGPRS (APN) sur votre PC en utilisant le logiciel Nokia Modem Options. Voir [PC Suite,](#page-102-0) p. [103](#page-102-0). Si vous avez défini les paramètres sur le PC et sur votre téléphone, ce sont les paramètres du PC qui seront utilisés.

# <span id="page-60-0"></span>■ **Appel**

Sélectionnez **Menu** > *Paramètres* > *Appels* et l'une des options suivantes :

*Réglage automatique du volume* – pour que le téléphone ajuste automatiquement le niveau sonore du haut-parleur en fonction du niveau sonore environnant.

*Renvoi d'appel* (service réseau) – pour renvoyer les appels entrants. Vous ne pourrez peut-être pas renvoyer les appels si des fonctions de limitation des appels sont actives. Voir la section *Limitation des appels* dans [Sécurité](#page-64-0), p. [65.](#page-64-0)

*Réponse toutes touches* > *Activée* – pour pouvoir répondre à un appel entrant, appuyez brièvement sur n'importe quelle touche, excepté la touche Fin et les touches écran gauche et droite.

*Rappel automatique* > *Activé* – pour que votre téléphone effectue jusqu'à 10 tentatives de rappel après un appel infructueux

*Appels abrégés* > *Activés* – pour activer la fonction d'appel abrégé. Pour configurer la fonction d'appel abrégé, voir [Appels abrégés](#page-52-1) p. [53.](#page-52-1) Pour appeler, sélectionnez la touche chiffrée correspondante en la maintenant enfoncée.

*Mise en attente des appels* > *Activer* – pour que le réseau vous signale un nouvel appel même si vous avez un appel en cours (service réseau). Voir [Appels en attente](#page-22-0), p. [23.](#page-22-0)

*Résumé après appel* > *Oui* – pour que le téléphone affiche brièvement après chaque appel la durée et le coût approximatifs de celui-ci (service réseau)

*Envoyer mon numéro* (service réseau) > *Oui*, *Non* ou *Défini par réseau*

*Ligne des appels sortants* (service réseau) – pour sélectionner la ligne téléphonique 1 ou 2 pour appeler, si votre carte SIM gère cette fonctionnalité

# ■ **Téléphone**

Sélectionnez **Menu** > *Paramètres* > *Téléphone* et l'une des options suivantes :

*Paramètres de langue* — pour définir la langue d'affichage et d'écriture.

*Etat de la mémoire* – pour afficher la quantité de mémoire disponible et la mémoire utilisée par la *Galerie*, les *Messages* et les *Applications*.

*Auto-verrouillage du clavier* – pour paramétrer le téléphone afin que le clavier se verrouille automatiquement lorsque le téléphone reste en mode veille et qu'aucune fonction n'est utilisée pendant un temps donné. Sélectionnez *Activé*, puis définissez le délai voulu (de 5 secondes à 60 minutes).

*Verrou de sécurité* – pour que le téléphone demande le code de sécurité lorsque vous déverrouillez le clavier. Entrez le code de sécurité et sélectionnez *Activé*.

Lorsque le verrouillage du clavier est activé, il peut toujours être possible d'émettre des appels au numéro d'urgence officiel programmé dans votre appareil.

*Affichage des infos cellule* > *Affichées* – pour recevoir les informations de l'opérateur réseau en fonction de la cellule utilisée (service réseau).

*Message d'accueil* – pour saisir la note à afficher brièvement à chaque mise sous tension du téléphone.

*Sélection de l'opérateur* > *Automatique* – pour que le téléphone sélectionne automatiquement l'un des réseaux cellulaires disponibles sur votre zone géographique. L'option *Manuelle* vous permet de choisir un réseau ayant un accord d'itinérance avec votre opérateur de réseau nominal.

*Confirmer actions service SIM* – voir [Services SIM](#page-101-0) p. [102](#page-101-0).

*Activation de l'aide* – pour indiquer au téléphone si vous souhaitez afficher les textes d'aide.

*Bip d'allumage* – pour indiquer si le téléphone doit émettre un bip à la mise sous tension.

### ■ **Accessoires**

Ce menu est affiché uniquement lorsque le téléphone est connecté à un accessoire mobile compatible ou qu'il l'a été.

Sélectionnez **Menu** > *Paramètres* > *Accessoires*. Vous pouvez sélectionner le menu d'un accessoire si l'accessoire correspondant est connecté au téléphone ou qu'il l'a été. Selon l'accessoire, sélectionnez l'une des options suivantes :

*Mode par défaut* – pour choisir le mode qui sera automatiquement activé lorsque vous connectez l'accessoire sélectionné.

*Réponse automatique* – si vous voulez que le téléphone réponde automatiquement à un appel entrant au bout de cinq secondes. Si *Signalisation des appels* est défini sur *Un bip* ou *Désactivée*, la réponse automatique est désactivée.

*Eclairage* – pour que les voyants restent allumés en permanence (*Activé*). Sélectionnez *Automatique* pour que les voyants s'allument pendant 15 secondes sur pression d'une touche.

*Téléimprimeur* > *Utiliser téléimprimeur* > *Oui* – pour utiliser les paramètres de téléimprimeur plutôt que ceux du kit oreillette ou du kit à induction.

# <span id="page-62-0"></span>■ **Configuration**

Vous pouvez configurer le téléphone en sélectionnant les paramètres de configuration nécessaires au bon fonctionnement de certains services. Ces services sont le navigateur, la messagerie multimédia, la synchronisation du serveur Internet distant, la présence et

l'application de messagerie électronique. Vous pouvez recevoir les paramètres requis pour votre carte SIM sous la forme d'un message de configuration provenant du prestataire proposant ce service ou saisir manuellement vos paramètres personnels. Vous pouvez enregistrer sur le téléphone les paramètres de configuration de différents prestataires de services (jusqu'à 10) et les gérer depuis ce menu.

Pour enregistrer les paramètres de configuration reçus sous la forme d'un message provenant du prestataire proposant ce service, voir la section [Service d'envoi des paramètres de configuration](#page-10-0) p. [11.](#page-10-0)

Sélectionnez **Menu** > *Paramètres* > *Configuration* et l'une des options suivantes :

*Paramètres configuration par défaut* – pour afficher la liste des prestataires de services enregistrés dans le téléphone. Faites défiler jusqu'à un prestataire de services et sélectionnez **Détails** pour afficher les applications prises en charge par les paramètres de configuration de ce prestataire de services. Pour définir les paramètres de configuration du prestataire de services comme paramètres par défaut, sélectionnez **Options** > *Définir par défaut*. Pour supprimer des paramètres de configuration, sélectionnez *Supprimer*.

*Activer paramètres par défaut* – pour activer les paramètres de configuration par défaut pour les applications prises en charge.

*Point d'accès préféré* – pour afficher la liste des points d'accès enregistrés. Recherchez un point d'accès et sélectionnez **Options** > *Détails* pour afficher le nom du prestataire de services, la porteuse de données et le point d'accès des données par paquets ou le numéro d'appel du GSM.

*Se connecter à l'aide technique* – pour télécharger les paramètres de configuration auprès de votre prestataire de services.

*Paramètres de configuration perso* – pour ajouter de nouveaux comptes personnels pour divers services manuellement ainsi que pour les activer ou les supprimer. Pour ajouter un nouveau compte personnel si aucun n'est enregistré, sélectionnez **Ajouter** ; sinon, sélectionnez **Options** > *Ajouter nouveau*. Sélectionnez le type de service puis, un par un, les paramètres requis. Les paramètres diffèrent en fonction du type de

service sélectionné. Pour supprimer ou activer un compte personnel, faites défiler jusqu'à celui-ci et sélectionnez **Options** > *Supprimer* ou *Activer*.

# <span id="page-64-0"></span>■ **Sécurité**

Lorsque vous utilisez des fonctions de sécurité restreignant les appels (restriction d'appels, groupe limité et appels autorisés), il peut toujours être possible d'émettre des appels au numéro d'urgence officiel programmé dans votre appareil.

Sélectionnez **Menu** > *Paramètres* > *Sécurité* et l'une des options suivantes :

*Demande du code PIN* – pour que le téléphone demande le code PIN ou UPIN à chaque mise sous tension. Certaines cartes SIM ne permettent pas de désactiver la demande du code.

*Limitation des appels* (service réseau) – pour restreindre vos appels entrants et sortants. Le mot de passe de limitation est requis.

*Liste des numéros autorisés* – pour restreindre vos appels sortants à certains numéros sélectionnés, si votre carte SIM le permet.

*Groupe limité d'utilisateurs* (service réseau) – Pour indiquer un groupe de personnes que vous pouvez appeler ou qui peut vous appeler.

*Niveau de sécurité* > *Téléphone* – pour que le téléphone demande le code de sécurité quand une nouvelle carte SIM y est insérée. Sélectionnez *Mémoire* pour que le téléphone demande le code de sécurité lorsque la mémoire de la carte SIM est sélectionnée et que vous voulez utiliser une autre mémoire.

*Codes d'accès* – pour activer le code PIN ou UPIN, ou pour changer le code de sécurité, les codes PIN, UPIN et PIN2, ainsi que le mot de passe de limitation.

*Code utilisé* – pour sélectionner si le code PIN ou UPIN doit être activé.

*Demande du code PIN2* – pour sélectionner si le code PIN2 est nécessaire pour utiliser une fonctionnalité spécifique du téléphone qui est couverte par le code PIN2.

# ■ **Rétablir la configuration d'origine**

Pour rétablir les valeurs d'origine de certains paramètres du menu, sélectionnez **Menu** > *Paramètres* > *Rétablir confi-guration orig.*. Saisissez le code de sécurité. Les données que vous avez saisies ou téléchargées, par exemple les noms et les numéros de téléphone enregistrés dans les contacts, ne sont pas effacées dans *Contacts*.

# **10. Menu Opérateur**

Depuis ce menu, vous pouvez accéder à un portail de services proposés par votre opérateur réseau. Son nom et l'icône correspondante varient d'un opérateur à l'autre. Pour plus d'informations, contactez votre opérateur réseau. Si ce menu n'est pas affiché, les numéros de menu suivants sont modifiés en conséquence.

L'opérateur peut mettre à jour ce menu par le biais d'un message de service. Pour plus d'informations, voir [Messages de services](#page-97-1), p. [98](#page-97-1).

# <span id="page-65-0"></span>**11. Galerie**

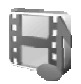

Dans ce menu, vous pouvez gérer les graphiques, les photos, les enregistrements, les clips vidéo, les thèmes, les sonneries et les fichiers reçus. Ces fichiers sont classés dans différents dossiers.

Votre téléphone supporte un système de clé d'activation à des fins de protection du contenu. Avant de récupérer un contenu et une clé d'activation, veillez à toujours contrôler leurs modalités d'acquisition, car ils peuvent être payants.

La protection par copyright peut empêcher la copie, la modification, le transfert ou la cession de certains contenus (photos, sonneries, etc.).

Les fichiers stockés dans la *Galerie* occupent une mémoire d'une capacité d'environ 3,5 Mo.

1. Sélectionnez **Menu** > *Galerie*.

- 2. Faites défiler jusqu'au dossier voulu. Pour afficher la liste des fichiers du dossier, sélectionnez **Ouvrir** > **Options** et l'une des options disponibles.
- 3. Faites défiler jusqu'au fichier voulu et sélectionnez **Ouvrir** > **Options** et l'une des fonctions disponibles.

*Envoyer* – pour envoyer le fichier sélectionné par MMS ou IR.

*Tout supprimer* – pour supprimer tous les fichiers et dossiers du dossier sélectionné.

*Modifier photo* – pour insérer un texte, un cadre ou un clip-art dans la photo sélectionnée ou pour recadrer l'image.

*Ouvrir en série* – pour afficher les fichiers du dossier un par un.

*Zoom* – pour agrandir l'image.

*Désactiver sons* (*Activer sons*) – pour écouter (ou couper) le fichier son.

*Régler contraste* – pour régler le niveau de contraste de l'image.

*Activer contenu* – pour mettre à jour la clé d'activation du fichier sélectionné. Cette option n'est affichée que si la mise à jour des clés d'activation est supportée par le fichier.

*Liste clés d'activ.* – pour afficher la liste de toutes les clés d'activation disponibles. Vous pouvez supprimer des clés, comme celles dont le délai de validité a expiré, par exemple.

# **12. Multimédia**

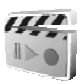

La protection des droits d'auteur peut empêcher la copie, la modification ou le transfert d'images, de sonneries et de tout autre contenu.

# ■ **Appareil photo**

Grâce à l'appareil photo intégré du téléphone, vous pouvez prendre des photos ou enregistrer des clips vidéo. L'appareil photo génère des images au format JPEG et des clips vidéo au format 3GP.

Lorsque vous prenez des photos, enregistrez des clips vidéo ou que vous les utilisez, veuillez vous conformer à la législation en vigueur, aux usages locaux et agir dans le respect du droit à la vie privée et des droits reconnus aux tiers.

#### **Prendre une photo**

Sélectionnez **Menu** > *Multimédia* > *Appareil photo* > **Photo** ou, si la fonction Push-to-talk est désactivée, appuyez sur la touche de déclenchement de l'appareil photo. La photo est enregistrée dans le dossier *Galerie* > *Photos*. Pour prendre une autre photo, sélectionnez **Retour** ; pour l'envoyer comme message multimédia, sélectionnez **Envoyer**. Pour afficher les options, sélectionnez **Options**.

### **Enregistrer un clip vidéo**

Sélectionnez **Menu** > *Multimédia* > *Appareil photo*. Pour sélectionner le mode vidéo, faites défiler vers la gauche ou sélectionnez **Options** > *Changer de mode* > *Vidéo* ; sélectionnez **Enreg.**. Pour mettre l'enregistrement en pause, sélectionnez **Pause**, puis sur *Contin.* pour reprendre. Pour arrêter l'enregistrement, sélectionnez **Arrêter**. L'enregistrement est stocké dans le dossier *Galerie* > *Clips vidéo*. Pour afficher les options, sélectionnez **Options**.

### ■ **Radio**

La radio FM utilise une antenne différente de celle des appareils sans fil. Un kit oreillette ou un accessoire compatible doit être relié à l'appareil pour permettre à la radio FM de fonctionner correctement.

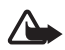

**Attention :** Écoutez la musique à un niveau sonore modéré. Une exposition prolongée à un volume sonore élevé risque d'altérer votre audition. Ne placez pas l'appareil près de l'oreille lorsque vous utilisez le haut-parleur car le volume risque d'être extrêmement fort.

Sélectionnez **Menu** > *Multimédia* > *Radio*. Pour utiliser les touches graphiques  $\triangle$ ,  $\nabla$ ,  $\Leftrightarrow$  ou  $\Leftrightarrow$  affichées à l'écran, faites défiler vers la gauche ou la droite jusqu'à la touche de votre choix et sélectionnez-la. Pour modifier le volume, appuyez sur les touches de volume.

#### **Enregistrer des stations de radio**

- 1. Pour lancer la recherche de stations, sélectionnez la touche <a> **E** et maintenez-la enfoncée. Pour changer la fréquence radio par pas de 0,05 MHz, appuyez brièvement sur  $\blacksquare$  ou sur  $\blacksquare$ .
- 2. Pour enregistrer rapidement la station dans un emplacement de 1 à 9, sélectionnez la touche numérique correspondante. Pour enregistrer rapidement la station dans un emplacement de 10 à 20, appuyez brièvement sur **1** ou **2**, puis sur la touche numérique voulue (**0** à **9**).
- 3. Entrez le nom de la station et sélectionnez **Valider**.

# **Écouter la radio**

Sélectionnez **Menu** > *Multimédia* > *Radio*. Pour atteindre la station de radio souhaitée, sélectionnez  $\triangle$  ou  $\blacksquare$  ou appuyez sur la touche du kit oreillette. Pour sélectionner un numéro de station de radio, appuyez brièvement sur les touches numériques correspondantes.

Sélectionnez **Options** et choisissez parmi les options suivantes :

*Eteindre* – pour désactiver la radio.

*Mémoriser station* – pour enregistrer une nouvelle station et pour saisir le nom de la station de radio.

*Stations* – pour sélectionner la liste des stations de radio enregistrées. Pour supprimer une station ou la renommer, recherchez la station voulue et sélectionnez **Options** > *Supprimer station* ou *Renommer*.

*Sortie mono* ou *Sortie stéréo* – pour écouter la radio en mono ou en stéréo.

*Haut-parleur* ou *Kit oreillette* – pour écouter la radio par le haut-parleur ou par le kit oreillette. Laissez le kit oreillette connecté au téléphone. Le fil du kit oreillette sert d'antenne à la radio.

*Réglag. fréquence* – pour entrer la fréquence de la station de radio voulue.

Vous pouvez passer et prendre les appels normalement tout en écoutant la radio. Durant un appel, le volume de la radio est coupé.

Lorsqu'une application utilisant une connexion de données par paquets ou HSCSD envoie ou reçoit des données, elle peut créer des interférences avec la radio.

# ■ **Enregistreur**

Vous pouvez enregistrer des extraits d'un discours, des sons ou un appel en cours pendant une durée de 3 minutes.

La fonction d'enregistrement ne peut pas être utilisée lorsqu'un appel de données ou une connexion de données par paquets est en cours.

#### **Enregistrer un son**

1. Sélectionnez **Menu** > *Multimédia* > *Dictaphone*.

Pour utiliser les touches graphiques  $\bigcirc$ ,  $\blacksquare$ , ou  $\blacksquare$  affichées à l'écran, faites défiler vers la gauche ou la droite jusqu'à la touche de votre choix et sélectionnez-la.

- 2. Pour démarrer l'enregistrement, sélectionnez  $\bigcirc$ . Pour lancer l'enregistrement durant une communication téléphonique, sélectionnez **Options** > *Enregistrer*. Lors de l'enregistrement d'une communication téléphonique, tous les interlocuteurs peuvent entendre un faible bip toutes les cinq secondes environ. Pendant l'enregistrement, tenez votre téléphone en position normale près de l'oreille.
- 3. Pour arrêter l'enregistrement, sélectionnez . L'enregistrement est alors enregistré dans *Galerie* > *Enreg.*.
- 4. Pour écouter le dernier enregistrement, sélectionnez **Options** > *Ecouter dern. clip*.
- 5. Pour envoyer le dernier enregistrement par infrarouge ou dans un message multimédia, sélectionnez **Options** > *Envoyer dern. clip*.

#### **Liste des enregistrements**

Sélectionnez *Menu* > *Multimédia* > *Dictaphone* > **Options** > *Liste des mémos*. La liste des dossiers disponibles dans la *Galerie* s'affiche. Ouvrez le menu *Enreg.* pour afficher la liste des enregistrements. Sélectionnez

**Options** pour choisir les options de fichier de la *Galerie*. Voir [Galerie](#page-65-0), p. [66](#page-65-0).

### ■ **Sonomètre**

Le sonomètre vous permet de mesurer le niveau de bruit approximatif de l'environnement.

Il fournit des mesures générales à usage personnel susceptibles de différer des mesures scientifiques.

Vous ne pouvez pas mesurer le niveau de bruit durant un appel ou lorsqu'un kit oreillette est connecté au téléphone.

Pour lancer le contrôle de son, sélectionnez **Menu>** *Multimédia* **>***Sonomètre*.

La barre du sonomètre indique graphiquement le niveau de bruit et le niveau de pointe est indiqué. Le numéro supérieur indique le niveau de pointe et le numéro inférieur encadré, le niveau sonore actuel.

Pour ouvrir la liste des options, sélectionnez **Options**.

# **13. Push-to-talk**

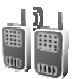

Le Push-to-talk (PTT) sur réseau cellulaire est un service de radiocommunication bidirectionnel disponible sur les réseaux GSM/GPRS (service réseau). Le PTT propose une communication vocale directe. Pour vous connecter, appuyez sur la touche PTT.

Avec le PTT, vous pouvez converser avec une seule personne ou avec un groupe, dans la mesure où chacun des interlocuteurs est équipé d'un appareil compatible. Lorsque l'appel est connecté, la personne ou le groupe appelé n'a pas besoin de répondre au téléphone. Le cas échéant, chaque participant doit accuser réception de la communication, car il n'existe pas d'autre moyen de savoir si le ou les destinataires ont entendu l'appel.

Pour connaître la disponibilité, la tarification et les modalités d'abonnement de ce service, renseignez-vous auprès de votre opérateur réseau ou de votre prestataire de services. Les services d'itinérance peuvent être plus limités qu'avec les appels normaux.

Avant de pouvoir utiliser le service PTT, vous devez définir les paramètres requis pour ce service. Voir [Paramètres PTT,](#page-78-0) p. [79.](#page-78-0)

Lorsque vous êtes connecté au service PTT, vous pouvez utiliser les autres fonctions du téléphone. Le service Push-to-talk sur réseau cellulaire n'est pas connecté au réseau de communications vocales traditionnelles et donc, de nombreux services disponibles pour les appels vocaux traditionnels (par exemple, la boîte vocale) ne sont pas disponibles pour les communications Push-to-talk sur réseau cellulaire.

## ■ **Menu Push-to-talk**

#### Sélectionnez **Menu** > *Push-To-Talk*.

- Pour vous connecter ou vous déconnecter du service PTT, sélectionnez *Activer PTT* ou *Désactiver PTT*.
- Pour afficher les demandes de rappel reçues, sélectionnez *Rappels reçus*.
- Pour afficher la liste des groupes PTT, sélectionnez *Liste des groupes*.
- Pour afficher la liste des contacts auxquels vous avez associé l'adresse de PTT fournie par votre prestataire de services, sélectionnez *Liste des contacts*.
- Pour ajouter un nouveau groupe PTT au téléphone, sélectionnez *Ajouter groupe*.
- Pour définir les paramètres PTT à utiliser, sélectionnez *Paramètres Push-To-Talk*.
- Pour définir les paramètres requis pour la connexion PTT, sélectionnez *Paramètres de configuration*.
- Pour ouvrir le navigateur et vous connecter au portail du réseau de PTT fourni par votre prestataire de services, sélectionnez *Web*.
## ■ Se connecter et se déconnecter du PTT

Pour vous connecter au service PTT, sélectionnez **Menu** > *Push-To-* $Talk$  > *Activer PTT*. indique la connexion PTT. indique que le service est temporairement indisponible. Le téléphone tente automatiquement de vous reconnecter au service de PTT jusqu'à ce que vous vous déconnectiez de celui-ci. Si vous avez ajouté un ou plusieurs groupes au téléphone, vous êtes automatiquement joint aux groupes actifs (*Par défaut* ou *Ecouté*) et le nom du groupe par défaut s'affiche en mode veille.

Pour vous déconnecter du service PTT, sélectionnez *Désactiver PTT*.

## ■ **Emettre et recevoir un appel PTT**

Définissez si le téléphone doit utiliser le haut-parleur ou le kit oreillette pendant les communications par PTT.

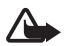

**Attention :** Ne placez pas l'appareil près de l'oreille lorsque vous utilisez le haut-parleur car le volume risque d'être extrêmement fort.

Lorsque vous êtes connecté au service PTT, vous pouvez émettre des appels sortants ou recevoir des appels de groupe ou privés. Un appel privé (1 à 1) est une communication avec une seule personne et non avec un groupe.

### **Emettre un appel PTT**

Pour un appel PTT sortant, vous pouvez sélectionner plusieurs contacts PTT dans la liste des contacts. Les destinataires reçoivent un appel entrant et doivent accepter l'appel pour participer. Un appel sortant crée un groupe temporaire et les participants rejoignent ce groupe uniquement pendant la durée de l'appel. A la fin de l'appel, le groupe temporaire lié à l'appel sortant est supprimé.

Sélectionnez **Menu** > *Push-To-Talk* > *Liste des contacts* et cochez les contacts souhaités pour l'appel sortant.

L'icône derrière le contact dans la liste indique le statut actuel de la session : Les icônes  $\overrightarrow{w}$ ,  $\overrightarrow{w}$  ou  $\overrightarrow{w}$  indiquent que la personne est soit disponible, non disponible ou inconnue,  $\mathbb{R}^d$  indique que le statut de la session n'est pas disponible. Le statut de la session n'est disponible que pour les contacts interrogés. Pour changer les contacts interrogés, sélectionnez **Options** et l'une des options de la liste des contacts disponibles : *Interroger contact* ou *Fin interrog. cont.* ou, si un ou plusieurs contacts sont déjà cochés, sélectionnez *Interrog. sélection* ou *Ne plus interr. sél.*.

Appuyez brièvement sur la touche PTT pour lancer l'appel sortant. Les contacts cochés sont appelés par le service PTT et les contacts qui se joignent à l'appel s'affichent à l'écran. Appuyez sur la touche PTT et maintenez-la enfoncée pour parler aux contacts qui ont rejoint l'appel. Relâchez la touche PTT pour entendre la réponse.

Appuyez sur la touche Fin pour mettre fin à l'appel sortant.

## **Émettre un appel de groupe**

Pour appeler le groupe par défaut, appuyez sur la touche PTT. Le téléphone émet un son pour indiquer que l'accès est accordé et affiche votre surnom ainsi que le nom du groupe.

Pour appeler un autre groupe que le groupe par défaut, sélectionnez *Liste des groupes* dans le menu PTT, faites défiler jusqu'au groupe voulu, puis appuyez sur la touche PTT.

Appuyez sur la touche PTT et maintenez-la enfoncée pendant que vous parlez, et tenez le téléphone en face de vous de façon à bien voir l'écran. Lorsque vous avez terminé, relâchez la touche PTT. La conversation est autorisée selon le principe du premier arrivé, premier servi. Lorsqu'un interlocuteur cesse de parler, la première personne appuyant sur la touche PTT peut prendre la parole.

#### **Emettre un appel un à un**

- Pour démarrer un appel privé à partir de la liste de contacts auxquels vous avez associé l'adresse de PTT, sélectionnez *Liste des contacts*. Faites défiler jusqu'à un contact et appuyez sur la touche PTT. Vous pouvez aussi choisir le contact dans les *Contacts*.
- Pour démarrer un appel privé à partir de la liste des groupes de PTT, sélectionnez *Liste des groupes*, puis faites défiler jusqu'au groupe

voulu. Sélectionnez **Options** > *Membres actifs*, puis faites défiler jusqu'au contact voulu et appuyez sur la touche PTT.

• Pour démarrer un appel privé à partir de la liste des demandes de rappel reçues, sélectionnez *Rappels reçus*. Faites défiler jusqu'au surnom souhaité et appuyez sur la touche PTT.

#### **Recevoir un appel PTT**

La réception d'un appel privé ou de groupe vous est indiquée par un bref signal. S'il s'agit d'un appel de groupe, le nom du groupe et le surnom de l'appelant s'affichent. Lorsque vous recevez un appel d'un seul individu dont vous avez enregistré les coordonnées dans *Contacts*, le nom enregistré est affiché; sinon, seul le surnom de l'appelant s'affiche.

Si vous avez paramétré le téléphone pour qu'il vous avertisse au préalable de l'arrivée des appels privés, lorsque vous recevez un tel appel vous pouvez décider de l'accepter ou de le rejeter.

Si vous appuyez sur la touche PTT pour tenter de répondre à un groupe tandis qu'un autre membre est en cours de communication, vous entendez une tonalité d'attente et le message *En attente* s'affiche tant que vous maintenez la touche PTT appuyée. Pour pouvoir intervenir, vous devez maintenir la touche PTT appuyée et attendre que la personne ait fini de parler.

### ■ **Demandes de rappel**

Si vous effectuez un appel à une seule personne et que vous n'obtenez pas de réponse, vous pouvez demander que cette personne vous rappelle.

Lorsqu'un correspondant vous envoie une demande de rappel, le message *Demande de rappel reçue* s'affiche en mode veille. Lorsque vous recevez une demande de rappel de quelqu'un qui ne se trouve pas dans votre liste de contacts, vous pouvez enregistrer son nom dans vos *Contacts*.

#### **Envoyer une demande de rappel**

Pour envoyer une demande de rappel, vous disposez des méthodes suivantes :

- Pour envoyer une demande de rappel à partir de la liste des contacts dans le menu *Push-To-Talk*, sélectionnez *Liste des contacts*. Sélectionnez un contact et sélectionnez **Options** > *Envoyer rappel*.
- Pour envoyer une demande de rappel à partir des *Contacts*, cherchez le contact souhaité, sélectionnez **Options** > *Détails du contact*, faites défiler jusqu'à l'adresse PTT et sélectionnez **Options** > *Envoyer rappel*.
- Pour envoyer une demande de rappel depuis la liste des groupes du menu PTT, sélectionnez *Liste des groupes* et faites défiler jusqu'au groupe voulu. Sélectionnez **Options** > *Membres actifs*, puis faites défiler jusqu'au contact voulu et sélectionnez **Options** > *Envoyer rappel*.
- Pour envoyer une demande de rappel depuis la liste des demandes de rappel du menu *Push-To-Talk*, sélectionnez *Rappels reçus*. Sélectionnez un contact et sélectionnez **Options** > *Envoyer rappel*.

### **Répondre à une demande de rappel**

- 1. Pour ouvrir le dossier *Rappels reçus*, sélectionnez **Afficher**. La liste des surnoms des personnes qui vous ont envoyé une demande de rappel s'affiche.
- 2. Pour émettre un appel privé, appuyez sur la touche PTT.
- 3. Pour renvoyer à l'expéditeur une demande de rappel, sélectionnez **Options** > *Envoyer rappel*.

Pour effacer la demande, sélectionnez **Suppr.**.

#### **Enregistrer l'expéditeur d'une demande de rappel**

1. Pour ouvrir le dossier *Rappels reçus*, sélectionnez **Afficher**. La liste des surnoms des personnes qui vous ont envoyé une demande de rappel s'affiche.

2. Pour afficher l'adresse PTT de l'expéditeur, sélectionnez **Options** > *Afficher adresse PTT*.

Pour enregistrer un nouveau contact ou pour ajouter l'adresse PTT à un contact, sélectionnez **Options** > *Enregistrer sous* ou *Ajouter au contact*.

## ■ **Ajouter des contacts privés**

Vous pouvez enregistrer le nom des personnes avec qui vous avez fréquemment des appels privés. Pour cela, procédez comme suit :

- Pour ajouter une adresse PTT à un nom dans les *Contacts*, cherchez le contact souhaité et sélectionnez **Options** > *Ajouter détail* > *Adresse PTT*.
- Pour ajouter un contact à la liste de contacts PTT, sélectionnez **Menu** > *Push-To-Talk* > *Liste des contacts* > **Options** > *Ajouter contact*.
- Pour ajouter un contact à la liste des groupes, connectez-vous au service de Push-to-talk, sélectionnez *Liste des groupes*, et faites défiler jusqu'au groupe voulu. Sélectionnez **Options** > *Membres actifs*. Faites défiler jusqu'au membre dont vous voulez enregistrer les informations de contact et sélectionnez **Options**. Pour ajouter un nouveau contact, sélectionnez *Enregistrer sous*. Pour ajouter une adresse PTT à un nom dans les *Contacts*, sélectionnez *Ajouter au contact*.

#### **Créer et configurer des groupes**

Lorsque vous appelez un groupe, toues les membres du groupe entendent l'appel en même temps.

Chaque membre du groupe est identifié par un surnom qui s'affiche en tant qu'identification de l'appelant. Les membres du groupe peuvent choisir leur propre surnom dans chaque groupe.

Les groupes sont enregistrés au moyen d'une adresse URL. Un utilisateur enregistre l'URL du groupe sur le réseau la première fois qu'il rejoint la session de groupe.

Il existe trois types de groupes PTT :

- Les groupes provisionnés sont des groupes fermés qui permettent uniquement à des participants sélectionnés et provisionnés par le fournisseur de services à rejoindre l'appel.
- Les groupes ad hoc sont des groupes que les utilisateurs peuvent créer. Vous pouvez créer votre propre groupe et inviter des membres dans le groupe.
- Les groupes ad hoc pro sont des groupes que vous pouvez créer sur base des membres des groupes provisionnés. Par exemple, une société peut disposer d'un groupe fermé et de groupes distincts créés pour certaines fonctions commerciales.

#### **Ajouter un groupe**

Sélectionnez **Menu** > *Push-To-Talk* > *Ajouter groupe*. Choisissez parmi les options suivantes :

• *Avec assistance* — pour ajouter un nouveau groupe. Pour définir le niveau de sécurité du groupe, sélectionnez *Groupe public* ou *Groupe privé*. Si vous sélectionnez *Groupe privé*, le téléphone brouille automatiquement une partie de l'adresse du groupe afin de la rendre invisible aux destinataires d'une invitation à se joindre au groupe. Seul le créateur du groupe privé peut inviter de nouvelles personnes à se joindre à celui-ci. Saisissez le nom du groupe. Sélectionnez *Par défaut*, *Ecouté* ou *Inactif*. Le téléphone indique que le groupe est enregistré et son statut. *Par défaut* et *Ecouté* sont des groupes actifs. Lorsque vous appuyez sur la touche PTT pour émettre un appel de groupe, c'est le groupe par défaut qui est appelé, sauf si vous avez fait défiler jusqu'à un autre groupe ou contact. Pour envoyer une invitation au groupe, sélectionnez **Oui** lorsque le téléphone vous le demande. Vous pouvez envoyer l'invitation par message texte ou par connexion infrarouge.

Les personnes que vous invitez aux groupes publics peuvent inviter d'autres personnes à se joindre à ceux-ci.

• *Manuellement* — pour rejoindre un groupe existant. Saisissez l'adresse du groupe. Sélectionnez *Par défaut*, *Ecouté* ou *Inactif*. Le téléphone indique que le groupe est enregistré et son statut. *Par*  *défaut* et *Ecouté* sont des groupes actifs. Lorsque vous appuyez sur la touche PTT pour émettre un appel de groupe, c'est le groupe par défaut qui est appelé, sauf si vous avez fait défiler jusqu'à un autre groupe ou contact.

#### **Recevoir une invitation**

- 1. Lorsque vous recevez un message texte vous invitant à vous joindre à un groupe, le message *Invitation pr ce groupe reçue: ...* s'affiche.
- 2. Pour afficher le surnom de l'émetteur de l'invitation et l'adresse du groupe, si celui-ci n'est pas privé, sélectionnez **Afficher**.
- 3. Pour l'ajouter au téléphone, sélectionnez **Enreg.**. Pour définir l'état du groupe, sélectionnez *Par défaut*, *Ecouté*, ou *Inactif*.

Pour refuser l'invitation, sélectionnez **Quitter** > **Oui** ou sélectionnez **Afficher** > **Rejeter** > **Oui**.

### ■ **Paramètres PTT**

Il existe deux types de paramètres PTT : ceux permettant de se connecter au service, et ceux permettant de l'utiliser.

Vous pouvez recevoir les paramètres de connexion au service de votre opérateur réseau ou de votre prestataire de services. Voir [Service d'envoi](#page-10-0)  [des paramètres de configuration,](#page-10-0) p. [11](#page-10-0). Vous pouvez saisir manuellement ces paramètres. Voir [Configuration,](#page-62-0) p. [63](#page-62-0).

Pour sélectionner les paramètres de connexion au service, sélectionnez **Menu** > *Push-To-Talk* **>** *Paramètres de configuration*. Choisissez parmi les options suivantes :

*Configuration* – pour sélectionner un fournisseur de services, *Par défaut*, ou *Configuration perso* pour le service PTT. Seules les configurations prenant en charge le service PTT sont affichées.

*Compte* – pour sélectionner un compte de service PTT figurant dans les paramètres de configuration actifs.

*Nom d'utilisateur Push-To-Talk*, *Surnom par défaut*, *Mot de passe Push-To-Talk*, *Domaine* et *Adresse du serveur*

Pour modifier les paramètres PTT à utiliser, sélectionnez **Menu** >*Push-To-Talk* **>** *Paramètres Push-To-Talk*.

Pour autoriser la réception d'appels privés (1 à 1), sélectionnez *Appels privés* > *Activé*. Si vous sélectionnez *Désactivé*, vous pouvez établir des appels privés, mais non en recevoir. Certains prestataires proposent des services remplaçant ces paramètres. Pour que le téléphone vous avertisse tout d'abord par une sonnerie de l'arrivée d'un appel privé, sélectionnez *Signaler*.

Pour activer les groupes en écoute, sélectionnez *Groupes en écoute* > *Activé*.

Pour que le téléphone se connecte automatiquement au service PTT dès sa mise sous tension, sélectionnez *Auto-connexion Push-To-Talk* > *Oui*.

Pour que votre adresse PTT soit masquée lors des appels privés et de groupe, sélectionnez *Envoyer mon adresse PTT* > *Non*.

# **14. Sports**

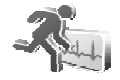

## ■ **Boussole**

Le téléphone comprend une boussole numérique indiquant la direction par deux moyens : graphique et numérique.

La boussole doit toujours être correctement étalonnée. Les champs électromagnétiques, les grands objets métalliques et autres circonstances externes peuvent réduire la précision de la boussole. Ne vous basez jamais uniquement sur la boussole du téléphone.

Un bon étalonnage de la boussole exige que vous étalonniez la boussole par rapport au nord magnétique et que vous définissiez la valeur de déclinaison selon le lieu où vous vous trouvez. La déclinaison est la différence entre le nord magnétique et le nord géographique. La boussole est réglée pour chaque direction avec la valeur définie.

Vous pouvez trouver les valeurs de déclinaison sur des cartes géographiques ou des listes de lieux spécialisées. La valeur de déclinaison dépend du lieu et de l'heure. Par conséquent, vous devez périodiquement vérifier la valeur correcte de sources mises à jour et

définir toujours la déclinaison selon votre lieu lorsque vous utilisez la boussole. Pour plus d'informations, consultez le site <www.nokia.com/support>.

Lorsque vous utilisez la boussole, tenez le téléphone horizontalement en utilisant le niveau à bulle dans le coin supérieur gauche du téléphone. La boussole est désactivée et se met en mode veille au bout d'un certain temps pour économiser l'énergie ; sélectionnez **Contin.** pour réactiver la boussole. Pour empêcher la boussole de passer en mode veille, appuyez sur une touche numérique répétitivement, à des intervalles de quelques minutes.

Vous pouvez utiliser la torche lorsque la boussole est active.

## **Étalonner la boussole**

- 1. Sélectionnez **Menu** > *Centres sportifs* > *Boussole*.
- 2. Si le téléphone vous demande d'étalonner la boussole, *La boussole doit d'abord être étalonnée* s'affiche. Sinon, sélectionnez **Options** > *Etalonnage*.
- 3. Pour lancer l'étalonnage, sélectionnez **Oui**. Placez le téléphone sur une surface plane horizontale et faites-le pivoter avec précaution ou, lorsque vous le tenez horizontalement, tournez-le lentement. Utilisez le graphique pivotant à l'écran pour observer la vitesse de rotation. Lorsque l'étalonnage est terminé, *Boussole étalonnée* s'affiche.

### **Régler la déclinaison**

- 1. Sélectionnez **Menu** > *Centres sportifs* > *Boussole*.
- 2. Pour régler la déclinaison, sélectionnez **Options** > *Paramètres* > *Déclinaison* > *Définir déclinaison*.

Pour activer la dernière valeur de déclinaison définie, sélectionnez*Activée*.

- 3. Entrez la valeur de déclinaison en degrés de 0 à 180, et sélectionnez **Valider**.
- 4. Sélectionnez la direction de la déclinaison :*Est* (+) ou *Ouest* (-).

#### **Régler et réinitialiser la direction**

- 1. Sélectionnez **Menu** > *Centres sportifs* > *Boussole*.
- 2. Pour définir la direction de la boussole, suivez les commandes à l'écran. Pour réinitialiser la direction de la destination voulue, sélectionnez **Réinit.** > **Oui**. Pointez le téléphone dans la direction de la destination souhaitée et sélectionnez **Déf. dir.**.

La flèche pointe dans la direction que vous avez définie et la valeur numérique s'affiche dans le coin supérieur droit de l'écran. Lorsque la flèche est orientée vers le haut sur l'écran, le téléphone est pointé dans la bonne direction.

## ■ **Chronomètre**

Grâce au chronomètre, vous relevez des durées, effectuez des relevés de temps intermédiaires ou mesurez des tours. Pendant que le chronomètre tourne, vous pouvez utiliser le téléphone normalement. Pour que le chronométrage s'effectue en arrière-plan, appuyez sur la touche Fin.

La fonction de chronométrage ou son fonctionnement en arrière-plan pendant l'utilisation d'autres fonctions, augmentent la demande de puissance de batterie et réduisent la durée de vie de cette dernière.

Sélectionnez **Menu** > *Centres sportifs* > *Chronomètre* et l'une des options suivantes :

*Tps intermédiaires* – pour relever des temps intermédiaires. Pour lancer l'observation du temps, sélectionnez **Début**. Sélectionnez **Interval.** chaque fois que vous souhaitez relever un temps intermédiaire. Pour arrêter l'observation du temps, sélectionnez **Arrêter**. Pour enregistrer le temps mesuré, sélectionnez **Enreg.**. Pour relancer l'observation du temps, sélectionnez **Options** > *Commencer*. La nouvelle durée est ajoutée à la précédente. Pour remettre la durée à zéro sans l'enregistrer, sélectionnez *Remettre à zéro*. Pour que le chronométrage s'effectue en arrière-plan, appuyez sur la touche Fin.

*Tps de passage* – pour relever des temps par tour. Pour que le chronométrage s'effectue en arrière-plan, appuyez sur la touche Fin.

*Continuer* – pour afficher un chronométrage qui tournait à l'arrière-plan

*Dernier temps* – pour consulter le dernier relevé de temps si le chronomètre n'a pas été remis à zéro

*Afficher temps* ou *Supprimer temps* – pour consulter ou supprimer les durées enregistrées

### ■ **Compte à rebours**

Sélectionnez **Menu** > *Centres sportifs* > *Compte à rebours*. Saisissez le délai en heures, minutes et secondes, puis sélectionnez **Valider**. Si vous le souhaitez, rédigez une note de texte qui s'affichera à l'expiration du délai. Pour lancer le compte à rebours, sélectionnez *Début*. Pour modifier le délai du compte à rebours, sélectionnez *Changer temps*. Pour arrêter le compte à rebours, sélectionnez *Arrêter*.

Si le délai est atteint lorsque le téléphone est en mode veille, ce dernier sonne et la note correspondante, sinon le texte *Temps écoulé*, s'affiche en clignotant. Pour arrêter l'alarme, appuyez sur une touche. Si vous ne sélectionnez aucune touche, l'alarme s'arrête automatiquement au bout de 30 secondes. Pour arrêter l'alarme et effacer la note, sélectionnez **Quitter**. Pour relancer le compte à rebours, sélectionnez **Redém.**.

### ■ **Message audio**

Voir [Messagerie audio Nokia Xpress](#page-32-0), p. [33.](#page-32-0)

#### ■ **Thermomètre**

Le thermomètre mesure la température en Celsius et Fahrenheit. Vous pouvez paramétrer le téléphone pour qu'il affiche la température en mode veille. Le thermomètre est utile pour planifier et surveiller vos activités extérieures, mais n'est pas destiné à l'usage professionnel.

Le thermomètre fournit des mesures générales à usage personnel susceptibles de différer des mesures scientifiques.

Sélectionnez **Menu** > *Centres sportifs* **>***Thermomètre*.

Pour afficher ou masquer la température en mode veille, sélectionnez *Afficher therm.* (ou *Masquer therm.*).

Pour décider que le téléphone affiche la température en Celsius ou en Fahrenheit, sélectionnez *Format température*.

# **15. Organiseur**

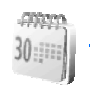

## ■ **Réveil**

Vous pouvez programmer l'alarme du téléphone pour sonner à une heure donnée. Sélectionnez **Menu** > *Organiseur* > *Alarme*.

Pour programmer une alarme, sélectionnez *Heure du réveil* et saisissez l'heure voulue. Pour changer l'heure de sonnerie programmée, sélectionnez *Activée*. Pour que le téléphone émette un bip de signalisation les jours définis, sélectionnez *Répéter alarme*.

Pour sélectionner la sonnerie d'alarme ou définir une station radio comme sonnerie d'alarme, choisissez *Sonnerie du réveil*. Si vous sélectionnez la radio comme sonnerie d'alarme, branchez le kit oreillette sur le téléphone. Dans ce cas, c'est la dernière station écoutée qui est utilisée. Celle-ci est diffusée par le haut-parleur. Si le kit oreillette est débranché ou que le téléphone est éteint, la sonnerie d'alarme par défaut remplace la radio.

Pour le délai d'activation de la fonction de répétition du réveil, sélectionnez *Durée avant répétition*.

#### **Arrêter l'alarme**

Le téléphone sonne et le texte *C'est l'heure! ...*, accompagné de l'heure, est affiché et clignote à l'écran, et ce, même si le téléphone est hors tension. Pour arrêter l'alarme, sélectionnez **Arrêter**. Si vous laissez la sonnerie retentir pendant une minute ou si vous sélectionnez **Répéter**, la sonnerie s'arrête pendant la durée définie, puis recommence.

Si l'heure définie pour l'alarme est atteinte alors que l'appareil est hors tension, l'appareil se met automatiquement sous tension et émet un signal sonore correspondant à l'alarme. Si vous sélectionnez **Arrêter**, l'appareil demande si vous voulez l'activer pour des appels. Sélectionnez **Non** pour mettre l'appareil hors tension ou sur **Oui** pour émettre et recevoir des appels. Ne sélectionnez pas **Oui** lorsque l'utilisation des téléphones sans fil risque de provoquer des interférences ou de présenter un danger.

### ■ **Agenda**

#### Sélectionnez **Menu** >*Organiseur* > *Agenda*.

Le jour courant est entouré d'un cadre. Si des notes existent à ce jour, il est affiché en gras. Pour afficher les notes du jour, sélectionnez **Afficher**. Pour afficher l'ensemble de la semaine, sélectionnez **Options** > *Affichage par sem.*. Pour effacer toutes les notes de l'agenda, sélectionnez la vue mensuelle ou hebdomadaire, sélectionnez **Options** > *Supprimer notes*.

Les autres options pour l'affichage par jour peuvent être : *Rédiger note*, *Supprimer*, *Modifier*, *Déplacer*, ou *Répéter* une note ; *Copier* une note à un autre jour ; *Envoyer note* sous forme de message texte ou multimédia via infrarouge ou vers le calendrier d'un autre téléphone compatible. Dans *Paramètres* vous pouvez définir les paramètres de la date et de l'heure. L'option *Auto-suppression des notes* vous permet de configurer le téléphone pour supprimer automatiquement toutes les notes anciennes au bout d'un délai spécifié.

#### **Rédiger une note sur l'agenda**

Sélectionnez **Menu** > *Organiseur* > *Agenda*. Faites défiler jusqu'à la date voulue, sélectionnez **Options** > *Rédiger note* et sélectionnez un des types de note suivants :

*Réunion*, *Appel*, *Anniversaire*, *Mémo* ou *Rappel*.

#### **Alarme de note**

Le téléphone émet des bips et la note est affichée. Lorsqu'une note d'appel  $\mathbb{Z}$  est affichée, vous pouvez appeler le numéro indiqué en appuyant sur la touche d'appel. Pour arrêter l'alarme et consulter la note, sélectionnez **Afficher**. Pour arrêter l'alarme durant environ 10 minutes, sélectionnez **Répéter**. Pour arrêter l'alarme sans consulter la note, sélectionnez **Quitter**.

## ■ **Liste À faire**

Pour enregistrer des notes pour les tâches que vous devez faire, sélectionnez **Menu** > *Organiseur* > *A faire*.

Pour créer une note si aucune note n'est ajoutée, sélectionnez *Ajouter* ; sinon, sélectionnez **Options** > **Ajouter**. Rédigez la note, puis choisissez **Enreg.**. Sélectionnez la priorité, l'échéance et le type d'alarme de la note.

Pour consulter une note, faites défiler jusqu'à celle-ci et sélectionnez **Afficher**.

Vous pouvez également sélectionner une option pour supprimer la note sélectionnée et supprimer toutes les notes que vous avez marquées comme étant des tâches effectuées. Vous pouvez trier les notes en fonction de leur priorité ou de leur échéance, envoyer une note à un autre téléphone sous forme de message texte ou de message multimédia, enregistrer une note comme note d'agenda ou accéder à l'agenda.

Pendant la consultation d'une note, vous pouvez également modifier son échéance ou son niveau de priorité ou encore indiquer que la tâche correspondante a été effectuée.

## ■ **Notes**

Pour utiliser cette application pour rédiger et envoyer des notes, sélectionnez **Menu** > *Organiseur* > *Notes*. Pour créer une note si aucune note n'est ajoutée, sélectionnez **Ajouter** ; sinon, sélectionnez **Options** > *Rédiger note*. Rédigez la note, puis choisissez *Enregistrer*.

Chaque note peut également être supprimée et modifiée. Lorsque vous éditez une note, vous pouvez également quitter l'éditeur de texte sans enregistrer les modifications. Vous pouvez envoyer la note à des appareils compatibles à l'aide d'un message texte, d'un message multimédia ou d'une connexion infrarouge. Si la note est trop longue pour être envoyée comme message texte, le téléphone vous demande de supprimer le nombre approprié de caractères de votre note.

## ■ **Calculatrice**

La calculatrice du téléphone effectue l'addition, la soustraction, la multiplication, la division, le carré et la racine carrée, et convertit les devises.

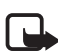

**Remarque :** La calculatrice a une précision limitée et n'est conçue que pour des calculs simples.

Sélectionnez **Menu** > *Organiseur* > *Calculatrice*. Lorsque "0" est affiché à l'écran, entrez le premier nombre du calcul. Appuyez sur la touche **#** pour insérer un point décimal. Sélectionnez **Options** >*Additionner*, *Soustraire*, *Multiplier*, *Diviser*, *Carré*, *Racine carrée* ou *Changer de signe*. Saisissez le deuxième nombre. Pour obtenir le total, sélectionnez **Résultat**. Répétez cette séquence autant de fois que nécessaire. Avant de commencer un autre calcul, maintenez la touche **Effacer** enfoncée.

Pour effectuer la conversion de devises, sélectionnez **Menu** > *Organiseur* > *Calculatrice*. Pour enregistrer le taux de change, sélectionnez **Options** > *Taux de change*. Sélectionnez l'une des options affichées. Saisissez le taux de change, appuyez sur la touche **#** pour insérer une décimale, puis sélectionnez **Valider**. Le taux de change reste en mémoire tant que vous ne le remplacez pas. Pour effectuer la conversion de devises, entrez le montant à convertir, puis sélectionnez **Options** > *En nationale* ou *En étrangère*.

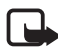

**Remarque :** Lorsque vous changez de devise de base, vous devez saisir les nouveaux taux car tous les taux de change précédents ont été mis à zéro.

## ■ **Synchronisation**

La synchronisation vous permet d'enregistrer des données d'agenda et de *Contacts* sur un PC compatible ou sur un serveur Internet distant (service réseau). Si vous avez enregistré des données sur un serveur Internet distant, pour synchroniser votre téléphone, lancez la synchronisation à partir de votre téléphone. Pour synchroniser les données de contacts, l'agenda et les notes du téléphone pour qu'elles correspondent à celles d'un PC compatible, lancez la synchronisation à partir du PC. Les données de contacts stockées sur votre carte SIM ne sont pas synchronisées.

Si vous répondez à un appel pendant la synchronisation, cette dernière s'arrête et vous devez la recommencer.

#### **Synchroniser à partir du téléphone**

Avant d'effectuer la synchronisation à partir du téléphone, vous devez effectuer les opérations suivantes :

- Vous abonner à un service de synchronisation. Pour plus de détails, contactez votre prestataire de services.
- Pour obtenir les paramètres du service de synchronisation, contactez votre prestataire de services. Voir [Paramètres de](#page-87-0)  [synchronisation,](#page-87-0) p. [88](#page-87-0).

Pour lancer la synchronisation à partir du téléphone, procédez comme suit :

- 1. Sélectionnez les paramètres de configuration nécessaires à la synchronisation. Voir [Paramètres de synchronisation,](#page-87-0) p. [88.](#page-87-0)
- 2. Sélectionnez **Menu** > *Organiseur* > *Sync* > *Synchronisation par serveur* > *Données à synchroniser*. Marquez les données à synchroniser.
- 3. Sélectionnez **Menu** > *Organiseur* > *Sync* > *Synchronisation par serveur* > *Synchroniser*. Les données marquées du jeu actif sont synchronisées après confirmation.

La toute première synchronisation ou une synchronisation interrompue peut durer jusqu'à 30 minutes si la mémoire des contacts ou de l'agenda est pleine.

### <span id="page-87-0"></span>**Paramètres de synchronisation**

Vous pouvez recevoir les paramètres de configuration requis pour la synchronisation sous forme d'un message de configuration provenant de votre opérateur réseau ou de votre prestataire de services. Pour gérer les paramètres de configuration, voir [Configuration](#page-62-0), p. [63](#page-62-0).

1. Sélectionnez **Menu** > *Organiseur* > *Sync* > *Synchronisation par serveur* > *Paramètres sync* et l'une des options suivantes :

*Configuration* – seules les configurations prenant en charge la synchronisation sont affichées. Sélectionnez un prestataire de services ou bien choisissez *Par défaut* ou *Configuration perso* pour la synchronisation.

*Compte* – Sélectionnez un compte de service de synchronisation figurant dans les paramètres de configuration actifs.

2. Sélectionnez *Paramètres de synchronisation PC* afin de saisir les paramètres requis pour la synchronisation du serveur. Définissez le *Nom d'utilisateur* et le *Mot de passe*.

Le nom d'utilisateur et le mot de passe utilisés sur le téléphone et sur le PC doivent être les mêmes.

#### **Synchroniser des données à partir d'un PC compatible**

Pour synchroniser *Contacts*, *Agenda*, et *Notes* depuis un PC compatible, utilisez une connexion infrarouge ou une connexion par câble de données. Le logiciel Nokia PC Suite du téléphone doit également être installé sur le PC. Lancez la synchronisation à partir du PC à l'aide du logiciel Nokia PC Suite.

# **16. Applications**

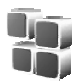

#### ■ **Jeux**

Le logiciel de votre téléphone comprend quelques jeux.

#### **Lancer un jeu**

Sélectionnez **Menu** > *Applications* > *Jeux*. Faites défiler jusqu'au jeu souhaité, sélectionnez **Ouvrir**.

Pour les options relatives à un jeu, voir [Autres options des applications](#page-90-0), p. [91](#page-90-0).

#### <span id="page-89-0"></span>**Télécharger des jeux**

Sélectionnez *Menu* > *Applications* > **Options** > *Téléchargements* > *Télécharger jeux*. La liste des signets disponibles s'affiche. Sélectionnez *Autres signets* pour accéder à la liste des signets du menu *Web*. Voir [Signets,](#page-96-0) p. [97.](#page-96-0)

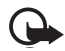

**Important :** Installez et utilisez les applications et autres éléments logiciels uniquement à partir de sources offrant un niveau de sécurité et de protection suffisant contre les logiciels nuisibles.

### **Paramètres des jeux**

Pour régler les sons, l'éclairage, et le vibreur pour le jeu, sélectionnez *Menu* > *Applications* > **Options** > *Paramètres appl.*.

## ■ **Collection**

Le logiciel de votre téléphone comprend quelques applications Java spécialement conçues pour ce modèle de téléphone Nokia.

#### **Lancer une application**

Sélectionnez **Menu** > *Applications* > *Collection*. Choisissez une application et sélectionnez **Ouvrir**.

#### **Entraîneur perso**

Entraîneur perso est un logiciel d'entraînement personnel interactif pour vous aider à améliorer votre forme, votre force et votre endurance. Les programmes sont créés sur la base d vos données personnelles, pour un entraînement en intérieur ou en extérieur.

Avant de commencer un programme d'exercices régulier, consultez votre médecin généraliste.

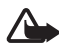

**Attention :** Les exercices peuvent présenter certains risques, en particulier si vous êtes sédentaire. Avant de commencer un programme d'exercices régulier, consultez votre médecin généraliste. De nombreux facteurs doivent être pris en compte lorsque vous déterminez des limites de rythme et des niveaux d'intensité d'exercice, notamment l'âge, la fréquence d'exercices et la forme physique générale.

Pour commencer à utiliser l'Entraîneur perso, sélectionnez **Menu >** *Applications* > *Collection* **>** *Entraîneur perso* > **Ouvrir**.

Lisez l'exclusion de responsabilité et sélectionnez *Avertissement accepté* pour accepter ses modalités.

La première fois que vous utilisez l'Entraîneur perso, entrez vos donnes personnelles, notamment votre sexe, votre date d'anniversaire, votre unité de mesure, votre taille, votre poids, votre niveau d'endurance et votre niveau de force. Les données supplémentaires comprennent votre fréquence cardiaque maximale et votre pouls au repos.

Sélectionnez un programme avec le *Programmes* pour vous guider dans le planning et la fixation d'objectifs pour votre entraînement. Vous pouvez également sélectionner *Entraîn. rapide* pour commencer immédiatement un programme sur la base de votre profil personnel.

#### **Introduction**

L'introduction est une présentation des fonctionnalités de base de votre téléphone.

 Pour commencer à utiliser l'Introduction, sélectionnez **Menu** > *Applications* > *Collection* > *Introduction* > **Ouvrir**.

Pour contrôler le volume sonore durant la présentation, appuyez sur la touche écran gauche, et ensuite sur la touche de défilement droite ou gauche. Pour quitter la présentation, appuyez sur la touche écran droite ou sur la touche Fin.

#### <span id="page-90-0"></span>**Autres options des applications**

*Supprimer* – pour effacer l'application ou l'ensemble d'applications du téléphone.

*Déplacer* – pour déplacer une application vers un autre dossier.

*Détails* – pour obtenir des informations supplémentaires sur l'application.

*Vérifier version* – pour vérifier si une nouvelle version de l'application est disponible par téléchargement à partir du *Web* (service réseau).

*Accès application* – pour limiter l'accès de l'application au réseau Différentes catégories sont accessibles. Dans chacune d'elles, sélectionnez le cas échéant l'une des autorisations suivantes : *Toujours demander* pour que le téléphone demande une confirmation avant d'accéder au réseau, *Demander une fois* pour que le téléphone demande une confirmation avant la première tentative d'accès au réseau, *Toujours autorisé* pour autoriser l'accès au réseau Internet ou *Non autorisé* pour interdire l'accès au réseau Internet.

*Page Web* – pour obtenir d'autres informations ou données supplémentaires pour l'application à partir d'une page Internet. Cette fonction doit être prise en charge par le réseau. Elle n'apparaît que si une adresse Internet a été fournie avec l'application.

*Type d'affichage* – pour afficher les applications du dossier sous forme de *Liste avec détails*, de *Liste* simple ou de *Icones*.

*Trier* – pour trier les applications par nom, date, format ou taille.

*Tout supprimer* – pour supprimer toutes les applications du dossier.

*Ajouter dossier* – pour ajouter un nouveau dossier.

*Etat de la mémoire* – pour afficher la quantité de mémoire disponible et la quantité de mémoire utilisée du téléphone.

*Liste clés d'activ.* – pour afficher la liste de toutes les clés d'activation disponibles. Vous pouvez supprimer les touches d'activation expirées.

### **Télécharger une application**

Votre téléphone prend en charge les applications Java J2METM. Avant de télécharger une application, assurez-vous que celle-ci est compatible avec votre téléphone.

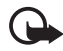

**Important :** Installez et utilisez les applications et autres éléments logiciels uniquement à partir de sources offrant un niveau de sécurité et de protection suffisant contre les logiciels nuisibles.

Vous pouvez télécharger de nouvelles applications Java de plusieurs manières.

Sélectionnez **Menu** > *Applications* > **Options** > *Téléchargements* > *Télécharger appl.*. La liste des signets disponibles s'affiche. Sélectionnez *Autres signets* pour accéder à la liste des signets du menu *Web*. Sélectionnez le signet approprié pour vous connecter à la page voulue. Pour connaître la disponibilité des différents services et leurs tarifs, contactez votre prestataire de services.

Sélectionnez **Menu** > *Web* > *Liens de téléchargement*. Téléchargez une application ou un jeu approprié(e). Voir [Téléchargements](#page-97-0), p. [98.](#page-97-0)

Pour utiliser la fonction de téléchargement d'un jeu. Voir Télécharger [des jeux,](#page-89-0) p. [90.](#page-89-0)

Nokia Application Installer de PC Suite vous permet de télécharger des applications sur votre téléphone.

Votre appareil peut contenir des signets correspondant à des sites non affiliés à Nokia. Nokia décline toute responsabilité concernant ces sites. Si vous décidez d'accéder à ces sites, vous devez prendre les mêmes précautions, en matière de sécurité et de contenu, que pour tout autre site Internet.

Lorsque vous téléchargez une application, celle-ci peut être enregistrée dans le menu *Jeux* plutôt que dans le menu *Applications*.

# **17. Web**

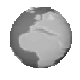

Vous pouvez accéder à divers services Internet mobiles grâce au navigateur de votre téléphone.

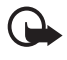

**Important :** Utilisez uniquement des services provenant de sources offrant un niveau de sécurité et de protection suffisant contre les logiciels nuisibles.

Pour connaître la disponibilité de ces services et leurs tarifs, et pour obtenir des instructions d'utilisation, contactez votre prestataire de services.

Grâce au navigateur de votre téléphone, vous pouvez visualiser les services dont les pages utilisent le langage WML (Wireless Mark-Up Language) ou XHTML (Extensible HyperText Mark-Up Language). L'aspect d'une page peut varier si la taille de l'écran est limitée. Il se peut que vous ne puissiez pas afficher l'ensemble des informations contenues sur les pages Internet.

## <span id="page-93-0"></span>■ **Configurer les paramètres de navigation**

Vous pouvez recevoir les paramètres de configuration requis pour naviguer sous la forme d'un message de configuration provenant de l'opérateur réseau ou du prestataire proposant ce service : voir [Service](#page-10-0)  [d'envoi des paramètres de configuration](#page-10-0), p. [11](#page-10-0). Vous pouvez aussi saisir manuellement tous ces paramètres : voir [Configuration,](#page-62-0) p. [63](#page-62-0).

## ■ **Se connecter à un service**

Tout d'abord, vérifiez que les paramètres de configuration du service que vous souhaitez utiliser sont corrects et activés.

- 1. Pour sélectionner les paramètres de connexion au service, sélectionnez **Menu** > *Web* > *Paramètres* > *Paramètres de configuration*.
- 2. Sélectionnez *Configuration* Seules les configurations prenant en charge le service de navigation sont affichées. Sélectionnez un prestataire de services ou bien choisissez *Par défaut* ou *Configuration perso* pour la navigation : voir [Configurer les](#page-93-0)  [paramètres de navigation,](#page-93-0) p. [94.](#page-93-0)

Sélectionnez *Compte* puis un compte de service de navigation figurant dans les paramètres de configuration actifs.

Sélectionnez *Affichage fenêtre du terminal* > *Oui* pour effectuer une authentification manuelle des utilisateurs pour les connexions Intranet.

Connectez-vous ensuite au service de l'une des manières suivantes :

- Sélectionnez **Menu** > *Web* > *Page d'accueil* ; ou en mode veille, appuyez sur la touche **0** et maintenez-la enfoncée.
- Pour sélectionner un signet du service, sélectionnez **Menu** > *Web* > *Signets*.
- Pour sélectionner la dernière URL visitée, sélectionnez **Menu** > *Web* > *Dernière adresse Web*.

• Pour entrez l'adresse d'un service, sélectionnez **Menu** > *Web* > *Aller à l'adresse*, entrez l'adresse du service et sélectionnez **Valider**.

## ■ **Naviguer dans les pages**

Une fois la connexion à un service établie, vous pouvez parcourir les pages relatives à celui-ci. Notez que les fonctions des touches du téléphone peuvent varier pour les différents services ; suivez les indications sur l'écran du téléphone. Pour plus d'informations, contactez votre prestataire de services.

Si les données par paquets sont la porteuse de données sélectionnée, le témoin **G** s'affiche en haut à gauche de l'écran lors de la navigation. Si vous recevez un appel téléphonique ou un message texte ou si vous émettez un appel téléphonique durant une connexion de données par paquets, le témoin  $\sum s$  s'affiche en haut à droite de l'écran pour signaler que la connexion est interrompue (en attente). Après l'appel, le téléphone tente à nouveau d'établir la connexion de données par paquets.

### **Naviguer à l'aide des touches du téléphone**

Faites défiler dans l'une ou l'autre direction pour parcourir la page.

Pour sélectionner un élément en surbrillance, appuyez sur la touche Appel ou sur **Sélect.**.

Pour saisir des chiffres et des lettres, utilisez les touches **0** à **9**. Pour saisir des caractères spéciaux, appuyez sur la touche **\***.

### **Options accessibles pendant la navigation**

*Web*, *Page d'accueil*, *Raccourcis*, *Ajouter signet*, *Signets*, *Options de la page*, *Historique*, *Liens de téléchargement*, *Autres options*, *Actualiser* et *Quitter* peuvent être disponibles. Le prestataire de services peut aussi proposer d'autres options.

La mémoire cache est un emplacement de mémoire utilisé pour stocker temporairement les données. Si vous avez essayé d'accéder ou avez accédé à des informations confidentielles nécessitant l'utilisation d'un mot de passe, videz la

mémoire cache après chaque utilisation. Les informations ou services auxquels vous avez accédé sont enregistrés dans la mémoire cache.

Pour vider la mémoire cache, voir [Mémoire cache](#page-98-0), p. [99](#page-98-0).

## **Appel direct**

Le navigateur prend en charge des fonctions auxquelles vous accédez tout en navigant. Vous pouvez établir un appel téléphonique, envoyer des signaux DTMF tout en ayant un appel vocal en cours, et enregistrer un nom et un numéro de téléphone à partir d'une page.

## ■ **Paramètres d'apparence**

Durant la navigation, sélectionnez **Options** > *Autres options* > *Param. apparence* ; ou en mode veille, sélectionnez **Menu** > *Web* > *Paramètres* > *Paramètres d'apparence* et l'une des options suivantes :

*Renvoi à la ligne* > *Activé* – pour que le texte continue sur la ligne suivante. Si vous sélectionnez *Désactivé*, le texte est affiché en abrégé.

*Taille de police* > *Très petites*, *Petite* ou *Moyenne* – pour définir la taille de la police.

*Afficher photos* > *Non* – pour masquer les images de la page. Cela peut accélérer la navigation dans les pages contenant beaucoup d'images.

*Alertes* > *Alerte connexion non sécurisée* > *Oui* – pour que le téléphone émette un bip de signalisation lorsqu'une connexion cryptée n'est plus cryptée durant la navigation.

*Alertes* > *Alerte éléments non sécurisés* > *Oui* – pour que le téléphone émette un bip de signalisation lorsqu'une page cryptée contient un élément non sécurisé. Ces alertes ne constituent pas un gage de sécurité de la connexion. Pour plus d'informations, voir [Sécurité du navigateur,](#page-98-1) p. [99.](#page-98-1)

*Encodage des caractères* > *Encodage du contenu* – pour sélectionner le type de codage du contenu des pages de navigation.

*Encodage des caractères* > *Adresses Web Unicode (UTF-8)* > *Activé* – pour que le téléphone encode les URL au format UTF-8. Vous pouvez avoir besoin de ce paramètre pour accéder à une page Web créée dans une langue étrangère.

*Taille de l'écran* > *Grande* ou *Petite* pour définir la taille de l'écran

## ■ **Cookies**

Un cookie contient des informations que le site enregistre dans la mémoire cache de votre téléphone. Les cookies demeurent enregistrés tant que vous ne videz pas la mémoire cache : voir [Mémoire cache,](#page-98-0) p. [99](#page-98-0).

Durant la navigation, sélectionnez **Options** > *Autres options* > *Sécurité* > *Paramètres cookies* ; ou en mode veille, sélectionnez **Menu** > *Web* > *Paramètres* > *Paramètres de sécurité* > *Cookies*. Pour accepter ou refuser la réception des cookies, sélectionnez *Autorisés* ou *Rejetés*.

## ■ **Scripts par connexions sécurisées**

Vous pouvez choisir d'autoriser ou non l'exécution de scripts provenant d'une page sécurisée. Le téléphone prend en charge les scripts WML.

- 1. Durant la navigation, sélectionnez **Options** > *Autres options* > *Paramètres de sécurité* > *Param. des scripts* ; ou en mode veille, sélectionnez **Menu** > *Web* > *Paramètres* > *Paramètres de sécurité* > *Scripts par connexion sécurisée*.
- 2. Pour autoriser les scripts, sélectionnez *Autorisés*.

## <span id="page-96-0"></span>■ **Signets**

Vous pouvez enregistrer les adresses de page sous forme de signets dans la mémoire du téléphone.

- 1. Durant la navigation, sélectionnez **Options** > *Signets* ; ou en mode veille, sélectionnez **Menu** > *Web* > *Signets*.
- 2. Faites défiler jusqu'à un signet et sélectionnez-le ou appuyez sur la touche d'appel pour vous connecter à la page correspondante.
- 3. Sélectionnez **Options** pour visualiser, modifier, supprimer ou envoyer le signet, pour créer un autre signet ou pour enregistrer le signet dans un dossier.

Votre appareil peut contenir des signets correspondant à des sites non affiliés à Nokia. Nokia décline toute responsabilité concernant ces sites. Si vous y accédez, nous vous recommandons d'user de la même prudence en termes de sécurité et de contenu que pour tout autre site.

### **Recevoir un signet**

Lorsque vous recevez un signet envoyé en tant que tel, le message *1 signet reçu* s'affiche. Pour enregistrer le signet, sélectionnez **Afficher** > **Enreg.**. Pour afficher ou supprimer le signet, sélectionnez **Options** > *Afficher* ou *Supprimer*. Pour supprimer directement le signet lorsque vous le recevez, sélectionnez **Quitter** > **Valider**.

## <span id="page-97-0"></span>■ **Téléchargements**

Pour télécharger d'autres sonneries, photos, jeux ou applications sur votre téléphone (service réseau), sélectionnez **Menu** > *Web* > *Liens de téléchargement* > *Téléch. sonneries*, *Télécharger icones*, *Télécharger jeux*, *Téléch. de vidéos*, *Télécharger thèmes* ou *Télécharger appl.*.

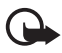

**Important :** Installez et utilisez les applications et autres éléments logiciels uniquement à partir de sources offrant un niveau de sécurité et de protection suffisant contre les logiciels nuisibles.

## ■ **Messages de services**

Le téléphone peut recevoir des messages de services envoyés par votre prestataire de services (service réseau). Ces messages sont des notifications, par exemple gros titres d'actualités, et peuvent contenir un texte ou l'adresse d'un service.

Pour accéder aux *Messages de services* en mode veille, lorsque vous recevez un message de service, sélectionnez **Afficher**. Si vous sélectionnez **Quitter**, le message est placé dans le dossier des *Messages de services*. Pour accéder aux *Messages de services* ultérieurement, sélectionnez **Menu** > *Web* > *Messages de services*.

Pour accéder au *Messages de services* durant la navigation, sélectionnez **Options** > *Autres options* > *Messages de services*. Sélectionnez le message voulu et sélectionnez **Récup.** pour activer le navigateur et télécharger le contenu marqué. Pour afficher les informations détaillées de la notification de service, ou pour supprimer le message, sélectionnez **Options** > *Détails* ou *Supprimer*.

#### **Paramètres des messages de services**

Sélectionnez **Menu** > *Web* > *Paramètres* > *Paramètres des msgs services*.

Pour définir si vous souhaitez recevoir des messages de service, sélectionnez *Messages de services* > *Activés* ou *Désactivés*.

Pour configurer votre téléphone afin de ne réceptionner que les messages de services provenant de fournisseurs de contenu agréés par votre prestataire de services, sélectionnez *Filtre des messages* > *Activée*.

Pour que le téléphone active automatiquement le navigateur chaque fois qu'un message de service est reçu, sélectionnez *Connexion automatique* > *Activée* (indisponible pour certains types de message). Si vous sélectionnez l'option *Désactivée*, le navigateur ne sera activé que lorsque vous aurez sélectionné *Récup.* (après réception d'un message de service sur le téléphone).

## <span id="page-98-0"></span>■ **Mémoire cache**

La mémoire cache est un emplacement de mémoire utilisé pour stocker temporairement les données. Si vous avez essayé d'accéder ou avez accédé à des informations confidentielles nécessitant l'utilisation d'un mot de passe, videz la mémoire cache après chaque utilisation. Les informations ou services auxquels vous avez accédé sont enregistrés dans la mémoire cache.

Pour vider la mémoire cache, durant la navigation, sélectionnez **Options** > *Autres options* > *Vider le cache* ; en mode veille, sélectionnez **Menu** > *Web* > *Vider le cache*.

## <span id="page-98-1"></span>■ Sécurité du navigateur

Des fonctions de sécurité peuvent être indispensables pour certains services tels que les opérations bancaires ou les achats en ligne. Pour de telles connexions, vous avez besoin de certificats de sécurité et éventuellement d'un module de sécurité qui peut se trouver sur votre carte SIM. Pour plus d'informations, contactez votre prestataire de services.

## **Module de sécurité**

Ce module améliore les services de sécurité offerts pour les applications nécessitant une connexion via un navigateur et permet d'utiliser une signature numérique. Le module de sécurité peut contenir des certificats, ainsi que des clés privées ou publiques. Les certificats y sont enregistrés par le prestataire de services.

Sélectionnez **Menu** > *Web* > *Paramètres* > *Paramètres de sécurité* > *Paramètres module de sécurité* et l'une des options suivantes :

*Détails du module de sécurité* – pour afficher le nom, l'état, le fabricant et le numéro de série du module de sécurité.

*Demande de PIN module* – pour que le téléphone demande le PIN module lors de l'utilisation des services du module de sécurité. Entrez le code et sélectionnez *Activée*. Pour désactiver la demande de PIN module, sélectionnez *Désactivée*.

*Changer PIN module* – pour changer le PIN module (si cette opération est autorisée par le module de sécurité). Saisissez le code PIN module actuel, puis le nouveau code deux fois.

*Modifier PIN de signature* – pour changer le code PIN de signature numérique. Sélectionnez le code que vous souhaitez changer. Saisissez le code PIN actuel, puis le nouveau code deux fois.

Voir aussi [Codes d'accès](#page-9-0), p. [10](#page-9-0).

#### **Certificats**

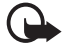

**Important :** Notez que même si des certificats attestent que les risques encourus dans les connexions à distance et l'installation de logiciels sont considérablement réduits, celles-ci doivent être utilisées correctement pour bénéficier d'une sécurité améliorée. L'existence d'un certificat ne constitue pas en soi une protection ; le gestionnaire de certificats doit contenir des certificats corrects, authentiques et fiables pour qu'une sécurité accrue soit disponible. Les certificats ont une durée de validité limitée. Si un certificat apparaît comme étant arrivé à expiration ou n'étant plus valide alors qu'il devrait l'être, vérifiez l'exactitude de la date et de l'heure actuelles de votre appareil.

Avant de modifier les paramètres d'un certificat, vous devez vous assurer de la fiabilité du détenteur du certificat et vérifier que le certificat appartient vraiment au détenteur indiqué.

Il existe trois types de certificats : les certificats de serveur, certificats d'autorité et les certificats d'utilisateur. Vous pouvez obtenir ces certificats auprès de votre prestataire de services. Les certificats d'autorité et les certificats d'utilisateur peuvent également être enregistrés dans le module de sécurité par le prestataire de services.

Pour afficher la liste des certificats d'autorité ou des certificats d'utilisateur téléchargés sur votre téléphone, sélectionnez **Menu** > *Web* > *Paramètres* > *Paramètres de sécurité* > *Certificats d'autorité* ou *Certificats utilisateur*.

Le témoin de sécurité  $\Box$  est affiché lors d'une connexion si la transmission des données entre le téléphone et le serveur de contenu est cryptée.

L'icône de sécurité n'indique pas que la transmission des données entre la passerelle et le serveur de contenu (ou emplacement de stockage des ressources demandées) est sûre. Le prestataire de services sécurise la transmission des données entre la passerelle et le serveur de contenu.

### **Signature numérique**

Si la carte SIM de votre téléphone contient un module de sécurité, vous disposez d'une fonction de signature numérique. La signature numérique équivaut à la signature de votre nom au bas d'une facture, d'un contrat ou de tout autre document.

Pour signer numériquement, sélectionnez un lien sur une page, par exemple le titre d'un livre que vous souhaitez acheter et son prix. Le texte à signer (comprenant, par exemple, le prix et la date) s'affiche.

Vérifiez que le texte d'en-tête est *Lire* et que l'icône de signature numérique  $\mathbf{f}$  est affichée.

Si l'icône de signature numérique n'apparaît pas, cela indique un défaut de sécurité, auquel cas il est déconseillé d'entrer toute information personnelle telle que votre code PIN de signature.

Pour signer le texte, sélectionnez **Signer** après l'avoir lu dans son intégralité.

Le texte peut ne pas tenir sur un seul écran. Par conséquent, assurezvous en faisant défiler le texte de le lire entièrement avant de signer.

Sélectionnez le certificat utilisateur que vous souhaitez utiliser. Saisissez le code PIN de signature (voir [Codes d'accès](#page-9-0), p. [10](#page-9-0)) et sélectionnez **Valider**. L'icône de signature numérique disparaît et le service peut afficher une confirmation de votre achat.

# **18. Services SIM**

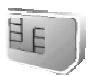

Votre carte SIM peut offrir des services supplémentaires accessibles. Ce menu est affiché uniquement si votre carte SIM le gère. Le nom et le contenu de ce menu dépendent de la carte SIM.

Pour en savoir plus sur la disponibilité, les tarifs et l'utilisation des services SIM, contactez le fournisseur de votre carte SIM (par exemple, votre opérateur réseau, votre prestataire de services ou un autre vendeur).

Pour définir le téléphone affiche les messages de confirmation échangés votre téléphone et le réseau lorsque vous utilisez les services SIM, sélectionnez **Menu** > *Paramètres* > *Téléphone* > *Confirmer actions service SIM* >*Oui*.

Notez que l'accès à ces services peut comprendre l'envoi de messages ou l'établissement d'appels téléphoniques qui vous seront peut-être facturés.

# **19. Connectivité PC**

Lorsque votre téléphone est connecté à un ordinateur compatible par connexion infrarouge, Bluetooth ou câble de données (CA-42), vous pouvez envoyer et recevoir des e-mails mais aussi accéder à Internet. Votre téléphone est compatible avec de nombreuses applications de communication de données et connectivité PC.

## ■ **PC Suite**

PC Suite vous permet de synchroniser des contacts, votre agenda, vos tâches et vos notes entre votre téléphone et le PC compatible, ou un serveur Internet distant (service réseau).

Vous pouvez trouver davantage d'informations sur PC Suite, par exemple, sur les fichiers téléchargeables dans la zone d'assistance du site Web de Nokia, à l'adresse <www.nokia.com/support>.

## ■ **Données par paquets, HSCSD et CSD**

Avec votre téléphone, vous pouvez utiliser les services de données par paquets, HSCSD (high-speed circuit switched data) et CSD (circuit switched data, *Données GSM*).

Pour connaître la disponibilité de ces services et les modalités d'abonnement, renseignez-vous auprès de votre opérateur réseau ou de votre prestataire de services.

Notez que l'utilisation des services HSCSD consomme l'énergie de la batterie plus vite que les simples appels vocaux ou données. Vous devrez peut-être connecter le téléphone à un chargeur pendant le transfert des données.

Voir [Données par paquets \(EGPRS\),](#page-59-0) p. [60.](#page-59-0)

### ■ **Applications de communication de données**

Pour les informations relatives à l'utilisation de l'application de communication de données, reportez-vous à la documentation de celle-ci. L'émission ou la réception d'appels téléphoniques durant la connexion à l'ordinateur est déconseillée car elle risque d'interrompre les opérations. Pour une meilleure performance durant les appels de données, placez le téléphone sur une surface fixe, le clavier vers le bas. Ne déplacez pas le téléphone et ne le portez pas à la main lors de ce type d'appel.

# **20. Informations relatives à la batterie**

## ■ **Charge et décharge**

Votre appareil est alimenté par une batterie rechargeable. Une batterie neuve n'atteint le maximum de ses performances qu'après avoir été chargée et déchargée deux ou trois fois. La batterie peut être chargée et déchargée des centaines de fois, mais elle finit par s'user. Lorsque le temps de conversation et le temps de veille sont sensiblement plus courts que la normale, remplacez la batterie. N'utilisez que des batteries agréées par Nokia et ne rechargez votre batterie qu'à l'aide de chargeurs agréés par Nokia pour cet appareil.

Si une batterie de remplacement est utilisée pour la première fois ou si la batterie n'a pas été utilisée pendant une longue période, il sera peut-être nécessaire de brancher le chargeur et ensuite de le déconnecter et de le reconnecter pour lancer le chargement.

Débranchez le chargeur de sa source d'alimentation ainsi que l'appareil lorsqu'ils ne sont plus en cours d'utilisation. Ne laissez pas une batterie entièrement chargée connectée à un chargeur, car la surcharge de la batterie risque d'abréger sa durée de vie. Si elle reste inutilisée, une batterie entièrement chargée se décharge progressivement.

N'utilisez la batterie que dans le but pour lequel elle a été conçue. N'utilisez jamais de chargeur ou de batterie endommagé(e).

Ne mettez pas la batterie en court-circuit. Un court-circuit accidentel peut se produire si un objet métallique tel qu'une pièce de monnaie, un trombone ou un stylo, provoque la connexion directe des pôles positif (+) et négatif (-) de la batterie (contacts métalliques situés sur la batterie). Cela peut se produire si, par exemple, vous avez une batterie de rechange dans votre poche ou dans un sac. La mise en court-circuit des bornes risque d'endommager la batterie ou l'élément de connexion.

Si vous laissez la batterie dans un endroit chaud ou froid, par exemple, dans une voiture fermée exposée au soleil ou au froid, la durée de vie de la batterie diminue. Essayez de toujours garder la batterie à une température comprise entre 15°C et 25°C (59°F et 77°F). Un appareil utilisant une batterie chaude ou froide risque de ne pas fonctionner temporairement, même lorsque la batterie est entièrement chargée. Les performances de la batterie sont particulièrement limitées à des températures très inférieures à 0°C (32°F).

Ne jetez pas les batteries au feu, elles pourraient exploser ! Les batteries endommagées peuvent aussi exploser. Les batteries doivent être jetées conformément à la réglementation locale. Recyclez-les si possible. Elles ne doivent pas être jetées dans une poubelle réservée aux ordures ménagères.

## ■ **Procédure d'authentification des batteries Nokia**

Pour votre sécurité, utilisez toujours des batteries Nokia d'origine. Pour être certain que vous disposez bien d'une batterie Nokia d'origine, nous vous recommandons de l'acheter auprès d'un revendeur Nokia agréé, de vérifier la présence du logo Nokia Original Enhancements sur l'emballage et de contrôler l'hologramme comme indiqué ci-après :

Le respect des recommandations ci-après ne saurait constituer une garantie d'authenticité de la batterie. Si vous pensez que votre batterie n'est pas une batterie Nokia d'origine, nous vous recommandons d'éviter de l'utiliser et de la porter au point de service Nokia agréé le plus proche ou à votre revendeur local afin d'obtenir de l'assistance. Celui-ci se chargera de contrôler l'authenticité de la batterie. Dans l'éventualité où celle-ci ne pourrait être établie, nous vous recommandons de rapporter la batterie là où vous l'avez achetée.

#### **Hologramme d'authentification**

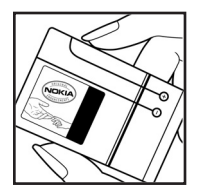

1. Regardez attentivement l'hologramme sur l'étiquette. Selon l'angle sous lequel vous l'observez, vous devez distinguer le symbole Nokia représentant des mains qui se touchent ou le logo Nokia Original Enhancements.

#### **Informations relatives à la batterie**

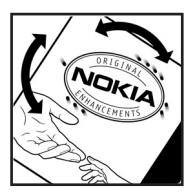

2. Si vous orientez l'hologramme vers la gauche, la droite, le haut et le bas, vous devez distinguer respectivement 1, 2, 3 et 4 points.

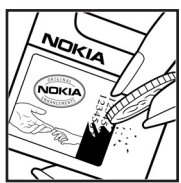

3. Grattez l'extrémité de l'étiquette pour faire apparaître un code à 20 chiffres (12345678919876543210, par exemple). Placez la batterie de manière à orienter les numéros vers le haut. Le code à 20 chiffres se lit en commençant par le numéro situé sur la ligne du haut, puis sur la ligne du bas.

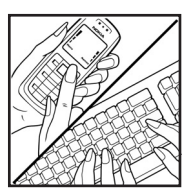

4. Confirmez que le code de 20 chiffres est valide en suivant les instructions sur www.nokia.com/ batterycheck.

Pour créer un message texte, tapez le code de 20 chiffres, par exemple 12345678919876543210 et envoyez-le au +44 7786 200276.

Les frais d'opérateur (nationaux ou internationaux) seront appliqués.

Vous devriez recevoir un message indiquant si le code

peut être authentifié ou non.

#### **Que faire si votre batterie ne semble pas être authentique ?**

Si vous ne pouvez pas confirmer que votre batterie (comportant un hologramme) est une batterie Nokia authentique, nous vous recommandons d'éviter d'utiliser celle-ci. Amenez-la dans un point service Nokia ou chez un revendeur agréé pour obtenir de l'aide. L'utilisation d'une batterie non agréée par le fabricant peut être dangereuse et peut réduire les performances de l'appareil et ainsi l'endommager, lui et ses accessoires. L'utilisation d'une batterie non agréée peut également entraîner l'annulation de toute autorisation ou garantie s'appliquant à l'appareil.

Pour plus d'informations sur les batteries Nokia d'origine, visitez le site www.nokia.com/battery.

## **Précautions d'utilisation et maintenance**

Votre appareil est un produit de conception et d'élaboration de haute technologie et doit être manipulé avec précaution. Les suggestions suivantes vous permettront de maintenir la couverture de votre garantie.

- Maintenez l'appareil au sec. L'eau de pluie, l'humidité et les liquides contiennent des minéraux susceptibles de détériorer les circuits électroniques. Si votre appareil est humide, retirez la batterie et laissez l'appareil sécher complètement avant de la remettre en place.
- N'utilisez pas ou ne stockez pas votre appareil dans un endroit poussiéreux ou sale. Ses composants, et ses composants électroniques, peuvent être endommagés.
- Ne stockez pas l'appareil dans des zones de température élevée. Des températures élevées peuvent réduire la durée de vie des appareils électroniques, endommager les batteries et fausser ou faire fondre certains composants en plastique.
- Ne stockez pas l'appareil dans des zones de basse température. Lorsqu'il reprend sa température normale, de l'humidité peut se former à l'intérieur de l'appareil et endommager les circuits électroniques.
- N'essayez pas d'ouvrir l'appareil autrement que selon les instructions de ce manuel.
- Ne faites pas tomber l'appareil, ne le heurtez pas ou ne le secouez pas. Une manipulation brutale risquerait de détruire les différents circuits internes et les petites pièces mécaniques.
- N'utilisez pas de produits chimiques durs, de solvants ou de détergents puissants pour nettoyer votre appareil.
- Ne peignez pas l'appareil ; la peinture risque d'encrasser les composants de l'appareil et d'en empêcher le fonctionnement correct.
- Utilisez un chiffon doux, propre et sec pour nettoyer les objectifs (pour appareil photo, capteur de proximité et capteur de luminosité).
- N'utilisez que l'antenne fournie ou une antenne de remplacement agréée. Vous risquez d'endommager l'appareil et de violer la réglementation relative aux appareils de transmission par fréquences radioélectriques si vous utilisez une autre antenne, si vous modifiez l'antenne agréée ou encore si vous effectuez des adaptations non autorisées.
- Utilisez toujours les chargeurs en intérieur.
- Créez toujours une copie de sauvegarde des données que vous souhaitez conserver (telles que les contacts et les notes d'agenda) avant de confier votre appareil à un service de maintenance.

Les recommandations ci-dessus s'appliquent à votre appareil ainsi qu'à la batterie, au chargeur et à tout autre accessoire. Si l'un d'eux ne fonctionne pas correctement, portez-le au service de maintenance habilité le plus proche.
**Informations supplémentaires relatives à la sécurité**

# **Informations supplémentaires relatives à la sécurité**

Votre appareil et ses accessoires peuvent contenir de petits composants. Gardezles hors de portée des enfants.

### **Environnement et utilisation**

Veillez à toujours respecter la réglementation spécifique en vigueur dans le secteur où vous vous trouvez et éteignez toujours votre appareil s'il vous est interdit de l'utiliser ou s'il risque de provoquer des interférences ou de présenter un danger quelconque. N'utilisez l'appareil que dans sa position de fonctionnement normale. Cet appareil est conforme aux directives en matière d'exposition aux fréquences radioélectriques lorsqu'il est utilisé soit dans sa position normale contre l'oreille, soit à une distance minimale de 1,5 cm du corps. Lorsqu'un étui, un clip ceinture ou un support est utilisé à des fins de transport sur soi, il ne doit pas contenir de parties métalliques et doit garantir la distance minimale indiquée ci-dessus entre le produit et le corps.

Pour pouvoir transmettre des fichiers de données ou des messages, cet appareil requiert une connexion de bonne qualité au réseau. Parfois, la transmission de fichiers de données ou de messages peut être retardée jusqu'à ce qu'une telle connexion soit possible. Veillez à bien suivre les instructions relatives à la distance de séparation pour l'établissement de la transmission.

Certains composants de l'appareil sont magnétiques. L'appareil peut donc exercer une attraction sur les objets métalliques ; par conséquent, les personnes utilisant une prothèse auditive ne doivent pas porter l'appareil à l'oreille comportant la prothèse. Ne placez pas de cartes de crédit ou d'autres supports de stockage magnétiques à proximité de l'appareil car les informations qu'ils contiennent pourraient être effacées.

## ■ **Appareils médicaux**

Les équipements de transmission par fréquences radioélectriques, y compris les téléphones sans fil, peuvent entrer en interférence avec les appareils médicaux mal protégés. Consultez un médecin ou le constructeur de l'appareil médical pour déterminer s'ils sont protégés correctement des signaux de fréquences radioélectriques externes ou si vous avez des questions. Éteignez votre appareil dans les centres de soins médicaux où des inscriptions en interdisent l'utilisation.

**Informations supplémentaires relatives à la sécurité**

Les centres hospitaliers ou de santé peuvent utiliser des équipements sensibles aux signaux de fréquences radioélectriques externes.

#### **Pacemakers**

Les constructeurs de pacemakers recommandent une distance de 15,3 cm (6 pouces) au minimum entre un téléphone sans fil et un pacemaker pour éviter toute interférence possible avec le pacemaker. Ces indications sont conformes aux recherches indépendantes réalisées par le Centre de Recherche spécialisé dans la technologie sans fil (Wireless Technology Research) et aux recommandations qu'il prodigue. Les personnes possédant des pacemakers :

- doivent toujours garder l'appareil à une distance supérieure à 15,3 cm (6 pouces) de leur pacemaker ;
- ne doivent pas transporter l'appareil dans la poche d'une chemise ;
- doivent placer l'appareil sur l'oreille opposée au pacemaker pour éviter toute interférence.

Si vous pensez qu'une interférence peut se produire, éteignez votre appareil et éloignez l'appareil.

#### **Prothèses auditives**

Certains appareils numériques sans fil peuvent entrer en interférence avec des appareils de correction auditive. En cas d'interférence, veuillez consulter votre prestataire de services.

### ■ **Véhicules**

Les signaux de fréquences radioélectriques peuvent affecter les systèmes électroniques mal installés ou insuffisamment protégés dans les véhicules à moteur tels que les systèmes électroniques à injection, de freinage antidérapant, de régulation de vitesse ou les systèmes à air bag. Pour obtenir plus d'informations, n'hésitez pas à consulter le constructeur ou le concessionnaire de votre véhicule, ainsi que le constructeur des équipements qui ont été ajoutés à votre véhicule.

Seul le personnel habilité peut procéder à la maintenance de l'appareil ou à son installation dans un véhicule. Une installation ou une maintenance défectueuse peut s'avérer dangereuse et annuler toute garantie pouvant s'appliquer à l'appareil. Vérifiez régulièrement l'installation de votre équipement de transmission sans fil dans votre véhicule ainsi que son fonctionnement. Ne stockez pas ou ne transportez pas de liquides inflammables, de gaz ou de matériaux explosifs dans le même compartiment que l'appareil, ses composants ou ses accessoires. Pour les véhicules équipés d'un air bag, n'oubliez pas que l'air bag gonfle avec beaucoup de puissance. Ne placez aucun objet, y compris des équipements de transmission sans fil intégrés ou portatifs, dans la zone située au-dessus de l'air bag ou dans la zone de déploiement de celui-ci. Si des équipements de transmission sans fil intégrés au véhicule sont mal installés et si l'airbag gonfle, il peut en résulter des blessures graves.

L'utilisation de votre appareil dans un avion est interdite. Éteignez votre appareil avant de monter à bord d'un avion. L'utilisation d'appareils sans fil dans un avion peut s'avérer dangereuse pour le fonctionnement de l'avion, peut perturber le réseau téléphonique sans fil et peut être illégale.

## **Environnements potentiellement explosifs**

Éteignez votre appareil dans des zones où l'atmosphère est potentiellement explosive et respectez tous les panneaux et instructions. Il s'agit notamment des zones où il est généralement recommandé d'arrêter le moteur de votre véhicule. Des étincelles dans de telles zones peuvent provoquer une explosion ou un incendie, causant des blessures corporelles graves voire mortelles. Éteignez votre appareil dans les stations-essence, près des pompes à carburant des stationsservice. Observez strictement les restrictions d'utilisation d'équipements de transmission par fréquences radioélectriques dans les dépôts de carburant, les zones de stockage et de distribution, les usines chimiques ou dans les endroits où sont utilisés des explosifs. Les zones où l'atmosphère est potentiellement explosive sont souvent, mais pas toujours, signaléés clairement. Il s'agit notamment de la zone située en dessous du pont des bateaux, des installations destinées au transfert ou au stockage de produits chimiques, des véhicules utilisant des gaz (tels que le propane ou le butane) et des zones dont l'air contient des produits chimiques ou des particules, par exemple le grain, la poussière ou les poudres métalliques.

#### ■ **Appels d'urgence**

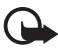

**Important :** Les téléphones sans fil, y compris cet appareil, fonctionnent grâce aux signaux radioélectriques, aux réseaux cellulaires et terrestres ainsi qu'aux fonctions programmées par l'utilisateur. De ce fait, ils ne peuvent pas garantir une connexion dans tous les cas. Aussi, vous ne devez pas compter uniquement sur un appareil sans fil pour les communications de première importance, comme les urgences médicales.

#### **Informations supplémentaires relatives à la sécurité**

#### **Pour émettre un appel d'urgence :**

1. Si l'appareil est éteint, allumez-le. Vérifiez que la puissance du signal est appropriée.

Certains réseaux peuvent nécessiter l'insertion correcte d'une carte SIM valide dans l'appareil.

- 2. Appuyez sur la touche Fin autant de fois que nécessaire pour effacer l'écran et préparer l'appareil à émettre un appel.
- 3. Entrez le numéro d'urgence officiel correspondant à l'endroit où vous vous trouvez. Ces numéros varient selon les endroits où vous vous trouvez.
- 4. Appuyez sur la touche d'appel.

Si certaines fonctions sont en cours d'utilisation, vous devez d'abord les désactiver pour pouvoir émettre un appel d'urgence. Consultez ce manuel ou votre prestataire de services pour obtenir plus d'informations.

Lorsque vous émettez un appel d'urgence, indiquez toutes les informations nécessaires de façon aussi précise que possible. Votre appareil sans fil peut constituer le seul moyen de communication sur le lieu d'un accident. N'interrompez pas l'appel avant d'en avoir reçu l'autorisation.

## ■ **Informations relatives à la certification (SAR)**

#### CE MODÈLE D'APPAREIL EST CONFORME AUX DIRECTIVES INTERNATIONALES EN MATIÈRE D'EXPOSITION AUX FRÉQUENCES RADIOÉLECTRIQUES.

Votre équipement mobile est un émetteur-récepteur radio. Il a été conçu et fabriqué de manière à respecter les limites recommandées dans les directives internationales (ICNIRP) en matière d'exposition aux fréquences radioélectriques. Ces limites font l'objet de directives et définissent les niveaux autorisés d'exposition aux fréquences radioélectriques pour la population. Ces directives ont été établies par des organismes scientifiques indépendants à partir d'évaluations complètes et régulières tirées d'études scientifiques. Ces directives intègrent une marge de sécurité importante destinée à assurer la sécurité de tous, indépendamment de l'âge et de la santé.

La norme d'exposition applicable aux équipements mobiles est fondée sur une unité de mesure appelée Débit d'Absorption Spécifique ou SAR (Specific Absorption Rate). La limite SAR définie dans les directives internationales est de 2,0 W/kg\*. Lors des tests visant à déterminer le SAR, l'appareil est utilisé dans des positions de fonctionnement standard et fonctionne à son niveau de puissance certifié le plus élevé dans toutes les bandes de fréquences testées. Bien que le SAR soit déterminé au niveau de puissance certifié le plus élevé, le niveau de SAR réel de l'appareil en cours d'utilisation peut être nettement inférieur à la valeur

maximale. Cela est dû au fait que l'appareil est conçu pour fonctionner à différents niveaux de puissance de manière à n'utiliser que la puissance nécessaire pour atteindre le réseau. Généralement, plus vous êtes proche d'une borne d'accès, plus la puissance de sortie de l'appareil est faible.

La valeur SAR la plus élevée enregistrée pour cet appareil lors d'une utilisation contre l'oreille est de 0,77 W/kg.

Les valeurs SAR peuvent varier selon les normes de présentation des informations en vigueur dans les différents pays et selon la bande de réseau. L'utilisation d'accessoires peut donner des valeurs SAR différentes. Vous trouverez d'autres informations concernant les valeurs SAR dans la rubrique des informations relatives aux produits sur le site www.nokia.com.

\* La limite SAR applicable aux équipements mobiles utilisés par le public est de 2,0 watts/kilogramme (W/kg) en moyenne sur un tissu de dix grammes. Ces directives intègrent une marge de sécurité importante afin de fournir une protection supplémentaire pour la population et de tenir compte des variations obtenues dans les mesures. Les valeurs SAR peuvent varier selon les normes de présentation des informations en vigueur dans les différents pays et selon la bande de réseau. Pour connaître les valeurs SAR autorisées dans les autres pays, veuillez consulter la rubrique des informations relatives aux produits sur le site www.nokia.com.